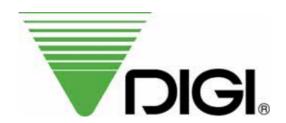

# **OPERATION MANUAL**

# **MODEL: SM-110**

### **◆** EDITION

|          | Month   | Year |
|----------|---------|------|
| $1^{st}$ | January | 2008 |
| $2^{nd}$ | ·       |      |
| $3^{rd}$ |         |      |
| $4^{th}$ |         |      |

# SHANGHAI TERAOKA ELECTRONIC CO., LTD TECHNICAL SUPPORT DEPARTMENT

3rd Floor of 2nd Building, Jia Yuan Business Center, 51# Long Wu Road, Shanghai China 200232.

TEL: +86-21-6408-5151 FAX: +86-21-6408-3468

EMAIL ADDRESS :steservice@digi-scale.com

# Notice

Welcome to use DIGI's product. Please see the operation manual and learn how to use our products. Thank you!

# **Table of Content**

| 1. GENERAL                              | 1  |
|-----------------------------------------|----|
| 1.1 Overall View                        | 1  |
| 1.2 Display Panel                       | 3  |
| 1.3 Key Panel                           |    |
| 1.4 Thermal Printer Head                |    |
| 1.5 Features                            | 9  |
| 1.6 Specifications                      | 10 |
| 1.6.1 Display                           |    |
| 1.6.2 Operating Conditions              |    |
| 1.6.3 Dimensions                        | 10 |
| 1.7 Label Type                          | 11 |
| 2. INITIAL SETUP                        | 12 |
| 2.1 Setup                               | 12 |
| 2.2 Location of Switches and Connectors | 14 |
| 2.3 Mode Change                         | 14 |
| 2.4 Memory Initialization               | 15 |
| 2.5 Specification Setting               | 15 |
| 2.6 Password Setting                    | 16 |
| 2.6.1 Procedures of Password Setting    |    |
| 2.6.2 Password Using                    | 16 |
| 2.7 Clear Files                         |    |
| 3. PROGRAM MODE                         | 18 |
| 3.1 Programmable Files                  |    |
| 3.2 General Explanation                 | 19 |
| 3.3 Department Files                    |    |
| 3.3.1 Program Department File           |    |
| 3.3.2 Delete Department File            |    |

| 3.4 Main Group Files                             | 22 |
|--------------------------------------------------|----|
| 3.4.1 Program Main Group File                    | 22 |
| 3.4.2 Delete Main Group File                     | 23 |
| 3.5 Program / Skip Item Data                     | 24 |
| 3.6 PLU Programming                              | 26 |
| 3.6.1 Program PLU File(weighing item)            |    |
| 3.6.2 Program PLU File(non-weighing item)        |    |
| 3.6.3 PLU [COPY] Function                        |    |
| 3.6.4 Delete PLU File                            | 38 |
| 3.6.5 Volume Discount & Mark Down print function | 39 |
| 3.7 Memory Status                                | 41 |
| 3.8 Key Assignment                               | 42 |
| 3.8.1 PLU Assignment                             |    |
| 3.8.2 Function Key Assignment                    | 42 |
| 3.8.3 Delete Preset Key Assignment               | 43 |
| 3.9 Shop Name File                               | 44 |
| 3.9.1 Program Shop Name File                     | 44 |
| 3.9.2 Delete Shop Name File                      | 45 |
| 3.10 Advertisement File                          | 46 |
| 3.10.1 Program Advertisement File                | 46 |
| 3.10.2 Delete Advertisement File                 | 47 |
| 3.11 Vender File                                 | 48 |
| 3.12 Program Date And Time                       | 49 |
| 3.13 Special Message File                        |    |
| 3.13.1 Program Special Message File              |    |
| 3.13.2 Delete Special Message File               | 51 |
| 3.14 Ingredient File                             | 52 |
| 3.14.1 Program Ingredient File                   | 52 |
| 3.14.2 Delete Ingredient File                    |    |
| 3.15 Text File                                   |    |
| 3.15.1 Program Text File                         | 54 |
|                                                  |    |

| 3.15.2 Delete Text File                                            | 55 |
|--------------------------------------------------------------------|----|
| 3.16 Free Format File                                              | 56 |
| 3.16.1 General Information                                         | 56 |
| 3.16.2 Print Area, Print Position and Print Angles                 | 57 |
| 3.16.3 Programming Parameter Of Print Items                        | 59 |
| 3.16.4 Free Format Entry                                           | 61 |
| 3.16.5 Free Format Copy Function                                   |    |
| 3.16.6 Free Format Delete Function                                 | 66 |
| 3.16.7 Sample of program a format by modifying the existing format | 67 |
| 3.17 Place File                                                    | 70 |
| 3.17.1 Program Place File                                          | 70 |
| 3.17.2 Delete Place File                                           | 70 |
| 3.18 Machine Setting                                               | 71 |
| 3.19 Logo File                                                     | 72 |
| 3.19.1 Pre-programming Logo Data                                   | 72 |
| 3.19.2 Program Display & Keys Function                             | 73 |
| 3.19.3 Programming Order                                           | 74 |
| 3.19.4 Program Logo File                                           | 74 |
| 3.19.5 Delete Logo File                                            | 75 |
| 3.20 Tax File                                                      | 76 |
| 3.20.1 Program Tax File                                            | 76 |
| 3.20.2 Delete Tax File                                             | 77 |
| 3.21 Scroll Message File                                           | 78 |
| 3.21.1 Program Scroll Message File                                 | 78 |
| 3.21.2 Delete Scroll Message File                                  | 78 |
| 3.22 Scroll Sequence File                                          | 79 |
| 3.22.1 Program Scroll Sequence File                                | 79 |
| 3.22.2 Enable or Disable Scroll Sequence File                      | 80 |
| 3.22.3 Delete Scroll Sequence Number                               | 81 |
| 3.23 ASCII Character Input Method                                  | 82 |
| 3.24 ASCII Code Input Method                                       | 83 |
|                                                                    |    |

| 4. REGISTRATION MODE                              | 84 |
|---------------------------------------------------|----|
| 4.1 ON/OFF                                        | 84 |
| 4.2 Reset and Weighing Check                      |    |
| 4.3 Tare Subtraction                              |    |
| 4.3.1 One touch Tare Subtraction                  | 85 |
| 4.3.2 Digital tare Subtraction                    | 85 |
| 4.4 PLU Call Up                                   | 86 |
| 4.4.1 Manual PLU Call Up                          |    |
| 4.4.2 PLU Call Up by Preset Key                   |    |
| 4.4.3 PLU Call by Numeric Key (Auto PLU Call)     |    |
| 4.5 Fix Operation                                 | 87 |
| 4.5.1 Fix Tare by FIX Key                         | 87 |
| 4.5.2 Fix PLU by FIX Key                          |    |
| 4.5.3 Fix Unit Price by FIX Key                   | 87 |
| 4.6 Operation Mode Change                         |    |
| 4.7 Item Label Printing in Manual Mode            | 89 |
| 4.7.1 Label Printing for PLU Item                 |    |
| 4.7.2 Label Printing for NON-PLU Item             | 90 |
| 4.8 Total Label Printing in Manual Mode           |    |
| 4.8.1 Sales Transaction                           | 91 |
| 4.8.2 [PRICE DISCOUNT] Function Key in Add Mode   | 92 |
| 4.8.3 [PRICE % DISCOUNT] Function Key in Add Mode | 92 |
| 4.9 Data Correction                               | 93 |
| 4.9.1 On The Spot Correction                      | 93 |
| 4.9.2 Void by Item Correction                     |    |
| 4.10 Item Label Printing in Pre-pack Mode         | 95 |
| 4.10.1 Item Label Issue for PLU Item              |    |
| 4.10.2 Item Label Issue for NON-PLU Item          | 96 |

| 5. READ REPORT MODE               | 97  |
|-----------------------------------|-----|
| 5.1 Report Factor Select          |     |
| 5.2 Report Type Selection         |     |
| 5.2.1 Main Group Report           |     |
| 5.2.2 PLU Report                  |     |
| 5.2.3 Department Report           |     |
| 5.2.4 Sales Report                | 101 |
| 5.2.5 24Hour Report               | 101 |
| 5.2.6 ABC Report                  | 101 |
| 5.2.7 Clerk Report                | 102 |
| 5.2.8 Pre-pack Report             | 103 |
| 5.2.9 Tax Report                  | 104 |
| 5.2.10 Store Summarized Report    | 104 |
| 6. RESET REPORT MODE              | 105 |
| 7. Apendix                        | 106 |
| A. Specification List             |     |
| B. Flexible Barcode Setting Guide |     |
| C. Traceability Setting Guide     |     |
| D. Nutrition Setting Guide        |     |
| E. Operational Menu Tree          |     |

# 1. GENERAL

# 1.1 Overall View

Bench Type

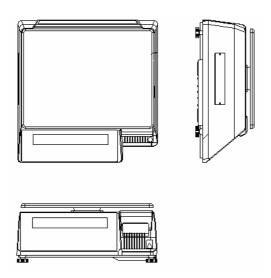

• Pole Type

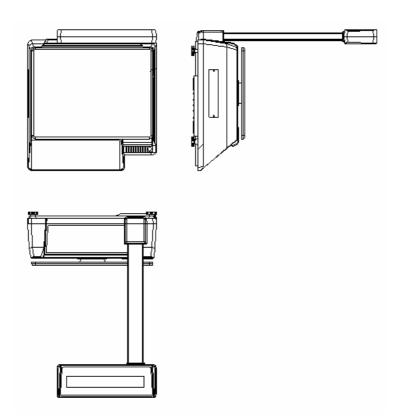

### 1.2 Display Panel

• 25 digits × 19 segments TN type LCD

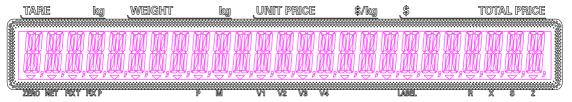

• 32 × 202 full dot Martix Green LCD

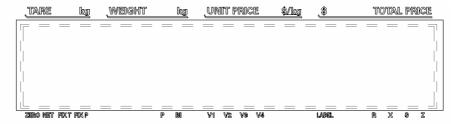

# 1.3 Key Panel

• 32 Preset Keys Type

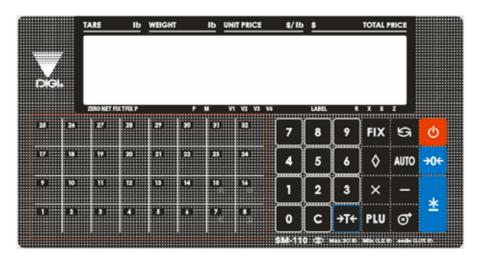

• 56 Preset Keys Type

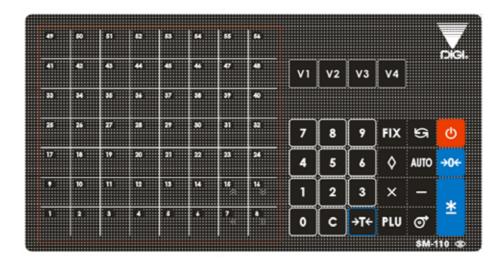

#### ON/OFF KEY

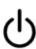

❖ Turn display "ON" or "OFF".

#### PRESET KEY

P1 ~ P40 (B) P1 ~ P74 (EV)

❖ Set up or call either unit price and tare value.

#### NUMERIC KEYS

 $0 \sim 9$ 

\* Enter numeric data.

#### TARE KEY

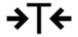

- ❖ Set or Clear Tare value.
- ❖ Select "NO" in S and Z Mode.
- ❖ Item test print in S Mode.

#### **CLEAR KEY**

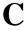

- ❖ For Back space or Clear numeric value.
- ❖ Select "YES" in S and Z Mode.

#### **RE-ZERO KEY**

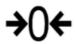

\* Reset weight to ZERO.

#### PREPACK KEY

# **AUTO**

- ❖ Switch Manual mode and Pre-pack mode alternatively. (The mode status will be indicated in the **P** and **M** indicator.)
- PRE-PACK MODE M MANUAL MODE

### **CHANGE KEY**

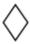

- ❖ Calculate the Changed Amount.
- ❖ Escape the Programming screen without saving data in S Mode.

# MULTIPLLE KEY \* Register the number of Non-Weight products. X Select programming item such as PLU data, Shop Name in S Mode. ❖ Select Report Type in X Mode. ❖ Select Data Transaction Type in Z Mode. **CLERK KEY** V1~V4 ❖ Accumulate the Total Price. **VOID KEY** Correct the sales data. **PLU KEY** ❖ Call up PLU data in R Mode. **PLU** ❖ Store the programmed data in S Mode. FEED KEY ❖ Feed Label or Receipt paper PRINT KEY \* Print out Label or Receipt.

#### MODE SELECT KEY

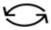

❖ Five Modes can be selected using this key.

- **Indicator R** REGISTRATION MODE (All the sales transactions are performed.)
- Indicator X CHECK MODE (Printing out and sales report.)
- **Indicator S** PROGRAM MODE (Programming preset data, such as products, data, shop name, etc.)
- **Indicator Z** TOTAL MODE (Clear sales data stored.)
- Indicator X (*Blink*) Password Setting Mode (Set PASS WORD for X, S, Z mode, set PASSWORD for PASSWORD MODE when all indicators(R, X, S, Z) blink)

#### **Decrease/Increase Specification Count key**

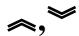

❖ Decrease/Increase Only used when Setting SPEC 141 & 142

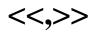

❖ Select parameter data such as SPEC data. Move cursor left or right.

## 1.4 Thermal Printer Head

• Thermal Head Model: TDK LHE4253SU

• Max Printing With: 56mm

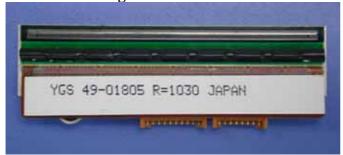

Compare of Two Thermal Head Types of SM Series Scales

|                    | SM-100, SM-80L, SM-300    | SM-80, SM-500       |  |  |
|--------------------|---------------------------|---------------------|--|--|
| Thermal Head Model | TDK LHE4253SU             | <b>TDK LH-3139K</b> |  |  |
| Max Printing Width | 56mm                      | 60mm                |  |  |
| Thermal Head Photo | YGS 49-01805 R=1030 JAPAN | Ø Ø Ø  Maria Strik  |  |  |

### 1.5 Features

- Digital printing scale consists of electronic cash registers function and label printing function.
- High-speed, high reliability thermal head printer.
- Easy paper handing achieved special designed mechanism.
- Built-in clock automatically updates data and time.
- Quick response to weight changes.
- Capacity : 15lb and 30lb.
- Resolution : Display Resolution 1/3, 000
  - : Internal Resolution 1/90,000
- Calibrating by software.
- Customer and operator display (optional customer pole display).
- 25 digits x 19 segments TN type LCD with back-light for numeric digit and character display.

32 x 202 full dot Martix Green LCD display.

- 55/83 membrane keys
  - a. ON/OFF key
  - b. 10 Numeric keys, to key in numeric data.
  - c. 32/56 Preset keys, to preset PLU or function into the key.
  - d. 23/27 Operational keys, to perform various functional operations.
- 18 data files for Department, Main Group, PLU, etc.
- Various reports.
- Ethernet function.
- Optional wireless Ethernet card.
- RS232C interface for data communicate and barcode scanner connection.
- Optional cash drawer.
- Compact housing.

# 1.6Specification

### **1.6.1 Display**

25 digits × 19 segment TN type LCD with back-light for numeric digit and character display.

Tare weight display : 4 digits.
Weight display : 5 digits.
Unit price display : 6 digits.
Total price display : 7 digits.

32 x 202 full dot Martix Green LCD display.

Tare weight display : 4 digits.
Weight display : 5 digits.
Unit price display : 6 digits.
Total price display : 7 digits.

# 1.6.2 Operating Conditions

● Power Source : AC 176V ~ 264V, 47~63Hz.

• Operating Temperature : -10 °C  $\sim$  +40 °C. • Operating Humidity : 15%  $\sim$  85% RH.

• Power Consumption : 0.15A.

### 1.6.3 Dimensions

Platter size

359(W) x 277(D) mm.

Overall size

a) Bench : 383.4(W) x 389.3(D) x 162(H) mm.b) Pole : 383.4(W) x 419.3(D) x 552.6(H) mm.

# 1.7 Label Type

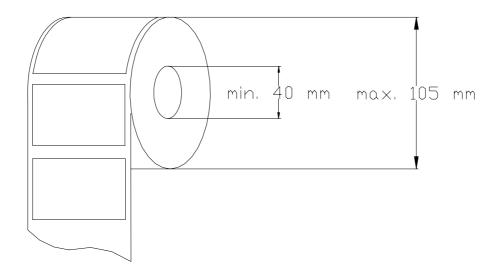

**<u>Note</u>**: Labels must be winding outwards (on top backing paper) and not inwards (under backing paper) within the core (see diagram above). If labels are wound wrongly, printing problem may result. We do not recommend the use of varnish labels.

| Label Type | Dimension (mm) |
|------------|----------------|
| T1         | 28 X 56        |
| T2         | 31 X 56        |
| Т3         | 34 X 56        |
| T4         | 40 X 56        |
| T5         | 43 X 56        |
| Т6         | 46 X 56        |
| Т7         | 49 X 56        |
| Т8         | 55 X 56        |
| Т9         | 37 X 56        |
| T10        | 40 X 56        |
| T11        | 43 X 56        |
| T12        | 49 X 56        |
| S          | 28 X 37        |
| A          | 46 X 37        |
| В          | 46 X 37        |
| C          | 62 X 37        |
| F1 – F99   | Free Format    |

SM 110 INITIAL SETUP

# 2. INITIAL SETUP

# 2.1 Setup

> Indication of Assemble

(1) Use 4 screws to fix the Pole.

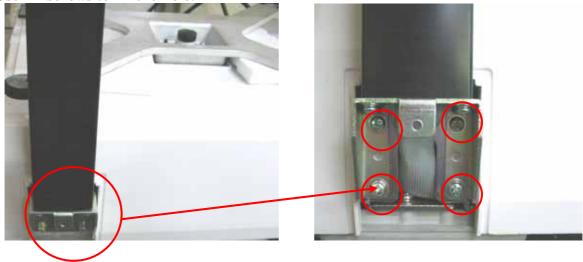

(1) Use 1 flat screws to fix the Pole.

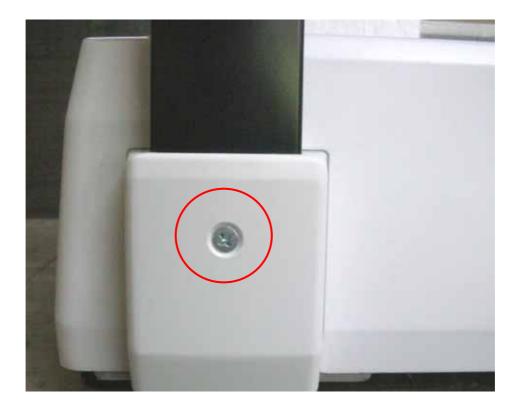

SM 110 INITIAL SETUP

### **Bubble Adjustment**

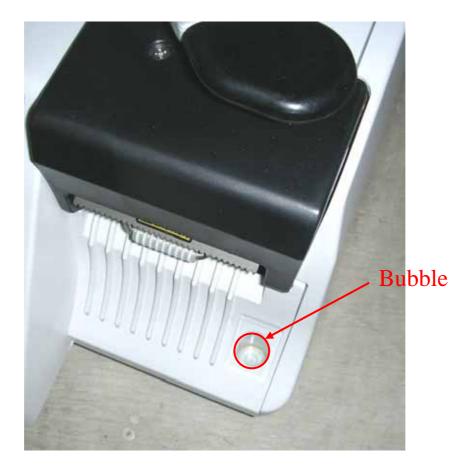

Place the scale on the flat surface and adjust the four legs until the bubble on the level is in the centre as shown above.

**SM 110** INITIAL SETUP

# 2.2 Location of Switches and Connectors

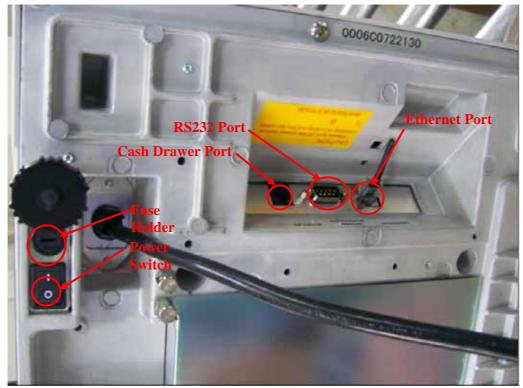

# 2.3 Mode Change

| OPERATION          | DISPLAY |       |        |       | REMARK                                 |
|--------------------|---------|-------|--------|-------|----------------------------------------|
|                    | PT      | kg    | \$ /kg | \$    | NEWI IN                                |
|                    | 0.000   | 0.000 | 0.00   | 0.00  | Weight mode.Lamp R turns on.           |
| [MODE],[MODE]      |         |       |        | XMODE | Enter X mode.Lamp X turns on.          |
| (within 3 seconds) |         |       |        | MWODE |                                        |
| [MODE]             | S1      |       | PLU    | FILE  | Enter S mode.Lamp S turns on.          |
| [MODE]             | Z1.0    | RESET | SALES  | DAILY | Enter Z mode.Lamp Z turns on.          |
| [MODE]             |         | PWD X | 0      | SET   | Enter Password Set mode.Lamp X flicker |
| [MODE]             | 0.000   | 0.000 | 0.00   | 0.00  | Back to Weight mode.Lamp R turns on.   |

# **2.4 Memory Initialization** To clear all memory.

| OPERATION |      | D:    | ISPLAY | REMARK |                           |
|-----------|------|-------|--------|--------|---------------------------|
| OLEKATION | PT   | kg    | \$ /kg | \$     | REMARK                    |
|           | Z1.0 | RESET | SALES  | DAILY  | Z mode.  Lamp Z turns on. |
| OPERATION |      | D     | ISPLAY | REMARK |                           |
| OTEMITION | PT   | kg    | \$ /kg | \$     | NEW TRIS                  |

**SM 110** INITIAL SETUP

| [Rezero]+[2][3][0] |      | CLEAR | PLU    | FILE    | PLU file.                           |
|--------------------|------|-------|--------|---------|-------------------------------------|
| [*]                |      | CLEAR | VENDER | DATA    | Vender transaction data.            |
| [*]                |      | CLEAR | REPORT | FILES   | Report files.                       |
| [*]                |      | CLEAR | MEMORY | DATA    | All files in memory.                |
| [*]                |      | CLEAR | MEMORY | Y-C N-T | [C] to clear file data,[T] to quit. |
| [C] or [T]         | Z1.0 | RESET | SALES  | DAILY   | Return to Z mode.                   |

# **2.5 Specification Setting**Before setting 141, please enter Z mode.

| OPERATION          |      |                      | PLAY          | REMARK          |                                                                              |
|--------------------|------|----------------------|---------------|-----------------|------------------------------------------------------------------------------|
| OLEMATION          | PT   | kg                   | \$ /kg        | \$              | REMARK                                                                       |
|                    | Z1.0 | RESET                | SALES         | DAILY           | Z mode. Lamp Z turns on.                                                     |
| [Rezero]+[1][4][1] |      | SPEC 000             | XXX (setting) | XXX<br>(former) | Enter [1][4][1] while depressing [Rezero].  XXX:SPEC data                    |
| [*]                |      | SPEC 001             | XXX           | XXX             | [*]key only increase specification count, it does not update SPEC data.      |
| [*]                |      | SPEC 000             | XXX           | XXX             | [\alpha]key only decrease specification count, it does not update SPEC data. |
| [1][7]<br>[X]      |      | SPEC 000<br>SPEC 017 | 017<br>XXX    | XXX<br>XXX      | It goes to a designed specification count. (000~441 is enabled)              |
| [>>]               |      | SPEC 017             | XXX           | XXX             | [>>] key select SPEC data.  Move cursor right.                               |
| [<<]               |      | SPEC 017             | XXX           | XXX             | [<<] key select SPEC data.  Move cursor left.                                |
| [1]                |      | SPEC 017             | 001           | XXX             |                                                                              |
| [*]                |      | SPEC 018             | XXX           | XXX             |                                                                              |
| [C]                |      | SPEC 018             | 000           | XXX             | Clear the enter data.                                                        |
| [PLU] * Note 1     | Z1.0 | RESET                | SALES         | DAILY           | Store the updated specification and escape to Z mode.                        |

Note: Please see Appendix A for the detail specification list

SM 110 INITIAL SETUP

# 2.6 Password Setting

# 2.6.1 Procedures of Password Setting

| OPERATION    |       | DIS    | PLAY   | REMARK |                                  |
|--------------|-------|--------|--------|--------|----------------------------------|
| OFERATION    | PT    | kg     | \$ /kg | \$     | KLWAKK                           |
|              | Z1.0  | RESET  | SALES  | DAILY  | Z mode. Lamp Z turns on.         |
|              |       |        |        |        | Display password for X mode.     |
|              |       |        |        |        | XXXX: former password            |
| [MODE]       |       | PWD X  | XXXX   | SET    | 0: Not set                       |
|              |       |        |        |        | (1~4 bits are enable)Lamp X      |
|              |       |        |        |        | flicker.                         |
|              |       |        |        |        | Set password for X mode as 1234. |
| [1][2][3][4] |       | PWD X  | 1234   | SET    | Press [*] to save password for X |
| [*]          |       | PWD S  | XXXX   | SET    | mode.                            |
|              |       |        |        |        | Lamp S flicker.                  |
| [*]          |       | PWD Z  | XXXX   | SET    | Display password for Z mode.     |
| [ ]          |       | TWDZ   | 717171 | SLI    | Lamp Z flicker.                  |
| [3][3]       |       | PWD Z  | 33     | SET    | Clear the password for Z mode.   |
| [C]          |       | PWD Z  | 0      | SET    |                                  |
| [*]          |       | PWD P  | XXXX   | SET    | Display password for PWD mode.   |
|              |       | 1 (()) | 717171 | SEI    | Lamp R X S Z flicker.            |
|              |       |        |        |        | Set password for PWD mode as     |
| [1][1][1][1] |       | PWD P  | 1111   | SET    | 1111.                            |
|              |       |        |        |        | Lamp R X S Z flicker.            |
| [*]          | 0.000 | 0.000  | 0.00   | 0.00   | Return R mode after password     |
| r 1          | 0.000 | 0.000  | 0.00   | 0.00   | setting.                         |

# 2.6.2 Password Using

{Hypothesis: PWD X: 1111; PWD S: No Set; PWD P: 1234}

| OPERATION          |       | D.    | ISPLAY | REMARK |                       |
|--------------------|-------|-------|--------|--------|-----------------------|
| Of ERATION         | PT    | kg    | \$ /kg | \$     | KLWI IKK              |
|                    | 0.000 | 0.000 | 0.00   | 0.00   | Weight mode.          |
|                    | 0.000 | 0.000 | 0.00   | 0.00   | Lamp R turns on.      |
| [MODE],[MODE]      |       | ENTER | PWD X  |        | Need X mode password. |
| (within 3 seconds) |       | ENTER | FWDA   |        | Lamp X turns on.      |

| OPERATION | DISPLAY | REMARK |
|-----------|---------|--------|
|           |         |        |

SM 110 INITIAL SETUP

|              | PT    | kg    | \$ /kg | \$    |                         |
|--------------|-------|-------|--------|-------|-------------------------|
| [1][2][3][4] |       | ENTER | PWD X  | ****  | Incorrect password.     |
| [*]          |       | ENTER | PWD X  |       | Retry.                  |
| [1][1][1][1] |       | ENTER | PWD X  | ****  | Correct password.       |
| [*]          | X1.0  | READ  | SALES  | DAILY | Enters X mode.          |
| [MODE]       | S1    |       | PLU    | FILE  | Enters S mode.          |
| [MODE]       | 51    | PLU   |        | TILL  | Lamp S turns on.        |
| [MODE]       |       | ENTER | PWD Z  |       | Need Z mode password.   |
| [WODE]       |       | ENTER | PWDZ   |       | Lamp Z turns on.        |
| [3][3]       |       | ENTER | PWD Z  | **    | Correct password.       |
| [*]          | Z1.0  | RESET | SALES  | DAILY | Enters Z mode.          |
| [MODE]       |       | ENTER | PWD P  |       | Need PWD mode password. |
| [1][2][3][4] |       | ENTER | PWD P  | ****  | Correct password.       |
| [*]          |       | PWD X | 1111   | SET   | Enters PWD mode.        |
| [MODE]       | 0.000 | 0.000 | 0.00   | 0.00  | Back to Weight mode.    |
| [MODE]       | 0.000 | 0.000 | 0.00   | 0.00  | Lamp R turns on.        |

# 2.7 Clear Files

This function is used to clear files in Memory.

| OPERATION          |      | D.     | ISPLAY | REMARK  |                                     |
|--------------------|------|--------|--------|---------|-------------------------------------|
| Of Electron (      | PT   | kg     | \$ /kg | \$      | KEM IKK                             |
|                    | Z1.0 | RESET  | SALES  | DAILY   | Z mode.                             |
|                    | 21.0 | TABBET | STEED  | DINE!   | Lamp Z turns on.                    |
| [Rezero]+[2][3][0] |      | CLEAR  | PLU    | FILE    | PLU file.                           |
| [*]                |      | CLEAR  | VENDER | DATA    | Vender transaction data.            |
| [*]                |      | CLEAR  | REPORT | FILES   | Report files.                       |
| [*]                |      | CLEAR  | MEMORY | DATA    | All files in memory.                |
| [*]                |      | CLEAR  | MEMORY | Y-C N-T | [C] to clear file data,[T] to quit. |
| [C] or [T]         | Z1.0 | RESET  | SALES  | DAILY   | Return to Z mode.                   |

# 3. PROGRAM MODE

## 3.1 Programmable Files

In Programming Mode, there are two ways to select the Programming File by using different keys such as:

- Enter the Number key.
- Press [🗻] key or [省] key to select the Data File.

The files listed below can be programmed in PROGRAM Mode (S Mode).

| Key To Press | Data files                    | Key To Press | Data files                |
|--------------|-------------------------------|--------------|---------------------------|
| [1]          | PLU Programming               | [1] [7]      | Logo Programming          |
| [2]          | Department Programming        | [1] [8]      | Tax Programming           |
| [3]          | Main Group Programming        | [1] [9]      | Program or Skip Item Data |
| [4]          | Key Assignment                | [2] [0]      | Memory Status             |
| [5]          | Shop Name Programming         | [2] [1]      | I/F Test                  |
| [6]          | Advertisement Programming     | [2] [2]      | File Load                 |
| [7]          | Vender Programming            |              |                           |
| [8]          | Date and Time Programming     |              |                           |
| [9]          | Special Message Programming   |              |                           |
| [1] [0]      | Ingredients Programming       |              |                           |
| [1] [1]      | Text Programming              |              |                           |
| [1] [2]      | Free Format Programming       |              |                           |
| [1] [3]      | Scrolling Message Programming |              |                           |
| [1] [4]      | Scroll Sequence Programming   |              |                           |
| [1] [5]      | Place Programming             |              |                           |
| [1] [6]      | Machine setting               |              |                           |

### 3.2 General Explanation

**DEPARTMENT, MAIN GROUP** and **PLU** files are connected as shown below. By the following linking method, more detail and concrete information on sales transaction or pre-pack data can be got by printing various reports.

### • DEPARTMENT FILE

DEPARTMENT file is the largest category whose items are like MEAT, FISH, VEGETABLE or DELICATESSEN etc.

#### • MAIN GROUP FILE

MAIN GROUP file is the middle category including items such as BEEF, PORK, CHICKEN, etc. You can link a Main Group to a Department in the Main Group file. Tax Number can be assigned to a Main Group. The assigned Tax Number will apply for all the PLU's assigned to the Main Group.

#### • PLU FILE

PLU File is the smallest category including items such as BEEF SLICE, BEEF SHOULDER and BEEF SIRLOIN. You can link the PLU to a Main Group in the PLU programming file.

#### Connection of DEPARTMENT, MAIN GROUP and PLU:

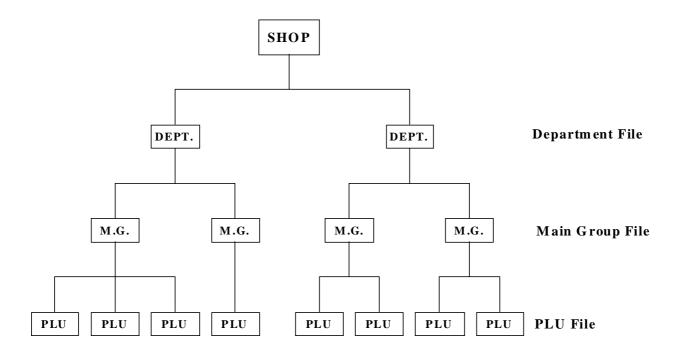

# 3.3 Department Files

Department file is used for categorizing Main Groups. Department Number between  $1\sim99$  are available for programming. The Main Groups that are not linked to any Department will be assigned to Department Number 97 automatically. Maximum 16 characters per file are available and each with 1 line.

### 3.3.1 Program Department File

| OPERATION                  |      | DISPLAY REMARK |        | REMARK |                                      |
|----------------------------|------|----------------|--------|--------|--------------------------------------|
| OI LIMITION                | PT   | kg             | \$/kg  | \$     | TOLINI MOTA                          |
| [MODE][MODE]               | S1   |                | PLU    | FILE   | Enter S mode.                        |
| [MODE]                     |      |                |        |        | Lamp S turns on.                     |
| [2] or [X]、[ <b>&gt;</b> ] | S2   |                | DEPT   | FILE   | Select Department Programming.       |
| [*]                        | S2.0 | DEPT           | 0      | NO SET | \$ /kg window displays DEPT.         |
|                            |      |                |        |        | code.                                |
| [1]                        | S2.0 | DEPT           | 1      | NO SET | Enter department No.(Ex. [1])        |
| [*]                        | S2.1 | DEPT           |        | NAME 0 | Enter department programming,        |
| . ,                        |      |                |        |        | set the department name.             |
|                            |      |                |        |        | Enter DEPT. name(use letter          |
|                            |      |                |        |        | keys)(Ex. "MEAT" for Dept. No        |
| [M][E][A][T]               | S2.1 | DEPT           | MEAT   | NAME 4 | 1)                                   |
| t it it it i               |      |                |        |        | The methods of ASII letter input     |
|                            |      |                |        |        | refer to 3.23 ASSII Character Input  |
|                            |      |                |        |        | Method.                              |
| [PLU]                      | S2   |                | DEPT   | FILE   | Store the department file, back to S |
| [0]                        | ~~   |                | 2 22 1 |        | mode.                                |

**Note1:** Number after "NAME" in Total display shows the position of the cursor.

Note2: The DEPT. No.1 to No.99 are available for programming.

(No.97 is default No. for PLU programming, and the PLUs which are not linked to any DEPT No. are assigned to No.97)

(Non-PLU files (Weighing items) are assigned to DEPT code No.98)

(Non-PLU files (Non-weighing items) are assigned to DEPT code No.99)

**Note3:** The Department names programmed are not printed on the label/receipt but are for reporting.

# 3.3.2 Delete Department File

| OPERATION              |      | DIS  | PLAY   | REMARK  |                                                             |
|------------------------|------|------|--------|---------|-------------------------------------------------------------|
| OTENTION               | PT   | kg   | \$ /kg | \$      | TOLIM HOLY                                                  |
| [MODE][MODE]<br>[MODE] | S1   |      | PLU    | FILE    | Enter S mode. Lamp S turns on.                              |
| [2] or [*]             | S2   |      | DEPT   | FILE    | Select Department Programming.                              |
| [*]                    | S2.0 | DEPT | 0      | NO SET  | \$ /kg window indicates DEPT. code.                         |
| [1]                    | S2.0 | DEPT | 1      | NO SET  | Enter department No.(Ex. [1]) Delete Dept. No.1 for "MEAT". |
| [-]                    | S2.0 | DEPT | DEL ?  | Y-C N-T | [C] for Yes, [T] for No.                                    |
| [C]                    | S2   |      | DEPT   | FILE    | Delete the Dept. file 1, back to S mode.                    |

**Note1:** When the MAIN GROUP FILE exists under the Department File, the Department Number cannot be deleted. In addition, the Department Number 97, 98 and 99 cannot be deleted.

### 3.4 Main Group Files

Main Group is the middle category and can be assigned to a Department. The Main Group file is used for categorizing the PLU's. Main Group Number of  $1\sim999$  are available for programming. PLU's that are not linked to any Main Group Number will be assigned to the Main Group Number 997 automatically. TAX is assigned to every Main Group. The assigned TAX will apply for all the PLU's assigned to the Main Group. Up to 250 data can be programmed in Main Group file. Maximum 16 characters per file are available and each with 1 line.

### 3.4.1 Program Main Group File

| OPERATION              |              | DISPLAY  |                 |                  | REMARK                                                                                                    |
|------------------------|--------------|----------|-----------------|------------------|----------------------------------------------------------------------------------------------------|
| OTLIMITOR              | PT           | kg       | \$ /kg          | \$               | TOLLIVII TICIX                                                                                                    |
| [MODE][MODE]<br>[MODE] | S1           |          | PLU             | FILE             | Enter S mode. Lamp S turns on.                                                                                               |
| [3] or [*]             | S3           |          | MGROUP          | FILE             | Select Main Group Programming.                                                                                               |
| [*]                    | S3.0         | MG       | 0               | NO SET           | \$ /kg window indicates Main<br>Group code.                                                                                  |
| [1][1][1]              | S3.0         | MG       | 111             | NO SET           | Select Main Group No.<br>(Ex. [1][1][1])                                                                                     |
| [*]                    | S3.1         | MG       | 97<br>(default) | DEPT NO          | Enter Main Group programming, Set the Department number.                                                                     |
| [1]                    | S3.1         | MG       | 1               | DEPT NO          | Link Main Group 111 to                                                                                                    |
| [*]                    | S3.2         | MG       |                 | NAME 0           | Department 1.                                                                                                    |
| [B][E][E][F]<br>[*]    | S3.2<br>S3.3 | MG<br>MG | BEEF<br>0       | NAME 4<br>TAX NO | Name of the Main Group 111 is "BEEF'. Set the Tax number.                                                                    |
| [1]                    | S3.3         | MG       | 1               | TAX NO           | Tax of Main Group 111 is tax number 1.                                                                                       |
| [PLU]                  | S3           |          | MGROUP          | FILE             | Store the Main Group file, back to S mode. If you want to exit without saving data, press [ ] key and then follow by [C] key |

**Note1:** For tax rate programming, refer to *3.20 Tax File* in S Mode. if not necessary to link the Tax Number, press [\*] key to enter next selection. This procedure will skip if **SPEC 603** is set to "**NO TAX**".

**Note2:** Number after "NAME" in Total display shows the position of the cursor.

**Note3:** The Main Group No.1 to No.997 are available for PLU programming.

(No.997 is default No. for PLU programming, and the PLUs which are not linked to any Main Group No. are assigned to No.997)

(Non-PLU files (Weighing items) are assigned to Main Group code No.998)

(Non-PLU files (Non-weighing items) are assigned to Main Group code No.999)

**Note4:** The Main Group names programmed are not printed on the label/receipt but are for reporting.

**Note5:** Each Main Group No. must be linked to the exiting Dept. No.(Refer to 3.3 Department File).

### 3.4.2 Delete Main Group File

| OPERATION              |            | DISPLAY |             |                | REMARK                                      |
|------------------------|------------|---------|-------------|----------------|---------------------------------------------|
| Of Elastion            | PT         | kg      | \$ /kg      | \$             | - ICLIVITATOR                               |
| [MODE][MODE]<br>[MODE] | S1         |         | PLU         | FILE           | Enter S mode. Lamp S turns on.              |
| [3] or [*]             | S3<br>S3.0 | MG      | MGROUP<br>0 | FILE<br>NO SET | Select Main Group Programming and Enter it. |
| [1][1][1]              | S3.0       | MG      | 111         | NO SET         | Enter Main Group No. (Ex. [1][1][1])        |
| [-]                    | S3.0       | MG      | DEL ?       | Y-C N-T        | [C] for Yes, [T] for No.                    |
| [C]                    | S3         |         | MGROUP      | FILE           | Delete M.G. file 111,back to S mode.        |

**Note1:** When the PLU FILE exists under the Main Group File, the Main Group Number cannot be deleted. In addition, the Main Group Number 997, 998 and 999 cannot be deleted.

# 3.5 Program / Skip Item Data

Unnecessary PLU parameters will be skipped automatically due to auto-skip function, it is possible to set only necessary PLU parameter in PLU programming procedure "Program PLU File". The following parameters are available for Program/ Skip function

|    | Display  | Parameter Parameter           | Symbol |  |
|----|----------|-------------------------------|--------|--|
| 1  | [LABFR1] | 1. Label format 1             | LABFR1 |  |
| 2  | [LABFR2] | 2. Label format 2             | LABFR2 |  |
| 3  | [BACODE] | 3. Barcode Selection          | BACODE |  |
| 4  | [FLAG]   | 4. Barcode Flag data          | FLAG   |  |
| 5  | [ITCODE] | 5. Barcode Item Code          | ITCODE |  |
| 6  | [MGCODE] | 6. Main Group Code            | MGCODE |  |
| 7  | [SELLDT] | 7. Sell by Date               | SELLDT |  |
| 8  | [SELLTM] | 8. Sell by Time               | SELLTM |  |
| 9  | [USEDDT] | 9. Used by Date               | USEDDT |  |
| 10 | [PACKDT] | 10. Packed Date               | PACKDT |  |
| 11 | [PACKTM] | 11. Packed Time               | PACKTM |  |
| 12 | [COST]   | 12. Cost                      | COST   |  |
| 13 | [TARE]   | 13. Tare                      | TARE   |  |
| 14 | [QTY]    | 14. Quantity                  | QTY    |  |
| 15 | [Q.UNIT] | 15. Quantity Unit             | QUNIT  |  |
| 16 | [DISCNT] | 16. Discount Status           | DISCNT |  |
| 17 | [SCH DT] | 17. Discount Schedule date    | SCHDT  |  |
| 18 | [SCH TM] | 18. Discount Schedule time    | SCHTM  |  |
| 19 | [MARKDN] | 19. Mark Down Status          | MARKDN |  |
| 20 | [1STLMT] | 20. 1st target for discount 1 | FSTLMT |  |
| 21 | [2NDLMT] | 21. 2nd target for discount 2 | SNDLMT |  |
| 22 | [SMGNUM] | 22. Special Message #         | SMGNUM |  |
| 23 | [INGNUM] | 23. Ingredients #             | INGNUM |  |
| 24 | [COMNAM] | 24. Commodity Name            | COMNAM |  |
| 25 | [SP MG]  | 25. Special Message           | SPMG   |  |
| 26 | [INGR]   | 26. Ingredients               | INGR   |  |
| 27 | [PLCNUM] | 27. Place of Production       | PLCNUM |  |
| 28 | [IMAGE]  | 28. Image                     | IMAGE  |  |
| 29 | [BONUS]  | 29. Bonus                     | BONUS  |  |
| 30 | [NUTRI]  | 30. Nutrition                 | NUTRI  |  |
| 31 | [ITFSEL] | 31. ITF Selection             | ITFSEL |  |
| 32 | [REFPLU] | 32. Reference PLU No.         | REFPLU |  |
| 33 | [SECPLU] | 33. Security PLU              | SECPLU |  |
| 34 | [COUPLU] | 34. Coupled PLU               | COUPLU |  |

| No. | Display  | Parameter                    | Symbol  |
|-----|----------|------------------------------|---------|
| 35  | [DAY WK] | 35. Discount day of the week | DAYWK   |
| 36  | [ADD-ON] | 36. EAN 5 Digit ADD-ON       | ADDON   |
| 37  | [TAX]    | 37. TAX No.                  | TAX     |
| 38  | [PRICE2] | 38. 2nd Price                | PRICE2  |
| 39  | [% TARE] | 39. Proportional Tare        | PROTARE |
| 40  | [CUSDIS] | 40. Customer Discount        | CUSDIS  |
| 41  | [RESDIS] | 41. Restaurant Discount      | RESDIS  |
| 42  | [STADIS] | 42. Staff Discount           | STADIS  |
| 43  | [TRACE]  | 43. Traceability Discount    | TRACE   |
| 44  | [TEMP]   | 44. Storage Temperature      | TEMP    |
| 45  | [PACK.I] | 45. Pack. Indicator          | PACKI   |
| 46  | [M1BARC] | 46. Multi Barcode 1          | M1BARC  |
| 47  | [M2BARC] | 47. Multi Barcode 2          | M2BARC  |
| 48  | [TM1BAR] | 48. Total Multi Barcode 1    | TM1BAR  |
| 49  | [TM2BAR] | 49. Total Multi Barcode 2    | TM2BAR  |
| 50  | [U.PRIC] | 50. Unit Price Selection     | UPRIC   |
| 51  | [PLUSCR] | 51. PLU Scroll (U1 only)     | PLUSCR  |
| 52  | [PLUTEX] | 52. PLU Linked Text Field    | PLUTEX  |

### Program/Skip Item Data

| OPERATION              |       |      | DISPLAY | REMARK  |                                                 |  |
|------------------------|-------|------|---------|---------|-------------------------------------------------|--|
| OTLIMITOR              | PT    | kg   | \$ /kg  | \$      | TOLINI MOIX                                     |  |
| [MODE][MODE]<br>[MODE] | S1    |      | PLU     | FILE    | Enter S mode. Lamp S turns on.                  |  |
| [1][9] or [ <b>*</b> ] | S19   |      | PLU     | ITEM    | Select PLU item Selection Mode and enter        |  |
| [*]                    | S19.1 | ITEM | LABFR1  | PROGRAM | Enter Program or Skip parameter selection mode. |  |
| [*][*][*][*]           | S19.1 | ITEM | MGCODE  | SKIP    | Select parameter of Main Group.                 |  |
| [X]                    | S19.1 | ITEM | MGCODE  | PROGRAM | Select PROGRAM for the parameter of Main Group. |  |
| [PLU]                  | S19   |      | PLU     | ITEM    | After finish setting, save it. Back to S mode.  |  |

**Note1:** Press [\*] key to next parameter or [–] key to previous parameter and press [X] key to select PROGRAM or SKIP for each parameter, if necessary.

**Note2:** If you want to exit without saving, press [ ] key follow by [C] key.

# 3.6 PLU Programming

The following items can be programmed in PLU PROGRAMMING mode. The format chosen for the PLU will decide what items can be programmed in the PLU file. The items which print areas are not set on the selected format will skip automatically or not printed on label. (If the item doesn't appear on the PLU programming, check whether the parameter is set to ENABLE in Program / Skip Item Data).

PLU file for weighing item and non-weighing item listed below can be programmed according to the following order.

### **Weighing Item**

| Step  | PLU File (weighing Item)                    | Remarks                                                                                                    |  |  |
|-------|---------------------------------------------|----------------------------------------------------------------------------------------------------|--|--|
| S1.0  | PLU No.                                     |                                                                                                    |  |  |
| S1.1  | Unit Price (6 digits)                       |                                                                                                    |  |  |
| S1.2  | Label Format for the 1st label              | Refer to Label Format List.                                                                                                    |  |  |
| S1.3  | Label Format for the 2nd label              | Free format No.1~99 only.                                                                                                    |  |  |
| S1.4  | Commodity Name Font Size                    |                                                                                                    |  |  |
| S1.4  | Commodity Name                              |                                                                                                    |  |  |
| S1.5  | Selection of ITF Barcode Format             |                                                                                                    |  |  |
| S1.6  | Bar Code Selection                          |                                                                                                    |  |  |
| S1.7  | Flag data                                   | * Digits of Flag and Item data can be selected in the barcode type                                                                                                    |  |  |
| S1.8  | Item Code No.                               | selection in S1.6.                                                                                                    |  |  |
| S1.9  | Item Code No. (Lower 4 digits)              | Only when Item Code is more than 6 digits.                                                                                                    |  |  |
| S1.10 | Right Side Data of Item Barcode             | Only when Spec02 set to 3.                                                                                                    |  |  |
| S1.11 | Selection of EAN ADD-ON                     |                                                                                                    |  |  |
| S1.12 | Main Group No.                              |                                                                                                    |  |  |
| S1.13 | Select whether to print Sell by date        | * If No Deinst to calcuted Call by Details C1 10 to de                                                                                                    |  |  |
| S1.14 | Sell by date (Days after the current date)  | * If No Print is selected, Sell- by Date in S1.12 is skipped.                                                                                                    |  |  |
| S1.15 | Select whether to print Sell by time        | * If No Print is selected, Key in selection in S1.14 Sell-by time in S1.15 is skipped.                                                                                                    |  |  |
| S1.16 | Select key-in data or present time          | * If S1.14 select CLOCK TIME, Key in selection in S1.15 is                                                                                                    |  |  |
| S1.17 | Sell by Time (If Key-In is selected)        | skipped.                                                                                                    |  |  |
| S1.18 | Select whether to print Used by date        | *ICM Development of the land of the land o |  |  |
| S1.19 | Used by date (days after Packed date)       | * If No Print is selected, Used- by Date in S1.17 is skipped.                                                                                                    |  |  |
| S1.20 | Select whether to print Packed date         | * ICNI Deletis adult Deled Detector C1 10 to delend                                                                                                    |  |  |
| S1.21 | Packed Date (days after actual packed date) | * If No Print is selected, Packed Date in S1.19 is skipped.                                                                                                    |  |  |
| S1.22 | Select whether to print Packed time         | * If No Print is selected, Key-in selection in S1.21 Packed time in S1.22 are skipped.                                                                                                    |  |  |

| Step  | PLU File (weighing Item)                              | Remarks                                                                                                    |  |  |
|-------|-------------------------------------------------------|----------------------------------------------------------------------------------------------------|--|--|
| S1.23 | Select to print Key-In data or actual time            | * If S1.21 select CLOCK TIME, Key in selection in S1.22 is                                                 |  |  |
| S1.24 | Packed Time (if key-In is selected)                   | skipped.                                                                                                   |  |  |
| S1.25 | Cost price                                            |                                                                                                    |  |  |
| S1.26 | PLU Tare                                              | * Depends on SPEC: 647 SETTING.                                                                            |  |  |
| S1.29 | Type of Volume Discount                               | * Depends on SPEC: 100 SETTING.                                                                            |  |  |
| S1.30 | The 1st target of volume discount                     |                                                                                                    |  |  |
| S1.31 | The discount value for the 1st target                 | * If No Volume discount is selected, the parameters in S1.27 ~                                             |  |  |
| S1.32 | The 2nd target of volume discount                     | S1.36 are skipped.                                                                                         |  |  |
| S1.33 | The discount value for the 2nd target                 |                                                                                                    |  |  |
| S1.34 | Print type of Discount price (Mark Down)              | *Entering by Number keys (0~3)                                                                             |  |  |
| S1.35 | Schedule of Volume Discount (The start date)          |                                                                                                    |  |  |
| S1.36 | Schedule of Volume Discount (The start time)          |                                                                                                    |  |  |
| S1.37 | Schedule of Volume Discount (The end date)            |                                                                                                    |  |  |
| S1.38 | Schedule of Volume Discount (The end time)            |                                                                                                    |  |  |
| S1.39 | Selection of Discount Day of The Week.                |                                                                                                    |  |  |
| S1.40 | Special message No. (Select No. from SP message file) |                                                                                                    |  |  |
| S1.41 | Ingredient No. (Select No. from Ingredient file)      | * If selected Label Format without PRINT AREA, S1.40 ~<br>S1.43 are skipped.                               |  |  |
| S1.42 | Special message (Program original Special Message)    |                                                                                                    |  |  |
| S1.43 | Ingredient (Program original Ingredient)              |                                                                                                    |  |  |
| S1.44 | Place of production (Select No. from Place file)      | * If selected Label Format without PRINT AREA, the PLACE message will print on 1st line of Commodity Name. |  |  |
| S1.45 | Coupled PLU Number                                    |                                                                                                    |  |  |
| S1.46 | TAX Number (Select Number from TAX File)              | *Depend on SPEC: 603 SETTING.                                                                              |  |  |
| S1.47 | Reference PLU Number                                  |                                                                                                    |  |  |
| S1.48 | Proportional Tare                                     | *Depend on SPEC: 687 SETTING.                                                                              |  |  |

## **Non-Weighing Item**

| Step  | PLU File (Non-weighing Item)                         | Remarks                                                                                |  |  |  |
|-------|------------------------------------------------------|----------------------------------------------------------------------------------------|--|--|--|
| S1.0  | PLU No.                                              |                                                                                        |  |  |  |
| S1.1  | Unit Price (6 digits)                                |                                                                                        |  |  |  |
| S1.2  | Label Format for the 1st label                       | Refer to Label Format List.                                                            |  |  |  |
| S1.3  | Label Format for the 2nd label                       | Free format No.1~99 only.                                                              |  |  |  |
| S1.4  | Commodity Name Font Size                             |                                                                                        |  |  |  |
| S1.4  | Commodity Name                                       |                                                                                        |  |  |  |
| S1.5  | Selection of ITF Barcode Format                      |                                                                                        |  |  |  |
| S1.6  | Bar Code Selection                                   |                                                                                        |  |  |  |
| S1.7  | Flag data                                            | * Digits of Flag and Item data can be selected in the barcode type                     |  |  |  |
| S1.8  | Item Code No.                                        | selection in S1.6.                                                                     |  |  |  |
| S1.9  | Item Code No. (Lower 4 digits)                       | Only when Item Code is more than 6 digits.                                             |  |  |  |
| S1.10 | Right Side Data of Item Barcode                      | Only when Spec02 set to 3.                                                             |  |  |  |
| S1.11 | Selection of EAN ADD-ON                              |                                                                                        |  |  |  |
| S1.12 | Main Group No.                                       |                                                                                        |  |  |  |
| S1.13 | Select whether to print Sell by date                 | * If No Drint is calcuted Call by Data in C1 19 is alrianed                            |  |  |  |
| S1.14 | Sell by date (Days after the current date)           | - * If No Print is selected, Sell- by Date in S1.12 is skipped.                        |  |  |  |
| S1.15 | Select whether to print Sell by time                 | * If No Print is selected, Key in selection in S1.14 Sell-by time in S1.15 is skipped. |  |  |  |
| S1.16 | Select key-in data or present time                   | * If S1.14 select CLOCK TIME, Key in selection in S1.15 is                             |  |  |  |
| S1.17 | Sell by Time (If Key-In is selected)                 | skipped.                                                                               |  |  |  |
| S1.18 | Select whether to print Used by date                 | * If No Drint is selected Head by Date to C1 17 to 1                                   |  |  |  |
| S1.19 | Used by date (days after Packed date)                | * If No Print is selected, Used- by Date in S1.17 is skipped.                          |  |  |  |
| S1.20 | Select whether to print Packed date                  | * I'M D                                                                                |  |  |  |
| S1.21 | Packed Date (days after actual packed date)          | -* If No Print is selected, Packed Date in S1.19 is skipped.                           |  |  |  |
| S1.22 | Select whether to print Packed time                  | * If No Print is selected, Key-in selection in S1.21 Packed time in S1.22 are skipped. |  |  |  |
| S1.23 | Select to print Key-In data or actual time           | * If S1.21 select CLOCK TIME, Key in selection in S1.22 is                             |  |  |  |
| S1.24 | Packed Time (if key-In is selected)                  | skipped.                                                                               |  |  |  |
| S1.25 | Cost price                                           |                                                                                        |  |  |  |
| S1.27 | Unit Symbol (PCS / FOR / kg / lb / g / NO<br>SYMBOL) |                                                                                        |  |  |  |
| S1.28 | Quantity                                             |                                                                                        |  |  |  |
| S1.29 | Type of Volume Discount                              | * Depends on SPEC: 100 SETTING.                                                        |  |  |  |

| Step  | PLU File (Non-weighing Item)                          | Remarks                                                                                                    |  |  |  |
|-------|-------------------------------------------------------|----------------------------------------------------------------------------------------------------|--|--|--|
| S1.30 | The 1st target of volume discount                     |                                                                                                    |  |  |  |
| S1.31 | The discount value for the 1st target                 | * If No Volume discount is selected, the parameters in $S1.27 \sim S1.36$ are skipped.                     |  |  |  |
| S1.32 | The 2nd target of volume discount                     |                                                                                                    |  |  |  |
| S1.33 | The discount value for the 2nd target                 |                                                                                                    |  |  |  |
| S1.34 | Print type of Discount price (Mark Down)              | *Entering by Number keys (0~3)                                                                             |  |  |  |
| S1.35 | Schedule of Volume Discount (The start date)          |                                                                                                    |  |  |  |
| S1.36 | Schedule of Volume Discount (The start time)          |                                                                                                    |  |  |  |
| S1.37 | Schedule of Volume Discount (The end date)            |                                                                                                    |  |  |  |
| S1.38 | Schedule of Volume Discount (The end time)            |                                                                                                    |  |  |  |
| S1.39 | Selection of Discount Day of The Week.                |                                                                                                    |  |  |  |
| S1.40 | Special message No. (Select No. from SP message file) |                                                                                                    |  |  |  |
| S1.41 | Ingredient No. (Select No. from Ingredient file)      | * If selected Label Format without PRINT AREA, S1.40 ~                                                     |  |  |  |
| S1.42 | Special message (Program original Special<br>Message) | S1.43 are skipped.                                                                                         |  |  |  |
| S1.43 | Ingredient (Program original Ingredient)              |                                                                                                    |  |  |  |
| S1.44 | Place of production (Select No. from Place file)      | * If selected Label Format without PRINT AREA, the PLACE message will print on 1st line of Commodity Name. |  |  |  |
| S1.45 | Coupled PLU Number                                    |                                                                                                    |  |  |  |
| S1.46 | TAX Number (Select Number from TAX File)              | *Depend on SPEC: 603 SETTING.                                                                              |  |  |  |
| S1.47 | Reference PLU Number                                  |                                                                                                    |  |  |  |

# 3.6.1 Program PLU File(weighing item)

PLU data(weighing item) is programmed by following procedure as below.

If the selected  $1^{st}$  or  $2^{nd}$  label format does not have print area for the PLU items, the item will be skipped automatically or not printed on label.

| OPERATION DISPLAY      |      |        | ISPLAY |           | REMARK                                                                                                    |  |
|------------------------|------|--------|--------|-----------|----------------------------------------------------------------------------------------------------|--|
| OPERATION              | PT   | kg     | \$ /kg | \$        | KEWAKK                                                                                                    |  |
| [MODE][MODE]<br>[MODE] | S1   |        | PLU    | FILE      | Enter S mode.  Lamp S turns on.                                                                                                    |  |
| [*]                    | S1.0 | PLU    | 0      | NO SET    | Enter PLU programming mode.  \$ /kg window displays PLU number.                                                                                                    |  |
| [1][0][0]              | S1.0 | PLU    | 100    | NO SET    | Enter new PLU Number (Ex. 100) you want.                                                                                                    |  |
| [*]                    | S1.1 | PLU    | 0.00   | PR-KG     | Enter PLU programming. Enter unit price.(Ex.5.80 \$ /kg)                                                                                                    |  |
| [5][8][0][*]           | S1.2 | PLU    | DFT    | 0 LAB FR1 | Select Label format for 1st Label by press [<<] or [>>] key. (T1~T12,S,A,B,C,F1~F8 is available)                                                                          |  |
| [<<] or [>>]           | S1.2 | PLU    | Т6     | 6 LAB FR1 | Set the Label format (Ex.T6) by press [6] or[>>] key.                                                                                                    |  |
| [*]                    | S1.3 | PLU    | NO     | 0 LAB FR2 | Select Label format for 2 <sup>nd</sup> Label by press [<<] or [>>]key.  (F1~F8 only)                                                                                     |  |
| [<<] or [>>]           | S1.4 | C01.01 |        | S1 A 100  | Enter commodity name.(Ex. "SLICE")                                                                                                    |  |
| [S][L][I][C][E]<br>[*] | S1.4 | C02.01 |        | S1 A 100  | Enter the 2 <sup>nd</sup> line of commodity name.                                                                                                    |  |
| [*]                    | S1.5 | PLU    | EAN    | BARCODE   | Select the type of BARCODE by press [X] or [>>].(EAN or ITF)                                                                                                    |  |
| [*]                    | S1.6 | PLU    | DFLT   | BARCODE   | Select barcode format by press [<<] or [>>] key.(Ex.2f5c4i4wD)                                                                                                    |  |
| [<<] or [>>]<br>[*]    | S1.7 | PLU    | 20     | FLAG      | Set flag data.(Ex.29)  The Default Flag Data can be set at <b>SPEC 3 ~ 6</b> and the Flag data consists of one or two digits, which depends on the selected Barcode type. |  |
| [2][9]<br>[*]          | S1.8 | PLU    | 00000  | IT CODE   | Enter item code.(Ex.10010)                                                                                                    |  |

| OPERATION                      |       |     | DISPLAY |            | REMARK                                                                                                  |
|--------------------------------|-------|-----|---------|------------|----------------------------------------------------------------------------------------------------|
| OPERATION                      | PT    | kg  | \$ /kg  | \$         | REWARK                                                                                                  |
| [1][0][0][1][0]<br>[*]         | S1.9  | PLU | 00000   | EX CODE    | No appended item code of PLU 100.                                                                       |
| [*]                            | S1.10 | PLU | EAN     | ADD<br>OFF | Select EAN ADD-ON or EAN ADD-OFF.(Ex. EAN ADD-OFF)                                                      |
| [*]                            | S1.12 | PLU | 997     | MG NO      | Set the Main Group number.(default MG 997) Enter Main Group No.(Ex.111) Link PLU 100 to Main Group 111. |
| [1][1][1]                      | S1.13 | PLU | NPRINT  | SELL DT    | Press [<<] or [>>] key to change whether print sell-by-date.  (Ex. Print sell by date)                  |
| [<<] or [>>] [*]               | S1.14 | PLU | 0       | SELL DT    | Set sell-by-date.(Ex.3 days) 3 digits can be set.(0~999)                                                |
| [3]                            | S1.15 | PLU | NPRINT  | SELL TM    | Press [<<] or [>>] key to change whether print sell-by-time.  (Ex. No print sell by time)               |
| [*]                            | S1.18 | PLU | NPRINT  | USED DT    | Press [<<] or [>>] key to change whether print used by date.  (Ex. No print used by date)               |
| Set used-by-date, used-by-time |       |     |         |            | Setting way of used-by-date, used-by-time are same as setting sell-by-date and sell-by-time.            |
| [*]                            | S1.20 | PLU | NPRINT  | PACK DT    | Press [<<] or [>>] key to change whether print packed date.                                             |
| [<<] or [>>]<br>[*]            | S1.21 | PLU | 0       | PACK DT    | If necessarily, packed date can set the day after present date.  (Ex. 1 day after present day)          |
| [1][*]                         | S1.22 | PLU | NPRINT  | PACK TM    | Press [<<] or [>>] key to change whether print packed time.                                             |
| [<<] or [>>]<br>[*]            | S1.23 | PLU | TIME    | PRESENT    | Press [<<] or [>>] key to change key-in time or present time.                                           |
| [<<] or [>>]<br>[*]            | S1.24 | PLU | 0000    | PACK TM    | Set the packed time. (Ex. 18:00)                                                                        |
| [1][8][0][0]<br>[*]            | S1.25 | PLU | 0.00    | COST       |                                                                                                    |
| [*]                            | S1.26 | PLU | 0.000   | TARE       | Enter Preset Tare of PLU 10.(Ex.0.100kg)                                                                |

| OPERATION                 | DISPLAY |     |        |                     | DEMARK                                                                                                    |
|---------------------------|---------|-----|--------|---------------------|----------------------------------------------------------------------------------------------------|
| OPERATION                 | PT      | kg  | \$ /kg | \$                  | - REMARK                                                                                                   |
| [1][0][0]<br>[*]          | S1.29   | PLU | NO     | DISCONT             | 6 kinds discount type can be selected by press [<<] or [>>] key.  (Ex. UNIT PRICE discount)                |
| [<<] or [>>]<br>[*]       | S1.30   | PLU | 0.000  | 1 <sup>ST</sup> LMT | Set 1st limit weight is 0.1kg.(Ex.0.100kg)                                                                 |
| [1][0][0]<br>[*]          | S1.31   | PLU | 0.00   | 1 <sup>ST</sup> AMT | Set 1st amount of discount is \$ 0.30.                                                                     |
| [3][0]<br>[*]             | S1.32   | PLU | 99.999 | 2 <sup>ND</sup> LMT | Set 2 <sup>nd</sup> limit weight is 1.000kg.                                                               |
| [1][0][0][0]<br>[*]       | S1.33   | PLU | 0.00   | 2 <sup>ND</sup> AMT | Set 2 <sup>nd</sup> amount of discount is \$ 0.50.                                                         |
| [5][0]<br>[*]             | S1.34   | PLU | NO     | MARK<br>Down        | Change selection by [<<] or [>>]:  No mark down/Unit price mark down  /Total price mark down/all mark down |
| [<<] or [>>]              | S1.35   | PLU | 000000 | ST DATE             | Set discount start day.(Ex.10-01-04, MM-DD-YY)                                                             |
| [1][0][0][1][0][4]<br>[*] | S1.36   | PLU | 0000   | ST TIME             | Set discount start time.(Ex. 09:00, HH-MM)                                                                 |
| [0][9][0][0]              | S1.37   | PLU | 000000 | ED DATE             | Set discount end date.(Ex.11-01-04)                                                                        |
| [1][1][0][1][0][4]        | S1.38   | PLU | 0000   | ED TIME             | Set discount end time.(Ex. 09:00)                                                                          |
| [0][9][0][0]              | S1.40   | PLU | 0      | SMG NUM             | Set special message file number.(Ex. Number 1) Special message file 1 is linked to this PLU.               |
| [1][*]                    | S1.41   | PLU | 0      | ING NUM             | Set ingredients file number.(Ex. Number 1) Ingredients file 1 is linked to this PLU.                       |
| [1]<br>[PLU]              | S1      |     | PLU    | ITEM                | After finish setting, save it. Back to S mode.                                                             |

**Note1:** Press [\*] key to next parameter or [–] key to previous parameter.

**Note2:** The letter before "A" in Total Price display shows the letter font size of the commodity name, and the number after "A" in Total Price display shows the number of letters can be programmed for commodity name.

**Note3:** The 2 digits after "C" in Weight display shows the line of the commodity name, and the next 2 digits in Weight display shows the position of the cursor.

Note4: The PLU No.1 to No.999999 are available for PLU programming.

**Note5:** The programmed PLU commodity name are printed on the label or receipt.

**Note6:** Max.100 letters for commodity name per file are available.

**Note7:** Each PLU No. must be linked to the exiting Main Group No.(Refer to 3.4 Main Group File).

## 3.6.2 Program PLU File(non-weighing item)

PLU data(non-weighing item) is programmed by following procedure as below.

\*If the selected  $1^{st}$  or  $2^{nd}$  label format does not have print area for the PLU items, the item will be skipped automatically or not printed on label

| OPERATION                 |      | DISPLAY |        |           | REMARK                                                                                           |
|---------------------------|------|---------|--------|-----------|--------------------------------------------------------------------------------------------------|
| OFERATION                 | PT   | kg      | \$ /kg | \$        | TEMAKK                                                                                           |
| [MODE][MODE]<br>[MODE]    | S1   |         | PLU    | FILE      | Enter S mode.<br>Lamp S turns on.                                                                |
| [*]                       | S1.0 | PLU     | 0      | NO SET    | Enter PLU programming mode.  \$ /kg window displays PLU number.                                  |
| [2][0][0]                 | S1.0 | PLU     | 200    | NO SET    | Enter new PLU Number (Ex. 200) you want.                                                         |
| [*]                       | S1.1 | PLU     | 0.00   | PR-KG     | Enter PLU programming. Enter unit price.(Ex.5.80 \$ /kg)                                         |
| [<<] or [>>]<br>[5][8][0] | S1.1 | PLU     | 5.80   | PR-PCS    | Change Unit price of PLU 200 to non-weighing item.                                               |
| [*]                       | S1.2 | PLU     | DFT    | 0 LAB FR1 | Select Label format for 1st Label by press [<<] or [>>] key. (T1~T12,S,A,B,C,F1~F8 is available) |
| [<<] or [>>]              | S1.2 | PLU     | Т6     | 6 LAB FR1 | Set the Label format (Ex.T6) by press [6] or[>>] key.                                            |
| [*]                       | S1.3 | PLU     | NO     | 0 LAB FR2 | Select Label format for 2 <sup>nd</sup> Label<br>by press [<<] or [>>]key.<br>(F1~F8 only)       |
| [<<] or [>>] [*]          | S1.4 | C01.01  |        | S1 A 100  | Enter commodity name.(Ex. "CAKE")                                                                |

| OPERATION                         | DISPLAY |        |        |          | REMARK                                                                                                    |
|-----------------------------------|---------|--------|--------|----------|----------------------------------------------------------------------------------------------------|
| OFERATION                         | PT      | kg     | \$ /kg | \$       | IVLIVIAIVI                                                                                                    |
| [C][A][K][E]<br>[*]               | S1.4    | C02.01 |        | S1 A 100 | Enter the 2 <sup>nd</sup> line of comm ddity name.                                                                                                    |
| [*]                               | S1.5    | PLU    | EAN    | BARCODE  | Select the type of BARCODE by press [X] or [>>].(EAN or ITF)                                                                                                    |
| [*]                               | S1.6    | PLU    | DFLT   | BARCODE  | Select barcode format by press [<<] or [>>] key.(Ex.2f5c4i4wD)                                                                                                    |
| [<<] or [>>] [*]                  | S1.7    | PLU    | 20     | FLAG     | Set flag data.(Ex.29)  The Default Flag Data can be set at  SPEC 3 ~ 6 and the Flag data  consists of one or two digits, which depends on the selected Barcode  type. |
| [2][9]<br>[*]                     | S1.8    | PLU    | 00000  | IT CODE  | Enter item code.(Ex.20020)                                                                                                    |
| [2][0][0][2][0]<br>[*]            | S1.9    | PLU    | 00000  | EX CODE  | No appended item code of PLU 100.                                                                                                    |
| [*]                               | S1.10   | PLU    | EAN    | ADD OFF  | Select EAN ADD-ON or EAN ADD-OFF.(Ex. EAN ADD-OFF)                                                                                                    |
| [*]                               | S1.12   | PLU    | 997    | MG NO    | Set the Main Group<br>number.(default MG 997)<br>Enter Main Group No.(Ex.222)<br>Link PLU 200 to Main Group 222.                                                      |
| [2][2][2]                         | S1.13   | PLU    | NPRINT | SELL DT  | Press [<<] or [>>] key to change whether print sell-by-date.  (Ex. Print sell by date)                                                                                |
| [<<] or [>>]                      | S1.14   | PLU    | 0      | SELL DT  | Set sell-by-date.(Ex.3 days) 3 digits can be set.(0~999)                                                                                                    |
| [3]                               | S1.15   | PLU    | NPRINT | SELL TM  | Press [<<] or [>>] key to change whether print sell-by-time.  (Ex. No print sell by time)                                                                             |
| [*]                               | S1.18   | PLU    | NPRINT | USED DT  | Press [<<] or [>>] key to change whether print used by date.                                                                                                    |
| Set used-by-date,<br>used-by-time |         |        |        |          | Setting way of used-by-date, used-by-time are same as setting sell-by-date and sell-by-time.                                                                          |

| OPERATION                 | DISPLAY |     |        |           | REMARK                                                                                                    |
|---------------------------|---------|-----|--------|-----------|----------------------------------------------------------------------------------------------------|
| OFERATION                 | РТ      | kg  | \$ /kg | \$        | KEWAKK                                                                                                    |
| [*]                       | S1.20   | PLU | NPRINT | PACK DT   | Press [<<] or [>>] key to change whether print packed date.                                               |
| [<<] or [>>] [*]          | S1.21   | PLU | 0      | PACK DT   | If necessarily, packed date can set the day after present date.  (Ex. 1 day after present day)            |
| [1][*]                    | S1.22   | PLU | NPRINT | PACK TM   | Press [<<] or [>>] key to change whether print packed time.                                               |
| [<<] or [>>]              | S1.23   | PLU | TIME   | PRESENT   | Press [<<] or [>>] key to change key-in time or present time.                                             |
| [<<] or [>>]              | S1.24   | PLU | 0000   | PACK TM   | Set the packed time.<br>(Ex. 18:00)                                                                       |
| [1][8][0][0]<br>[*]       | S1.25   | PLU | 0.00   | COST      |                                                                                                    |
| [*]                       | S1.27   | PLU | PCS    | USYMBOL   | Press [<<] or [>>] to select unit symbol. Selection: PCS/FOR/kg/lb/g/NO                                   |
| [<<] or [>>]              | S1.28   | PLU | 0      | QTY       | 4 digits can be set.(0~9999).<br>(Ex. 10 pcs/PLU)                                                         |
| [1][0]                    | S1.29   | PLU | NO     | DISCONT   | 6 kinds discount type can be selected by press [<<] or [>>] key. (Ex. UNIT PRICE discount)                |
| [<<] or [>>]<br>[*]       | S1.34   | PLU | NO     | MARK DOWN | Change selection by [<<] or [>>]:  No mark down/Unit price mark down /Total price mark down/all mark down |
| [<<] or [>>]<br>[*]       | S1.35   | PLU | 000000 | ST DATE   | Set discount start day.(Ex.10-01-04, MM-DD-YY)                                                            |
| [1][0][0][1][0][4]<br>[*] | S1.36   | PLU | 0000   | ST TIME   | Set discount start time.(Ex. 09:00, HH-MM)                                                                |
| [0][9][0][0]              | S1.37   | PLU | 000000 | ED DATE   | Set discount end date.(Ex.11-01-04)                                                                       |

| OPERATION                 |       |     | DISPLAY | REMARK  |                                                                                              |
|---------------------------|-------|-----|---------|---------|----------------------------------------------------------------------------------------------|
| OFERATION                 | PT    | kg  | \$ /kg  | \$      | - IVENIAIVI                                                                                  |
| [1][1][0][1][0][4]<br>[*] | S1.38 | PLU | 0000    | ED TIME | Set discount end time.(Ex. 09:00)                                                            |
| [0][9][0][0]              | S1.40 | PLU | 0       | SMG NUM | Set special message file number.(Ex. Number 1) Special message file 1 is linked to this PLU. |
| [1][*]                    | S1.41 | PLU | 0       | ING NUM | Set ingredients file number.(Ex. Number 1) Ingredients file 1 is linked to this PLU.         |
| [1]<br>[PLU]              | S1    |     | PLU     | ITEM    | After finish setting, save it. Back to S mode.                                               |

**Note1:** Press [\*] key to next parameter or [–] key to previous parameter.

**Note2:** The letter before "A" in Total Price display shows the letter font size of the commodity name, and the number after "A" in Total Price display shows the number of letters can be programmed for commodity name.

**Note3:** The 2 digits after "C" in Weight display shows the line of the commodity name, and the next 2 digits in Weight display shows the position of the cursor.

Note4: The PLU No.1 to No.999999 are available for PLU programming.

**Note5:** The programmed PLU commodity name are printed on the label or receipt.

Note6: Max.100 letters for commodity name per file are available.

**Note7:** Each PLU No. must be linked to the exiting Main Group No.(Refer to 3.4 Main Group File).

## 3.6.3 PLU [COPY] Function

The programmed PLU data can be easily copied into a new PLU. The function is very useful to save time or avoid mistake for the similar PLU data programming, especially in case of long description of Ingredients.

Example: PLU No.124 is programmed with most data of the PLU No. 100 already in memory.

| OPERATION              | DISPLAY |        |       | REMARK    |                                                                 |
|------------------------|---------|--------|-------|-----------|-----------------------------------------------------------------|
| OI LICATION            | РТ      | kg     | \$/kg | \$        | · IVENIAMY                                                      |
| [MODE][MODE]<br>[MODE] | S1      |        | PLU   | FILE      | Enter S mode. Lamp S turns on.                                  |
| [*]                    | S1.0    | PLU    | 0     | NO SET    | Enter PLU programming mode.  \$ /kg window displays PLU number. |
| [1][2][4]              | S1.1    | PLU    | 124   | NO SET    | Select PLU 124,enter PLU programming.                           |
| [X]                    | S1.1    | PLU    | 0     | COPY      | Press [X] key to enter PLU copy function.                       |
| [1][0][0]<br>[*]       | S1.1    | PLU    | 5.80  | PR-KG     | Copy PLU 100 data to PLU 124.                                   |
| [4][8][0]<br>[*]       | S1.2    | PLU    | Т6    | 6 LAB FR1 | Unit price of PLU 124 is 4.80 \$ /kg.                           |
| [*]                    | S1.3    | PLU    | NO    | 0 LAB FR2 | The 1st Label format is T6.                                     |
| [*]                    | S1.4    | C01.01 | SLICE | S1 A 95   | Commodity Name of PLU 124 is "SLICE".                           |
| Press [*] key 5 times  | S1.8    | PLU    | 10100 | IT CODE   | Item code of PLU 124 is 10124.                                  |
| [1][0][1][2][4]        | S1.8    | PLU    | 10124 | IT CODE   |                                                                 |
| [*]                    | S1.9    | PLU    | 00000 | EX CODE   |                                                                 |
| [PLU]                  | S1      |        | PLU   | FILE      | Store the PLU 124 file, back to S mode.                         |

## 3.6.4 Delete PLU File

| OPERATION    |      |     | DISPLAY | REMARK  |                                    |
|--------------|------|-----|---------|---------|------------------------------------|
| OI LIMITOR   | PT   | kg  | \$ /kg  | \$      | - TOLLIVII MOTA                    |
| [MODE][MODE] | S1   |     | PLU     | FILE    | Enter S mode.                      |
| [MODE]       | 21   |     | 120     | 1122    | Lamp S turns on.                   |
|              |      |     |         |         | Enter PLU programming mode.        |
| [*]          | S1.0 | PLU | 0       | NO SET  | \$ /kg window displays PLU         |
|              |      |     |         |         | number.                            |
| [1][2][4]    | S1.0 | PLU | 124     | NO SET  | Select PLU 124.(Ex. Delete PLU     |
|              |      |     |         |         | No.124)                            |
| [-]          | S1.0 | PLU | DEL ?   | Y-C N-T | Press [ - ] key to delete PLU 124. |
| . ,          |      |     |         |         | [C] for Yes, [T] for No.           |
| [C]          | S1   |     | PLU     | FILE    | Delete PLU file No.124, back to S  |
|              |      |     |         |         | mode.                              |

**Note1:** Only the programmed PLU file can be deleted.

Note2: In the last operation, pressing [T] key can back to the S Mode without deleting PLU file 124.

## 3.6.5 Volume Discount & Mark Down print function

Volume Discount function is used to set up special price during a sales period. Shop manager may program the discount price during a sales period, and the Shop manager can avoid sales loss caused by not returning the discount price back to the original price even after the sales period.

#### **Type of Volume Discount**

Shop manager can select a discount type from 5 types of volume discount. The formulas of 5 discount type are shown in the following table.

Formula of Discount price

| Discount Type                                                                                                    | Formula                                                                                                    | Example                                                                                                    |  |
|----------------------------------------------------------------------------------------------------|----------------------------------------------------------------------------------------------------|----------------------------------------------------------------------------------------------------|--|
| Free Item  ❖ To called up PLU with 0 Unit Price and allow issuing a receipt or label, SPEC 231 must set to "ALLOW" in advance. | Price = 0                                                                                                    | Total Price = 0                                                                                                    |  |
| Unit Price Discount  ❖ To select Formula (1) or Formula (2) can be decided by SPEC 124 Setting.                                | <ul> <li>(1) Unit Price = Original Unit Price - Unit Price discount amount.</li> <li>(2) Unit Price = Unit Price discount amount.</li> </ul> | Original Unit Price = \$ 10.00<br>Unit Price discount amount = \$2.00<br>(1) Unit Price = \$10.00 - \$2.00 = \$8.00<br>(2) Unit Price = \$2.00 |  |
| Unit Price % Discount                                                                                                    | Unit Price = Original Unit Price x (100% - % Discount)                                                                                       | Original Unit Price = \$ 10.00<br>% Discount = 20%<br>Unit Price = \$10.00 x (100% - 20%) = \$8.00                                             |  |
| Total Price Discount                                                                                                    | Total Price = Original Price - Price<br>Discount Amount                                                                                      | Original Total Price = \$10.00 Price Discount Amount = \$2.00 Total Price = \$10.00 - \$2.00 = \$8.00                                          |  |
| Total Price % Discount                                                                                                    | Total Price = Original Total Price x (100% - % Discount)                                                                                     | Original Total Price = \$10.00<br>% Discount = 20%<br>Total Price = \$10.00 x (100% - 20%) = \$8.00                                            |  |
| Fixed Price Discount                                                                                                    | Total Price = Fixed Price Amount                                                                                                    | Original Total Price = \$10.00<br>Fixed Price Amount = \$8.00<br>Total Price = \$8.00                                                          |  |

#### Mark Down Print Function (How to print discount price)

Mark Down Print function is used to print the discount price as well as the original price with double lines crossed when item is discounted. Mark Down Print function can be selected from the following 4 types, No Mark down / Unit Price Mark down / Price Mark down / Unit Price & Price Mark down.

| Type of Sales price function | D                       | escription of Sales Price data on label |
|------------------------------|-------------------------|-----------------------------------------|
|                              | Unit Price              | Total Price                             |
| No Mark Down                 | \$1.50                  | \$15.00                                 |
| Unit Price Mark Down         | \$ === <del>2.0</del> 0 | \$15.00                                 |
|                              | 1.50                    |                                         |
| Total Price Mark Down        | <b>\$1.50</b> Refe      | r to Note 1 \$ = 20.00                  |
|                              |                         | 15.00                                   |
| Unit & Total Price Mark Down | \$ == <u>2.0</u> 0      | <b>\$</b> ==20.00                       |
|                              | 1.50                    | 15.00                                   |

**Note 1:** Since discount unit price cannot be calculated if Total Price discount is used, it is not able to use Unit Price Mark Down function, when using Total Price discount and Free item discount.

# 3.7 Memory Status

The function is used for checking the number of existing PLU and remaining programmable PLU.

| OPERATION              |       |     | DISPLAY | REMARK  |                                                                                       |
|------------------------|-------|-----|---------|---------|---------------------------------------------------------------------------------------|
| OI LIMITOR             | PT    | kg  | \$ /kg  | \$      | TOLINI MOIX                                                                           |
| [MODE][MODE]<br>[MODE] | S1    |     | PLU     | FILE    | Enter S mode. Lamp S turns on.                                                        |
| [2][0]                 | S20   |     | MEMORY  | STATUS  | Select memory status check mode.  You can press [**] or [**] key to select this mode. |
| [*]                    | S20.0 | PLU | P 7     | LF 4544 |                                                                                       |
| [T]                    | S20   |     | MEMORY  | STATUS  | Back to S mode.                                                                       |

## 3.8 Key Assignment

The Preset keys can be used for assignment of PLUs and Function keys to speed up the operation in R mode.

## 3.8.1 PLU Assignment

PLU Number can be assigned to a preset key to call up PLU data by pressing the assigned preset key on Registration Mode.

For example: Assign PLU Number 100 to Preset Key Number 1.

| OPERATION              |      |       | DISPLAY | REMARK     |                                               |
|------------------------|------|-------|---------|------------|-----------------------------------------------|
| OI LIWITION            | PT   | kg    | \$ /kg  | \$         | TOLINI HOIL                                   |
| [MODE][MODE]<br>[MODE] | S1   |       | PLU     | FILE       | Enter S mode. Lamp S turns on.                |
| [4] or [*] three times | S4   |       | KEY     | ASSIGNMENT | Key Assignment mode is MENU 4 in S mode.      |
| [*]                    | S4.0 | PS AS | 0       | NO SET     | Enter PLU assignment mode.                    |
| [1][0][0]              | S4.0 | PS AS | 100     | NO SET     | Enter PLU No.100                              |
| [PRESET 1]             | S4.0 | PS AS | 0       | NO SET     | PLU No.100 had been assigned to Preset Key 1. |
| [ ][C]                 | S4   |       | KEY     | ASSIGNMENT | Back to S mode.                               |

**Note1:** Non-existing PLU No. can not be assigned.

**Note2:** If assigning PLU Number 50 to the Preset key No. 1 has been already programmed, the PLU No. 50 will replace the old data of Preset Key No. 1, but PLU Number cannot replace the preset key are already assign for Function Key, Vender Key or Preset Tare.

## 3.8.2 Function Key Assignment

By assigning the following function keys to Preset keys, the functions can be used by touching the assigned keys

| OPERATION              |      |       | DISPLAY | <i>l</i>   | REMARK                        |
|------------------------|------|-------|---------|------------|-------------------------------|
| OFERTION               | PT   | kg    | \$ /kg  | \$         |                               |
| [MODE][MODE]           | S1   |       | PLU     | FILE       | Enter S mode.                 |
| [MODE]                 | 51   |       | TLO     | TILL       | Lamp S turns on.              |
| [4] or [*] three times | S4   |       | KEY     | ASSIGNMENT | Key Assignment mode is MENU 4 |
| [4] Of [ ] three times | 54   |       | KET     | ASSIGNMENT | in S mode.                    |
| [*]                    | S4.0 | PS AS | 0       | NO SET     | Enter PLU assignment mode.    |

| OPERATION      |      |       | DISPLAY | (          | REMARK                                                             |
|----------------|------|-------|---------|------------|--------------------------------------------------------------------|
| Of Elwiff Of V | PT   | kg    | \$ /kg  | \$         | TOLINII MOTE                                                       |
| [*]            | S4.1 | VR AS | 0       | NO SET     | Enter Vender Key assignment status.                                |
| [*]            | S4.2 | FN AS | 0       | CLEAR      | Enter Function Key assignment status.                              |
| [X][X]         | S4.0 | FN AS | 2       | -PRICE     | Select PRICE DISCOUNT function                                     |
| [PRESET 25]    | S4.2 | FN AS | 0       | CLEAR      | PRICE DISCOUNT function had been assigned to Preset Key number 25. |
| [ ][C]         | S4   |       | KEY     | ASSIGNMENT | Back to S mode.                                                    |

**Note1:** Non assigned Preset Key can be set as function key.

# 3.8.3 Delete Preset Key Assignment

The following operation as below is to delete the Preset Key Assignment for PLU preset key, Function Key and Vender key.

| OPERATION              |      |       | DISPLAY |            | REMARK                                        |
|------------------------|------|-------|---------|------------|-----------------------------------------------|
| OI LIMITION            | PT   | kg    | \$ /kg  | \$         | TOLINI HOLK                                   |
| [MODE][MODE]<br>[MODE] | S1   |       | PLU     | FILE       | Enter S mode. Lamp S turns on.                |
| [4] or [*] three times | S4   |       | KEY     | ASSIGNMENT | Key Assignment mode is MENU 4 in S mode.      |
| [*]                    | S4.0 | PS AS | 0       | NO SET     | Enter PLU assignment mode.                    |
| [*]                    | S4.2 | FN AS | 0       | CLEAR      | Enter Function Key assignment status.         |
| [PRESET 25]            | S4.0 | FN AS | DEL?    | Y-C N-T    | Enter deleting mode. [C] for Yes, [T] for No. |
| [C]                    | S4.0 | FN AS | 0       | CLEAR      |                                               |
| [ ][C]                 | S4   |       | KEY     | ASSIGNMENT | Back to S mode.                               |

**Note1:** Non assigned Preset Key can not be cleared.

Note2: In the last operation, pressing [T] key can back to Assigned key clear mode and do not clear the assigned key

## 3.9 Shop Name File

Shop Name data will be printed on Label or Receipt can be programmed in this file. The maximum number of characters possible to enter varies according to the size of print area or character size entry. Up to 32 Shop Names can be programmed with each 3 lines as maximum and number of line is depends on the Character Size entry.

The default Shop Name print on label can be set at **SPEC 46** & print centering of shop name on label can be select at **SPEC 250** and default Shop Name print on Receipt can be set at **SPEC47** & printing position can be select at **SPEC251**.

### 3.9.1 Program Shop Name File

At Programming Mode, select Shop Name programming mode and then enter new Shop Name number (Ex. 1) programming mode.

| OPERATION                              | DISPLAY |        |               |           | REMARK                                                                                        |
|----------------------------------------|---------|--------|---------------|-----------|-----------------------------------------------------------------------------------------------|
| OFERATION                              | PT      | kg     | <b>\$</b> /kg | \$        | KLIVIAKK                                                                                      |
| [MODE][MODE]<br>[MODE]                 | S1      |        | PLU           | FILE      | Enter S mode. Lamp S turns on.                                                                |
| [5] or [♥] four times                  | S5      |        | SHOP          | NAME FILE | Shop name File mode is MENU 5 in S mode.                                                      |
| [*]                                    | S5.0    | SHOP   | 0             | NO SET    | Enter Shop Name File programming mode.                                                        |
| [1][*]                                 | S5.1    | S01.01 |               | S1 A 100  | Enter shop name code.(Ex.No.1)                                                                |
| [SIZE][D][I][G][I][SP<br>][S][H][O][P] | S5.1    | S01.10 | SHOP          | S2 A 76   | Press [SIZE] key to change font size of the shop name. Enter the shop name .(Ex. "DIGI SHOP") |
| [*]                                    | S5.1    | S02.01 |               | S1 A 100  | Program 2 <sup>nd</sup> line of this shop name.                                               |
| [T][E][L][:]                           | S5.1    | S02.13 |               | S1 A 88   | Enter shop name for the 2 <sup>nd</sup> line.(Ex. "TEL:57234888")                             |
| [PLU]                                  | S5      |        | SHOP          | NAME FILE | Store Shop Name File 1,Back to S mode.                                                        |

## 3.9.2 Delete Shop Name File

At Shop Name programming mode, enter existing Shop Name Number (Ex. 1) to be deleted.

| OPERATION              |      |      | DISPLAY |           | REMARK                                        |
|------------------------|------|------|---------|-----------|-----------------------------------------------|
| OTENTION               | PT   | kg   | \$/kg   | \$        | TOLINII WOX                                   |
| [MODE][MODE]<br>[MODE] | S1   |      | PLU     | FILE      | Enter S mode. Lamp S turns on.                |
| [5] or [♥] four times  | S5   |      | SHOP    | NAME FILE | Shop name File mode is MENU 5 in S mode.      |
| [*]                    | S5.0 | SHOP | 0       | NO SET    | Enter Shop Name File programming mode.        |
| [1]                    | S5.0 | SHOP | 1       | NO SET    | Enter shop name file 1.(Ex. No.1)             |
| [-]                    | S5.0 | SHOP | DEL?    | Y-C N-T   | Enter deleting mode. [C] for Yes, [T] for No. |
| [C]                    | S5   |      | SHOP    | NAME FILE | Delete Shop Name File 1,back to S mode.       |

**Note1:** If you want to cancel the deletion, press [T] key to exit.

**Note2:** Non-existing Shop Name File can not be deleted.

### 3.10 Advertisement File

Advertisement message is the sales promotional description on the label, such as "FOR BARBECUE" or "FRESH". Advertisement message is printed in the print area of the Commodity Name. If Commodity Name occupies all of the print area, there will be no room for the Advertisement Message and it will therefore not be printed. Maximum 2 lines can be programmed for each Advertisement Message and up to 64 (Advertisement  $\# 1\sim64$ ) advertisement messages are available.

To print advertisement message on a label, **[ADVERTISEMENT]** Function Key must be assigned to a preset key in advance.

**Note:** Advertisement message print on all label can be set at **SPEC 96**, printing **position** can be set at **SPEC 14** and printing **method** can be set at **SPEC 15**.

### 3.10.1 Program Advertisement File

At Programming Mode, select Advertisement programming mode and then enter new Advertisement number (Ex. 1) programming mode.

| OPERATION                        | ON DISPLAY |               | REMARK |          |                                                                                            |
|----------------------------------|------------|---------------|--------|----------|--------------------------------------------------------------------------------------------|
| OILMATION                        | РТ         | kg            | \$/kg  | \$       | · IVENIANX                                                                                 |
| [MODE][MODE]<br>[MODE]           | S1         |               | PLU    | FILE     | Enter S mode.  Lamp S turns on.                                                            |
| [6] or [*] five times            | S6         |               | ADVER  | MESSAGE  | Select advertisement file programming mode.                                                |
| [*]                              | S6.0       | ADVER         | 0      | NO SET   | Enter advertisement File programming mode.                                                 |
| [1][*]                           | S6.1       | A01.01        |        | S1 A 100 | Enter the advertisement File No.1(Ex.No.1)                                                 |
| [T][H][A][N][K][SP]<br>[Y][O][U] | S6.1       | A01.10        | K YOU  | S1 A 91  | Enter the advertisement as the same procedures as Commodity Name Entry.  (Ex. "THANK YOU") |
| [SIZE]                           | S6.1       | A01.10        | K YOU  | S2 A 76  | Press [SIZE] key to change font size of the advertisement file.                            |
| [SIZE][SIZE]                     | S6.1       | A01.10        | K YOU  | L5 A 21  | Change font size to L5. (S1~S5; M1~M5; L1~L5)                                              |
| [*]                              | S6.1       | A02.01        |        | S1 A 100 | Program 2 <sup>nd</sup> line of this advertisement file.                                   |
| [PLU]                            | S6         | ilabla mari 1 | ADVER  | MESSAGE  | Store Advertisement File 1, back to S mode.                                                |

**Note1:** Max.2 line per file are available, max.100 letters per line are available. (letters per line depends on font size)

## 3.10.2 Delete Advertisement File

At Advertisement programming mode, enter existing Advertisement Number (Ex. 1) to be deleted.

| OPERATION              |      | D     | ISPLAY |         | REMARK                                        |
|------------------------|------|-------|--------|---------|-----------------------------------------------|
| OILIMITON              | PT   | kg    | \$/kg  | \$      | · IOLIVII MOT                                 |
| [MODE][MODE]<br>[MODE] | S1   |       | PLU    | FILE    | Enter S mode. Lamp S turns on.                |
| [6] or [*] five times  | S6   |       | ADVER  | MESSAGE | Select advertisement file programming mode.   |
| [*]                    | S6.0 | ADVER | 0      | NO SET  | Enter advertisement File programming mode.    |
| [1]                    | S6.0 | ADVER | 1      | NO SET  | Enter advertisement File 1.(Ex. No.1)         |
| [-]                    | S6.0 | ADVER | DEL?   | Y-C N-T | Enter deleting mode. [C] for Yes, [T] for No. |
| [C]                    | S6   |       | ADVER  | MESSAGE | Delete advertisement File 1,back to S mode.   |

**Note1:** If you want to cancel the deletion, press [T] key to exit.

Note2: Non-existing Advertisement File can not be deleted

## 3.11 Vender File

Vender file is used for programming names of operators. Maximum 16 characters can be entered per Vender name. A programmed Vender number can be assigned to a preset key. The Vender Number or Name (Depend on Spec 21 setting) will be printed on the label, if selected label format with print area for Vender Number and the programmed Vender name can be printed on receipt when **SPEC 21** set to **NAME**.

| OPERATION              | DISPLAY |       |        |        | REMARK                                                         |
|------------------------|---------|-------|--------|--------|----------------------------------------------------------------|
| OI LIMITOR             | PT      | kg    | \$ /kg | \$     | · ICLIVII IIVIX                                                |
| [MODE][MODE]<br>[MODE] | S1      |       | PLU    | FILE   | Enter S mode. Lamp S turns on.                                 |
| [7] or [*] six times   | S7      |       | VENDER | FILE   | Select Vender file programming mode.                           |
| [*]                    | S7.0    | CLERK | 0      | NO SET | Enter Vender File programming mode.                            |
| [1][*]                 | S7.1    | CLERK | 1      | NAME 0 | Select vender key.(Ex. V1) Program operator name for Vender 1. |
| [M][I][K][E]           | S7.1    | CLERK | MIKE   | NAME 4 | Enter operator name for V1.(Ex. "MIKE")                        |
| [PLU]                  | S7      |       | VENDER | FILE   | Store Vender File V1,back to S mode.                           |

**Note1:** V1 – V99 can be programmed

# 3.12 Program Date And Time

The built-in clock system can automatically work once they are set. Date (Month/Day/Year): 2 digits for each part; Time (Hour/Minute): 2 digits for each part.

| OPERATION              |      |      | DISPLAY |          | REMARK                       |
|------------------------|------|------|---------|----------|------------------------------|
| OILITION               | PT   | kg   | \$ /kg  | \$       | ICLIVIAICI                   |
| [MODE][MODE]           | S1   |      | PLU     | FILE     | Enter S mode.                |
| [MODE]                 |      |      |         |          | Lamp S turns on.             |
| [8] or [♥] seven times | S8   |      | DATE    | AND TIME | Select Date and Time         |
|                        |      |      |         |          | programming mode.            |
| [*]                    | P8.0 | DATE | 010100  | MMDDYY   | Enter Date and Time          |
|                        |      |      |         |          | programming mode.            |
|                        |      |      |         |          | Set Month 08, Day 19 and     |
| [0][8][1][9][0][4][*]  | P8.1 | TIME | 0000    | HHMM     | Year 04.                     |
|                        |      |      |         |          | (Ex. 2004-08-19)             |
|                        |      |      |         |          | Set Hour 9,Minute 05.        |
| [9][0][0][*]           | S8   |      | DATE    | AND TIME | Store Date and Time, back to |
|                        |      |      |         |          | S mode.                      |

### 3.13 Special Message File

Special Message can be used as a description on the label such as receipt, which can be assigned in each PLU. Since standard format does not have a print area set for Special Message, Special Message cannot be printed when using these formats. To print Special Message on the label, it is required to use a Free Format with a Special Message print area programmed. Maximum 16 special messages can be programmed with each up to 8 programmable lines. Number of line is depends on the size of the print area or Character Size entry. The default Special Number print on Receipt can be set at **SPEC 112** and printing position can be set at **SPEC 125**.

**Note:** If SPEC 43 set to RECEIPT, maximum 8 lines can be programmable for each Special Message Number and without select a required Free Format.

### 3.13.1 Program Special Message File

At Programming Mode, select Special Message programming mode and then enter new Special Message number (Ex. 1) programming mode. \*For edit, enter existing Special Message number.

| OPERATION                                     |      | I      | DISPLAY |          | REMARK                                                                                               |
|-----------------------------------------------|------|--------|---------|----------|----------------------------------------------------------------------------------------------------|
| OILITION                                      | PT   | kg     | \$ /kg  | \$       | - ILMAKK                                                                                             |
| [MODE][MODE]<br>[MODE]                        | S1   |        | PLU     | FILE     | Enter S mode. Lamp S turns on.                                                                       |
| [9] or [*] eight times                        | S9   |        | SP      | MESSAGE  | Select special message file programming mode.                                                        |
| [*]                                           | S9.0 | SP MG  | 0       | NO SET   | Enter special message File programming mode.                                                         |
| [1][*]                                        | S9.1 | M01.01 |         | S1 A 100 | Enter the special message File No.1.(Ex.No.1)                                                        |
| [M][A][D][E][SP][I][N<br>][SP][C][H][I][N][A] | S9.1 | M01.14 | CHINA   | S1 A 87  | Enter the special message File as the same procedures as Commodity Name Entry. (Ex. "MADE IN CHINA") |
| [SIZE]                                        | S9.1 | M01.14 | CHINA   | S2 A 72  | Press [SIZE] key to change font size of the special message File.                                    |
| [SIZE][SIZE]                                  | S9.1 | M02.01 | CHINA   | M3 A 62  | Change font size to M3. (S1~S5; M1~M5; L1~L5)                                                        |
| [*]                                           | S9.1 | M02.01 |         | S1 A 56  | Program 2 <sup>nd</sup> line of this special message File.                                           |
| [PLU]                                         | S9   |        | SP      | MESSAGE  | Store special message File 1,back to S mode.                                                         |

# 3.13.2 Delete Special Message File

At Special Message programming mode, enter existing Special Message Number (Ex. 1) to be deleted.

| OPERATION              |      | I     | DISPLAY |         | REMARK                                        |
|------------------------|------|-------|---------|---------|-----------------------------------------------|
| OI LIMITION            | PT   | kg    | \$/kg   | \$      | - IVENVII VIVIX                               |
| [MODE][MODE]<br>[MODE] | S1   |       | PLU     | FILE    | Enter S mode. Lamp S turns on.                |
| [9] or [*] eight times | S9   |       | SP      | MESSAGE | Select special message file programming mode. |
| [*]                    | S9.0 | SP MG | 0       | NO SET  | Enter special message File programming mode.  |
| [1]                    | S9.0 | SP MG | 1       | NO SET  | Enter special message File 1.(Ex. No.1)       |
| [-]                    | S9.0 | SP MG | DEL?    | Y-C N-T | Enter deleting mode. [C] for Yes, [T] for No. |
| [C]                    | S9   |       | SP      | MESSAGE | Delete special message File 1,back to S mode. |

**Note1:** If you want to cancel the deletion, press [T] key to exit.

**Note2:** Non-existing Special Message File can not be deleted.

## 3.14 Ingredient File

Ingredients data programmed in this Master Ingredient file can be printed on the Free Format (F1-F99) with ingredient print area. The size of print area will decide the numbers of lines and characters of every line. Maximum 15 lines can be programmed for each Master ingredient data and up to 16 Master Ingredients data can be programmed in this file.

Note: Maximum 39 lines can be programmed for each Master Ingredient data when SPEC 43 set to 0.

### 3.14.1 Program Ingredient File

At Programming Mode, select Ingredient programming mode and then enter new Ingredient number (Ex. 1) programming mode. \*For edit, enter existing Ingredient number.

| OPERATION              |       | DISPLAY |               |          | REMARK                                                                                   |
|------------------------|-------|---------|---------------|----------|------------------------------------------------------------------------------------------|
| OIEMATION              | PT    | kg      | <b>\$</b> /kg | \$       | LEWARK                                                                                   |
| [MODE][MODE]<br>[MODE] | S1    |         | PLU           | FILE     | Enter S mode.<br>Lamp S turns on.                                                        |
| [10] or [*] nine times | S10   |         | INGR          | FILE     | Select Ingredient file programming mode.                                                 |
| [*]                    | S10.0 | INGR    | 0             | NO SET   | Enter Ingredient File programming mode.                                                  |
| [1][*]                 | S10.1 | G01.01  |               | S1 A 100 | Enter the Ingredient File No.1.(Ex.No.1)                                                 |
| [S][U][G][A][R]        | S10.1 | G01.06  | SUGAR         | S1 A 100 | Enter the Ingredient File as the same procedures as Commodity Name Entry.  (Ex. "SUGAR") |
| [SIZE]                 | S10.1 | G01.06  | SUGAR         | S2 A 95  | Press [SIZE] key to change font size of the Ingredient File.                             |
| [*]                    | S10.1 | G02.01  |               | S1 A 100 | Program 2 <sup>nd</sup> line of this Ingredient File.                                    |
| [F][L][O][U][R]        | S10.1 | G02.06  | FLOUR         | S1 A95   |                                                                                          |
| [PLU]                  | S10   |         | INGR          | FILE     | Store Ingredient File 1,back to S mode.                                                  |

# 3.14.2 Delete Ingredient File

At Ingredient programming mode, enter existing Ingredient Number (Ex. 1) to be deleted.

| OPERATION              |       |      | DISPLAY |         | REMARK                                        |
|------------------------|-------|------|---------|---------|-----------------------------------------------|
| OI LIMITOR             | PT    | kg   | \$/kg   | \$      | - ICLIVITATOR                                 |
| [MODE][MODE]<br>[MODE] | S1    |      | PLU     | FILE    | Enter S mode. Lamp S turns on.                |
| [10] or [*] nine times | S10   |      | INGR    | FILE    | Select Ingredient file programming mode.      |
| [*]                    | S10.0 | INGR | 0       | NO SET  | Enter Ingredient File programming mode.       |
| [1]                    | S10.0 | INGR | 1       | NO SET  | Enter Ingredient File 1.(Ex. No.1)            |
| [-]                    | S10.0 | INGR | DEL?    | Y-C N-T | Enter deleting mode. [C] for Yes, [T] for No. |
| [C]                    | S10   |      | INGR    | FILE    | Delete Ingredient File 1,back to S mode.      |

**Note1:** If you want to cancel the deletion, press [T] key to exit.

**Note2:** Non-existing Ingredients File can not be deleted.

## 3.15 Text File

Maximum 20 Texts are available (Text 1~16 are for Item label and text 17~20 are for Total label). Text is used for printing the fixed data on label such as "Unit Price", "packed date". Text cannot be printed when using standard format since they do not have any text print area set. You must use a Free Format with a Text print area programmed. Maximum 2 lines per text can be programmed and number of line is depends on the size of print area of the selected label format or Character Size entry.

**Note:** Print Text 5 to 16 on Total label can be set at **SPEC 332** setting.

## 3.15.1 Program Text File

At Programming Mode, select Text programming mode and then enter new Text number (Ex. 1) programming mode. \*For edit, enter existing Text number.

| OPERATION              |       |        | DISPLAY | REMARK   |                                                                                      |  |
|------------------------|-------|--------|---------|----------|--------------------------------------------------------------------------------------|--|
| OFERATION              | PT    | kg     | \$ /kg  | \$       | ICLIVITAICIX                                                                         |  |
| [MODE][MODE]<br>[MODE] | S1    |        | PLU     | FILE     | Enter S mode. Lamp S turns on.                                                       |  |
| [11] or [🛩] ten times  | S11   |        | TEXT    | FILE     | Select Text file programming mode.                                                   |  |
| [*]                    | S11.0 | TEXT   | 0       | NO SET   | Enter Text File programming mode.                                                    |  |
| [1][*]                 | S11.1 | T01.01 |         | S1 A 100 | Enter the Text File No.1.(Ex.No.1)                                                   |  |
| [P][A][C][K][A][G][E]  | S11.1 | T01.08 | CKAGE   | S1 A 93  | Enter the Text File as the same procedures as Commodity Name Entry.  (Ex. "PACKAGE") |  |
| [SIZE]                 | S11.1 | T01.08 | CKAGE   | S2 A 78  | Press [SIZE] key to change font size of the Ingredient File.                         |  |
| [SIZE][SIZE]           | S11.1 | T01.08 | CKAGE   | S5 A 53  | Change font size to S5. (S1~S5; M1~M5; L1~L5)                                        |  |
| [*]                    | S11.1 | T02.01 |         | S1 A 56  | Program 2 <sup>nd</sup> line of this Ingredient File.                                |  |
| [D][A][T][E]           | S11.1 | T02.05 | DATE    | S1 A 52  |                                                                                      |  |
| [PLU]                  | S11   |        | TEXT    | FILE     | Store Text File 1,back to S mode.                                                    |  |

## 3.15.2 Delete Text File

At Text programming mode, enter existing Text Number (Ex. 1) to be deleted.

| OPERATION                      |       |      | DISPLAY | REMARK  |                              |
|--------------------------------|-------|------|---------|---------|------------------------------|
| OI LIMITION                    | PT    | kg   | \$/kg   | \$      | TOLIM HOLE                   |
| [MODE][MODE]                   | S1    |      | PLU     | FILE    | Enter S mode.                |
| [MODE]                         | 51    |      | 120     | 1122    | Lamp S turns on.             |
| [11] or [ <b>*</b> ] ten times | S11   |      | TEXT    | FILE    | Select Text file programming |
| [] 65 [ ] 665 665              |       |      |         |         | mode.                        |
| [*]                            | S11.0 | TEXT | 0       | NO SET  | Enter Text File programming  |
|                                |       |      |         |         | mode.                        |
| [1]                            | S11.0 | TEXT | 1       | NO SET  | Enter Text File 1.(Ex. No.1) |
| [-]                            | S11.0 | TEXT | DEL ?   | Y-C N-T | Enter deleting mode.         |
| . ,                            |       |      |         |         | [C] for Yes, [T] for No.     |
| [C]                            | S11   |      | TEXT    | FILE    | Delete Text File 1,back to S |
| [-1                            |       |      |         |         | mode.                        |

**Note1:** If you want to cancel the deletion, press [T] key to exit.

**Note2:** Non-existing Text File can not be deleted.

### 3.16 Free Format File

The Free Format enables you to design your own label format, by setting print angles, print positions, character size and other programmable items. You can create a new format by copying an existing label format and use it as a base or make a totally new label format.

#### 3.16.1 General Information

Label format within the following height and width can be created.

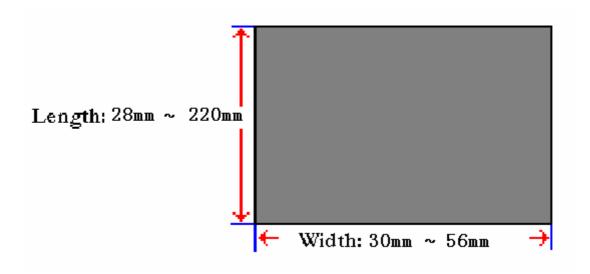

- Up to 99 Free Formats can be stored in the memory, apart from the other 16 standard formats.
- Standard format can be used as a basic format for creating a new format.
- Print position of each item is programmed using "mm".
- One Item label or one Total label is available for each Free Format number (F1~F99).
- 4 Print Angles can be set for all item data: 0, 90, 180 and 270 degrees.

# 3.16.2 Print Area, Print Position and Print Angles

All changeable item data should be programmed 8mm above the bottom of the label. The bottom 8 mm of the label should be used for invariable data such as shop name, since this area is printed when issuing the last label. Please do not program any item closer than 1mm to the edges of the label.

The print position of each item is determined by setting the interval from "0" point (X=0, Y=0) to the base position of the programmed item. X and Y values need to be entered by "mm".

#### **Print Area**

The item data cannot be printed at the bottom 10 mm of labels. Pre-print data such as shop name or logo data is programmed at the bottom 10mm. Also the item data should not be printed within 1mm from the left edge or the right edge of the label as the following drawing shows.

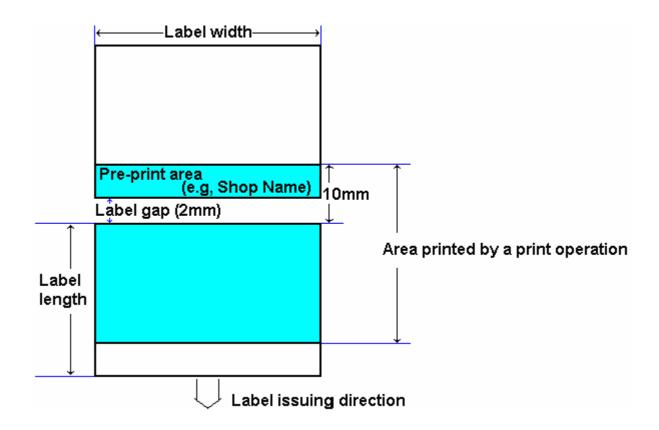

#### **Print Position**

The printing position of each item data is decided by setting the distance from 0 point (X=0, Y=0) to the base position (X value, Y value).

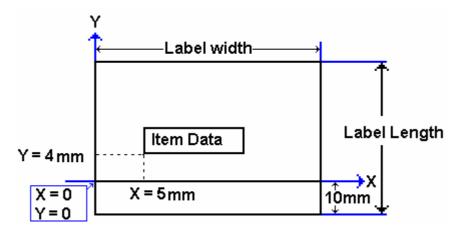

### **Print Angle**

Print angle of each Print Item can be selected from 4 different angles, 0 degree, 90 degree, 180 degree, and 270 degree. A whole format base or each Item Data-base may set print angle. According to the selected print angle, the status of print position differs as the following samples.

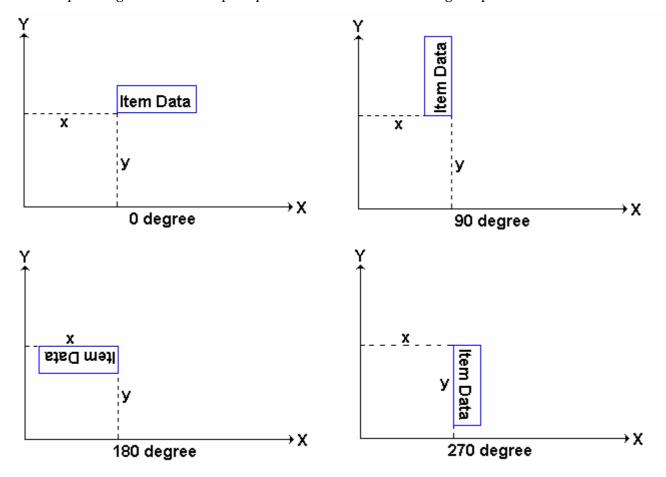

## 3.16.3 Programming Parameter Of Print Items

#### **Print Item for Item Label**

Up to 82 different item data can be programmed in Item Label Format and is used for printing at Manual mode and pre-pack mode.

| Item Data                 | Ty<br>pe | Display | Item Data                      | Ty<br>pe | Display |
|---------------------------|----------|---------|--------------------------------|----------|---------|
| 1. PLU NO                 | 1        | PLUno   | 45. PRICE BEFORE DISCOUNT      | 1        |         |
| 2. PRICE (-TAX)           | 1        | PRICE   | 46. UNIT PRICE BEFORE DISCOUNT | 1        |         |
| 3. UNIT PRICE             | 1        | UN PR   | 47 ~ 56.IMAGE 1 ~ IMAGE 10     | 2        | IMG??   |
| 4. WEIGHT                 | 1        | WT      | 57. AVERAGE PRICE              | 1        |         |
| 5. QUANTITY               | 1        | QTY     | 58. AVERAGE WEIGHT             | 1        |         |
| 6. PACKED DATE            | 1        | PDATE   | 59. BONUS POINT                | 1        | BONUS   |
| 7. PACKED TIME            | 1        | PTIME   | 60. EURO UNIT PRICE            | 1        | EUR U   |
| 8. COMMODITY              | 2        | COMM    | 61. EURO TOTAL PRICE           | 1        | EUR T   |
| 9. QUANTITY UNIT          | 1        | QTYSY   | 62. EURO CALULATION            | 1        | EUR C   |
| 10. SELL BY DATE          | 1        | SDATE   | 63. DUPLICATE TOTAL PRICE      | 1        |         |
| 11. SELL BY TIME          | 1        | STIME   | 64. DUPLICATE UNIT PRICE       | 1        |         |
| 12. BARCODE               | 3        | BARCD   | 66. BORN COUNTRY               | 1        | BORN    |
| 13. SHOP NAME             | 2        | SHOPN   | 67. FATTEN COUNTRY             | 1        | FAT     |
| 14. DISCOUNT VALUE        | 1        | DISCT   | 68. SLAUGTHER HOUSE            | 1        | SLAUG   |
| 15. USED BY DATE          | 1        | UDATE   | 69. CUTTING HALL               | 1        | CUT H   |
| 16. LOGO                  | 2        | LOGO    | 70. REFER NO                   | 1        | FEF D   |
| 17. MAIN GROUP CODE       | 1        | MG CD   | 71. ORIGIN                     | 1        | ORIGI   |
| 18. DEPARTMENT CODE       | 1        | DEPT    | 72. TEMPERATURE                | 1        | TEMP    |
| 19. SCALE NUMBER          | 1        | SCLNO   | 73. MULTI BARCODE 1            | 3        | M1BAR   |
| 20. INGREDIENT            | 2        | INGR    | 74. MULTI BARCODE 2            | 3        | M2BAR   |
| 21. SPECIAL MESSAGE       | 2        | SP MG   | 75. SERIAL NO                  | 1        |         |
| 22. FRAME 1               | 4        | FRM 1   | 76. GROSS WEIGHT               | 1        |         |
| 23. FRAME 2               | 4        | FRM 2   | 77. REWRAP                     | 1        |         |
| 24. TARE                  | 1        | TARE    | 78. KIND                       | 1        |         |
| 25. CLERK                 | 1        | CLERK   | 79. CATEGORY                   | 1        |         |
| 26 ~ 41. TEXT 1 ~ TEXT 16 | 2        | TXT??   | 80. BREED                      | 1        |         |
| 42. PRICE (+ TAX)         | 1        | PRTAX   | 81. CONTACT                    | 1        |         |
| 43. TAX RAGE              | 1        | TAX R   | 82. GTIN                       | 1        |         |
| 44. PLACE                 | 2        | PLACE   |                                |          |         |

**Note:** When SPEC 158 set to "ENABLE" the Screen of Item no.2 will change to "**DISCOUNT PRICE**" & item Number 3 change to "**DISCOUNT UNIT PRICE**", and Item Number of 45 & 46 will appears.

### **Print Item for Total Label**

Up to 28 different item data can be programmed in Total Label Format and is used for printing multiple transaction labels for counter sales at Manual mode, Sub-Total and Grand Total at Pre-pack mode.

| Item Data        | Type | Display | Item Data               | Туре | Display |
|------------------|------|---------|-------------------------|------|---------|
| 1. PLU NO        | 1    | PLUno   | 15. PRICE (- TAX)       | 1    | P-TAX   |
| 2. PACK DATE     | 1    | PDATE   | 16. EXCLUDED TAX AMOUNT | 1    | ATX     |
| 3. WEIGHT        | 1    | WT      | 17. INCLUDED TAX AMOUNT | 1    | VTX     |
| 4. QUANTITY      | 1    | QTY     | 18. EURO TOTAL PRICE    | 1    | ERUO    |
| 5. QUANTITY UNIT | 1    | QTYSY   | 19. USED DATE           | 1    | UDATE   |
| 6. PRICE (+ TAX) | 1    | PRTAX   | 20. BORN COUNTRY        | 1    | BORN    |
| 7. PACKED TIME   | 1    | PTIME   | 21. FATTEN COUNTRY      | 1    | FAT     |
| 8. TOTAL TITLE   | 1    | TOTAL   | 22. SLAUGTHER HOUSE     | 1    | SLAUG   |
| 9. BARCODE       | 3    | BARCD   | 23. CUTTING HALL        | 1    | CUT H   |
| 10. CLERK        | 1    | CLERK   | 24. REFER DATE          | 1    | REF D   |
| 11. TEXT 17      | 2    | TXT17   | 25. ORIGINAL COUNTRY    | 1    | ORIGI   |
| 12. TEXT 18      | 2    | TXT18   | 26. MULTI BARCODE 1     | 3    | M1BAR   |
| 13. TEXT 19      | 2    | TXT19   | 27. MULTI BARCODE 2     | 3    | M2BAR   |
| 14. TEXT 20      | 2    | TXT20   | 28. SERIAL NO           | 1    |         |

## **Programmable Data Type**

| Programmable data | <u>Type 1</u> | <u> Type 2</u> | <u>Type 3</u> | <u>Type 4</u> |
|-------------------|---------------|----------------|---------------|---------------|
| X position        | YES           | YES            | YES           | YES           |
| Y position        | YES           | YES            | YES           | YES           |
| Angle             | YES           | YES            | YES           | NO            |
| Status            | YES           | YES            | YES           | YES           |
| Character Size    | YES           | NO             | NO            | NO            |
| Width             | NO            | YES            | NO            | NO            |
| Height            | NO            | YES            | YES           | NO            |
| Thickness         | NO            | NO             | NO            | YES           |

60

# **3.16.4 Free Format Entry**

At Programming Mode, select Free Format programming mode and then enter new Free Format number (Ex. 1) programming mode. \*For edit, enter existing Free Format number.

**Basic Setting:** (width, height, angle and label type)

| OPERATION              |       |       | DISPLAY | REMARK   |                                                                                 |
|------------------------|-------|-------|---------|----------|---------------------------------------------------------------------------------|
| OFERATION              | PT    | kg    | \$ /kg  | \$       | KEMAKK                                                                          |
| [MODE][MODE]<br>[MODE] | S1    |       | PLU     | FILE     | Enter S mode.  Lamp S turns on.                                                 |
| [1][2]                 | S12   |       | FREE    | FORMAT   | Select Free Format setting programming mode.                                    |
| [*]                    | S12.0 | FREE  | 0       | 1-99     | Enter Free Format setting programming mode. Select Free Format File Number.     |
| [1][*]                 | S12.1 | LABEL | 0       | WT MM    | Enter the Free Format File No.1.(Ex.No.1)                                       |
| [4][8][*]              | S12.2 | LABEL | 0       | HT MM    | Enter Label print width.(Ex.48mm)                                               |
| [3][5][*]              | S12.3 | LABEL | 0       | DG ANGLE | Enter Label print height.(Ex.35mm)                                              |
| [<<] or [>>]           | S12.3 | LABEL | 90      | DG ANGLE | [<<] or [>>] key can change the selection of label angle. (0,90,180,270 degree) |
| [*]                    | S12.4 | LABEL | ITEM    | LABEL    | Label angle is turned 90 degree.                                                |
| [<<] or [>>]           | S12.4 | LABEL | TOTAL   | LABEL    | Select label type.<br>(Item Label; Total Label)                                 |
| [*]                    | S12.5 | PLUno | 1       | F ITEM   | Enter item setting.  Refer to Base Type 1 to 4 setting.                         |

61

#### Base Type 1:

Item data in Data Base Type1 are Numeric data or Fixed data. The print position of item data can be programmed by setting X / Y value, Print angle and Character size.

*Item Label*. PLU No., Price, Unit Price, Weight, Quantity, Packed date, Packed Time, Quantity Symbol, Sell by date, Sell by time, Discount Price, Used by date, MG No., Dept. No., Scale No., Tare Weight, Clerk No., and Text data.

*Total Label.* PLU No., Packed date, Total Weight, Total quantity, Quantity symbol, Total Price, Packed time, Letter of **TOTAL**, Clerk No., and Text data.

| OPERATION                                                                         |       | D.    | ISPLAY |           | REMARK                                                                                  |  |  |  |  |
|-----------------------------------------------------------------------------------|-------|-------|--------|-----------|-----------------------------------------------------------------------------------------|--|--|--|--|
| OFERATION                                                                         | PT    | kg    | \$ /kg | \$        | REWARK                                                                                  |  |  |  |  |
| Continued from the procedure Basic Setting: (width, height, angle and label type) |       |       |        |           |                                                                                         |  |  |  |  |
|                                                                                   | S12.5 | PLUno | 1      | F ITEM    | Item setting: PLU No.                                                                   |  |  |  |  |
| [*]                                                                               | S12.5 | PLUno | 0      | X MM      | Enter X value.(Ex.1mm)                                                                  |  |  |  |  |
| [1][*]                                                                            | S12.5 | PLUno | 0      | Y MM      | Enter Y value.(Ex.1mm)                                                                  |  |  |  |  |
| [1][*]                                                                            | S12.5 | PLUno | 0      | DG ANGLE  | Select print angle.(Ex.90 degree)                                                       |  |  |  |  |
| [>>][*]                                                                           | S12.5 | PLUno | 0      | STATUS    | Enter print status.(Ex. All item print)                                                 |  |  |  |  |
| [7][*]                                                                            | S12.5 | PLUno | S1     | CHAR SIZE | Select the character size.(Ex. S5)                                                      |  |  |  |  |
| [>>] four times                                                                   | S12.5 | PLUno | S5     | CHAR SIZE | [<<] or [>>] key can change the selection of the character size.  (S1~S5; M1~M5; L1~L5) |  |  |  |  |
| [*]                                                                               | S12.5 | PLUno | 1      | F ITEM    | Enter next item setting.                                                                |  |  |  |  |

**Note 1:** STATUS TYPE: 0: NO Print 3: Weighing Item 4: Non-weighing Item 7: All Item Print

**Note 2:** Up to 41 different item data can be programmed in Item Label Format and is used for printing at Manual Mode and Pre-pack Mode.

**Note 3:** Up to 14 different item data can be programmed in Total Label Format and is used for printing multiple transaction labels for counter sales at Manual Mode, Sub-Total and Grand Total at Pre-pack Mode.

**Note 4:** There are two ways to select the Item Data in Free Format programming by using different keys such as:

- Enter the Item data number key.
- Press [X] key or [–] key to search the Item data.

### Base Type 2

Item data in Base Type 2 are Alpha-numeric data. The print position of item data can be programmed by setting the max. print area , X / Y value, width of print area from X value, height of print area from Y value and print angle.

Item Label. Commodity Name, Shop Name, Logo, Ingredient, and Special Message.

| OPERATION   |                                                                                   | I     | DISPLAY |          | REMARK                                                                        |  |  |  |  |  |
|-------------|-----------------------------------------------------------------------------------|-------|---------|----------|-------------------------------------------------------------------------------|--|--|--|--|--|
| OILIATION   | PT                                                                                | kg    | \$/kg   | \$       | - ILMAKK                                                                      |  |  |  |  |  |
|             | Continued from the procedure Basic Setting: (width, height, angle and label type) |       |         |          |                                                                               |  |  |  |  |  |
|             | S12.5                                                                             | SHOPN | 13      | F ITEM   | Item setting: Shop name.                                                      |  |  |  |  |  |
| [*]         | S12.5                                                                             | SHOPN | 0       | X MM     | Enter X value.(Ex.10mm)                                                       |  |  |  |  |  |
| [1][0][*]   | S12.5                                                                             | SHOPN | 0       | Y MM     | Enter Y value.(Ex.1mm)                                                        |  |  |  |  |  |
| [1][*]      | S12.5                                                                             | SHOPN | 0       | DG ANGLE | Select print angle.(Ex.180 degree)                                            |  |  |  |  |  |
| [>>][>>][*] | S12.5                                                                             | SHOPN | 0       | WT MM    | Enter width value.  The width of shop name printing area is 20mm.(Ex. 20mm)   |  |  |  |  |  |
| [2][0][*]   | S12.5                                                                             | SHOPN | 0       | HT MM    | Enter height value.  The height of shop name printing area is 15mm.(Ex. 15mm) |  |  |  |  |  |
| [1][5][*]   | S12.5                                                                             | SHOPN | 0       | STATUS   | Enter print status.(Ex. All item print)                                       |  |  |  |  |  |
| [7]         | S12.5                                                                             | SHOPN | 7       | STATUS   | The status of shop name printing area is all item printing.                   |  |  |  |  |  |
| [*]         | S12.5                                                                             | SHOPN | 13      | F ITEM   | Enter next item setting.                                                      |  |  |  |  |  |

### Base Type 3

Item data in Data Base 3 is Barcode data. The print position of bar-code data can be programmed by setting X / Y value, width of Barcode from X value, height of Barcode from Y value and print angle.

| OPERATION |                                                                                   | I     | DISPLAY       |          | REMARK                                                                        |  |  |  |  |  |  |
|-----------|-----------------------------------------------------------------------------------|-------|---------------|----------|-------------------------------------------------------------------------------|--|--|--|--|--|--|
| OFERATION | PT                                                                                | kg    | <b>\$</b> /kg | \$       | REWARK                                                                        |  |  |  |  |  |  |
| (         | Continued from the procedure Basic Setting: (width, height, angle and label type) |       |               |          |                                                                               |  |  |  |  |  |  |
|           | S12.5                                                                             | BARCD | 12            | F ITEM   | Item setting: Barcode.                                                        |  |  |  |  |  |  |
| [*]       | S12.5                                                                             | BARCD | 0             | X MM     | Enter X value.(Ex.5mm)                                                        |  |  |  |  |  |  |
| [5][*]    | S12.5                                                                             | BARCD | 0             | Y MM     | Enter Y value.(Ex.20mm)                                                       |  |  |  |  |  |  |
| [2][0][*] | S12.5                                                                             | BARCD | 0             | DG ANGLE | Select print angle.(Ex.90 degree)                                             |  |  |  |  |  |  |
| [>>][*]   | S12.5                                                                             | BARCD | 0             | HT MM    | Enter height value.  The height of shop name printing area is 25mm.(Ex. 25mm) |  |  |  |  |  |  |
| [2][5][*] | S12.5                                                                             | BARCD | 0             | STATUS   | Enter print status.(Ex. All item print)                                       |  |  |  |  |  |  |
| [7]       | S12.5                                                                             | BARCD | 7             | STATUS   | The status of BARCODE printing area is all item printing.                     |  |  |  |  |  |  |
| [*]       | S12.5                                                                             | BARCD | 12            | F ITEM   | Enter next item setting.                                                      |  |  |  |  |  |  |

### Base Type 4

Item data in Data Base 4 is Frame data. The print position of Frame data may be programmed by setting X value, Y value, Y1 value [the opposite point against the point (X,Y) on a diagonal line], and line weight.

| OPERATION |                                                                                   | ]     | DISPLAY |        | REMARK                                                                        |  |  |  |  |  |  |
|-----------|-----------------------------------------------------------------------------------|-------|---------|--------|-------------------------------------------------------------------------------|--|--|--|--|--|--|
| OFERATION | PT                                                                                | kg    | \$ /kg  | \$     | - KEWAKK                                                                      |  |  |  |  |  |  |
|           | Continued from the procedure Basic Setting: (width, height, angle and label type) |       |         |        |                                                                               |  |  |  |  |  |  |
|           | S12.5                                                                             | FRM 1 | 22      | F ITEM | Item setting: Frame 1.                                                        |  |  |  |  |  |  |
| [*]       | S12.5                                                                             | FRM 1 | 0       | X MM   | Enter X value.(Ex.10mm)                                                       |  |  |  |  |  |  |
| [1][0][*] | S12.5                                                                             | FRM 1 | 0       | Y MM   | Enter Y value.(Ex.1mm)                                                        |  |  |  |  |  |  |
| [1][*]    | S12.5                                                                             | FRM 1 | 0       | X1 MM  | Enter X1 value.  The X1 of frame 1 printing area is 20mm.(Ex. 20mm)           |  |  |  |  |  |  |
| [2][0][*] | S12.5                                                                             | FRM1  | 0       | Y1 MM  | Enter Y1 value.  The Y1 of frame 1 printing area is 15mm.(Ex. 15mm)           |  |  |  |  |  |  |
| [1][5][*] | S12.5                                                                             | FRM 1 | 0       | STATUS | Enter print status.(Ex. All item print)                                       |  |  |  |  |  |  |
| [7][*]    | S12.5                                                                             | FRM 1 | 0       | T MM   | Enter line weight.  The line weight of frame 1 printing area is 2mm.(Ex. 2mm) |  |  |  |  |  |  |
| [2][*]    | S12.5                                                                             | FRM 1 | 22      | F ITEM | Enter next item setting.                                                      |  |  |  |  |  |  |

## 3.16.5 Free Format Copy Function

At Free Format programming mode, Select Copy existing Label Format and then select the existing label format you want to be copy (Ex. T7) and go to next selection.

| OPERATION            |       |      | DISPLAY |        | REMARK                                                                                      |
|----------------------|-------|------|---------|--------|---------------------------------------------------------------------------------------------|
| Of Eliasticity       | PT    | kg   | \$ /kg  | \$     | TOLIMI MOIX                                                                                 |
|                      | S1    |      | PLU     | FILE   | Enter S mode.                                                                               |
| [1][2][*]            | S12.0 | FREE | 0       | 1-99   | Enter X value.(Ex.10mm)                                                                     |
| [1]                  | S12.0 | FREE | 1       | 1-99   | Enter the Free Format File No.1.(Ex.No.1)                                                   |
| [X]                  | S12.0 | FREE | NO 0    | СОРҮ   | Press [X] key to enter free format copy function.                                           |
| [7] or [<<] and [>>] | S12.0 | FREE | T7 7    | СОРҮ   | Press [7] or [<<] and [>>] to select the existing label format you want to be copy.(Ex. T7) |
| [*][PLU]             | S12   |      | FREE    | FORMAT | Store the free format file 1, back to S mode.                                               |

**Note1:** Another way to select the existing label format to copy by press [<<] Key or [>>] Key.

#### 3.16.6 Free Format Delete Function

The Free Format Label cannot be deleted when the label is linked to existing PLU file. At Free Format programming mode, enter existing Free Format Number (Ex. 1) to be deleted.

| OPERATION   |       |      | DISPLAY | REMARK  |                                            |
|-------------|-------|------|---------|---------|--------------------------------------------|
| OI LIMITION | PT    | kg   | \$ /kg  | \$      | TOLIMI MOTE                                |
|             | S12.0 | FREE | 0       | 1-99    | Enter Free Format programming mode.        |
| [1]         | S12.0 | FREE | 1       | 1-99    | Enter free format file number 1.           |
| [-]         | S12.0 | FREE | DEL?    | Y-C N-T | Enter delete mode. [C] for Yes,[T] for No. |
| [C]         | S12.0 |      | FREE    | FORMAT  | Delete free format file 1, back to S mode. |

**Note1:** If you want to cancel the deletion, press [T] key to exit.

**Note2:** Non-existing Free Format File can not be deleted.

# 3.16.7 Sample of program a format by modifying the existing format

You can create your desired label format by copying an existing format and modifying it to your needs.

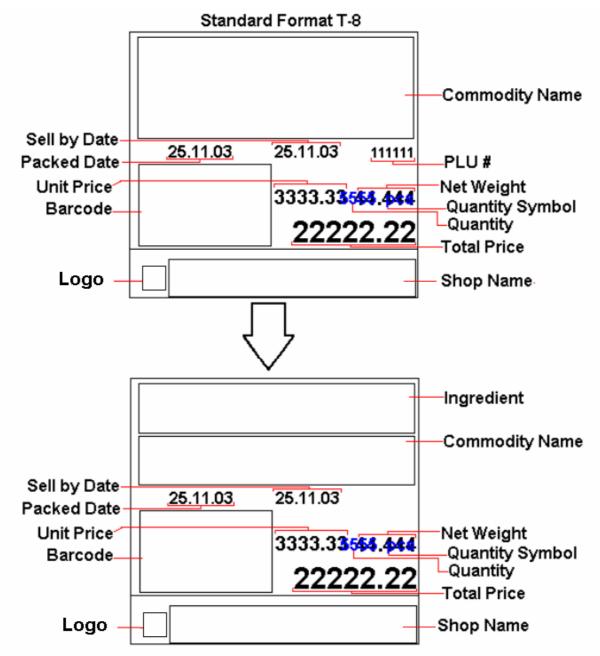

Following is the example on how to customize standard format T8 to your needs. E.g. Add an ingredient text and remove the PLU # from the standard Item Label Format

| OPERATION            |       |       | DISPLAY | REMARK   |                                                                                                 |
|----------------------|-------|-------|---------|----------|-------------------------------------------------------------------------------------------------|
| OPERATION            | PT    | kg    | \$ /kg  | \$       | LIVIARK                                                                                         |
|                      | S12   |       | FREE    | FORMAT   | At Free Format program mode                                                                     |
| [*]                  | S12.0 | FREE  | 0       | 1-99     | Enter Free Format setting programming mode. Select Free Format File Number.                     |
| [8]                  | S12.0 | FREE  | 8       | 1-99     | Enter the Free Format File No.1.(Ex.No.8)                                                       |
| [X]                  | S12.0 | FREE  | NO<br>0 | СОРҮ     | Press [X] key to enter free format copy function.                                               |
| [8] or [<<] and [>>] | S12.0 | FREE  | T8 8    | СОРҮ     | Press [8] or [<<] and [>>] to select the existing label format you want to be copy.(Ex. T8)     |
| [*]                  | S12.1 | LABEL | 56      | WT MM    | Change label width (Ex. No change).                                                             |
| [*]                  | S12.2 | LABEL | 55      | HT MM    | Change label height (Ex. No change).                                                            |
| [*]                  | S12.3 | LABEL | 0       | DG ANGLE | Change print angle.( Ex. No change)                                                             |
| [*]                  | S12.4 | LABEL | ITEM    | LABEL    | Select Item Label.                                                                              |
| [*]                  | S12.5 | PLUno | 1       | F ITEM   | Enter item setting.                                                                             |
| [*][*][*]            | S12.5 | PLUno | 7       | STATUS   | Enter PLU Number print Status mode.                                                             |
| [C]or[0]             | S12.5 | PLUno | 0       | STATUS   | Change the status to NO PRINT                                                                   |
| [*][*]               | S12.5 | PLUno | 1       | F ITEM   | Save the setting and go to next selection.                                                      |
| [8]                  | S12.5 | COMM  | 8       | F ITEM   | Select Commodity Name program mode.                                                             |
| [*][*][3][2]         | S12.5 | COMM  | 23      | Y MM     | Enter Y position setting mode<br>and change it from 23 mm to 32<br>mm and go to next selection. |
| [*]                  | S12.5 | СОММ  | 0       | DG ANGLE | Change print angle.( Ex. No change)                                                             |

| OPERATION    |       |      | DISPLAY | REMARK   |                                                                                                |
|--------------|-------|------|---------|----------|------------------------------------------------------------------------------------------------|
| OPERATION    | PT    | kg   | \$ /kg  | \$       | _ KLWAKK                                                                                       |
| [*][*][1][5] | S12.5 | СОММ | 15      | НТ ММ    | Enter TTL Height setting mode, change the height from 21 mm to 15 mm and go to next selection. |
| [*]          | S12.5 | COMM | 7       | STATUS   | Enter print status. ( Ex. No change)                                                           |
| [*]          | S12.5 | COMM | 8       | F ITEM   | Save the Commodity Name print setting.                                                         |
| [2][0]       | S12.5 | INGR | 20      | F ITEM   | Select Ingredient program mode.                                                                |
| [*]          | S12.5 | INGR | 0       | X MM     | Enter Ingredient programmable mode.                                                            |
| [2][*]       | S12.5 | INGR | 0       | Y MM     | Enter X Position value (Ex. 2mm) and go to next selection.                                     |
| [2][3][*]    | S12.5 | INGR | 0       | DG ANGLE | Enter Y Position value (Ex. 23mm) and go to next selection.                                    |
| [*]          | S12.5 | INGR | 0       | WT MM    | Change print angle (Ex. No change).                                                            |
| [5][4][*]    | S12.5 | INGR | 0       | HT MM    | Enter WIDTH value (Ex. 54mm) and go to next selection.                                         |
| [1][0][*]    | S12.5 | INGR | 0       | STATUS   | Enter HEIGHT value (Ex. 10mm) and go to next selection.                                        |
| [7][*]       | S12.5 | INGR | 20      | F ITEM   | Select print status (Ex. 7 = ALL PRINT) and go to next selection.                              |
| [PLU]        | S12   |      | FREE    | FORMAT   | Save the Free Format number 8.                                                                 |

### 3.17 Place File

PLACE file is used for programming a short text describing the place of production. The number of Characters possible to enter depends on the PLACE print area size and the character size used. Place will be printed in the free room of Commodity Name print area if selected label format without Place print area. Maximum 99 places (Place number  $1 \sim 99$ ) can be programmed, each with 1 line.

## 3.17.1 Program Place File

At Programming Mode, select Place programming mode and then enter new Place number (Ex. 1).

<sup>\*</sup>For edit, enter existing Place number.

| OPERATION        |       | DI     | SPLAY  |         | REMARK                                                                                    |
|------------------|-------|--------|--------|---------|-------------------------------------------------------------------------------------------|
| Of Elization     | PT    | kg     | \$ /kg | \$      | - ICLIVII MCIX                                                                            |
|                  | S1    |        | PLU    | FILE    | Enter S mode.                                                                             |
| [1][5][*]        | S15.0 | PLACE  | 0      | NO SET  | Enter Place File programming mode.                                                        |
| [1][*]           | S15.1 | P01.01 |        | S1 A100 | Enter place file No.(Ex. No.1)                                                            |
| [M][A][D][E][SP] | S15.1 | P01.13 | DIGI   | S1 A 88 | Enter the Place File as the same procedures as Commodity Name Entry. (Ex. "MADE IN DIGI") |
| [SIZE][SIZE]     | S15.1 | P01.13 | DIGI   | S5 A 48 | Change font size to S5. (S1~S5; M1~M5; L1~L5)                                             |
| [PLU]            | S15   |        | PLACE  | FILE    | Store Place File 1,back to S mode.                                                        |

### 3.17.2 Delete Place File

At Place programming mode, enter existing Place Number (Ex. 1) to be deleted.

| OPERATION     |       |       | DISPLAY | REMARK  |                                            |
|---------------|-------|-------|---------|---------|--------------------------------------------|
| OI LIMITION . | PT    | kg    | \$ /kg  | \$      | - IVENVINIOUS                              |
|               | S15.0 | PLACE | 0       | NO SET  | Enter Place File programming mode.         |
| [1]           | S15.0 | PLACE | 1       | NO SET  | Enter Place File number 1.                 |
| [-]           | S15.0 | FREE  | DEL?    | Y-C N-T | Enter delete mode. [C] for Yes,[T] for No. |
| [C]           | S15   |       | PLACE   | FILE    | Delete Place File 1, back to S mode.       |

**Note1:** If you want to cancel the deletion, press [T] key to exit.

**Note2:** Non-existing Place File can not be deleted.

# 3.18 Machine Setting

| OPERATION |       |      | DISPLAY | REMARK  |                                         |
|-----------|-------|------|---------|---------|-----------------------------------------|
| OTLIMITOR | PT    | kg   | \$ /kg  | \$      | TOLIVII TIVIX                           |
|           | S1    |      | PLU     | FILE    | Enter S mode.                           |
| [1][6][*] | S16.0 | RATE | 0.00    | DISC    | Program Machine Code.                   |
| [5][0][0] | S16.0 | RATE | 5.00    | DISC    | Enter default discount rate.(Ex. 5.00%) |
| [*]       | S16   |      | MACHIN  | SETTING | Store machine setting, back to S mode.  |

**Note1:** 0% to 99.99% are available for Default Discount Rate.

# 3.19 Logo File

Logo is the trademark of the shop, which will be printed in Label or Receipt. Logo will be printed on the top of receipt and on the left side of shop name on label. (When printing Logo data on Free Format Label, set the print area of Logo data on the Free Format in advance.)

Logo data can be programmed up to 4 logos. When using 4 logos for label, assign the LOGO KEY to preset key in advance. A logo data is formed by a pattern of dots (128 horizontal dots and 64 vertical dots.) However, since the Label logo data is printed within the limits, which are programmed in label formats, program the logo data within the limits of print area on the format.

**Note:** All standard formats have 37 dots x 30 dots for logo print area.

### 3.19.1 Pre-programming Logo Data

- 1) Prepare a section paper with 128 horizontal dots and 64 vertical dots.
- 2) When programming Label Logo, draw the limit of the Logo print area.
- 3) Draw the desired logo design in the section paper by filling the section with dot. (The dots are necessary to seize the image of the actual logo before programming.)

**Example: DIGI Logo for label** (37 x 30 dots)

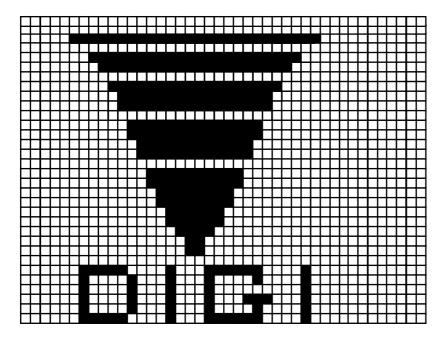

# 3.19.2 Program Display & Keys Function

### **Program Display for Logo Set Up**

The following display appears when entering Logo Program Mode.

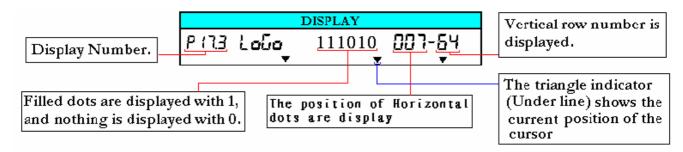

#### **Key Function for LOGO Set Up**

| [0]   | Clear a dot.                               |
|-------|--------------------------------------------|
| [1]   | Fill a dot.                                |
| [<<]  | Move the cursor to left. [←]               |
| [>>]  | Move the cursor to right. [→]              |
| [৯]   | Move the cursor to up. [↑]                 |
| [~]   | Move the cursor to down. [↓]               |
| [*]   | Move up to the first dot in the next line. |
| [PLU] | Store the Data.                            |

## 3.19.3 Programming Order

1) After filling a section, programming status (the position of the cursor) moves to the next dot automatically.

2) When the programming status reached to the last dot (128 horizontal dots), or [\*] key is depress, the programming status moves to the first left section on the next upper line automatically.

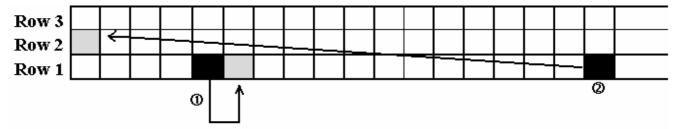

## 3.19.4 Program Logo File

At Programming Mode, select Logo programming mode and enter new Logo number. (Ex. 1)

<sup>\*</sup>For edit, enter existing Logo number.

| OPERATION            |       | DI   | SPLAY  |           | REMARK                                                                                                    |  |
|----------------------|-------|------|--------|-----------|----------------------------------------------------------------------------------------------------|--|
| OILIATION            | PT    | kg   | \$/kg  | \$        | IVENVITATELY                                                                                               |  |
|                      | S1    |      | PLU    | FILE      | Enter S mode.                                                                                              |  |
| [1][7][*]            | S17.0 | LOGO | 0      | NO<br>SET | Enter Logo File programming mode.                                                                          |  |
| [1][*]               | S17.1 | LOGO | 0      | X-POS     | Enter Logo File number.(Ex. 1)  Enter X position.(Ex. 7 dots)                                              |  |
| [7][*]               | S17.2 | LOGO | 0      | Y-POS     | Enter Y position.(Ex. 1dots)                                                                               |  |
| [1][*]               | S17.3 | LOGO | 000000 | 007-01    | Set Fill or Clear dots you want and the save the setting and go to next upper line (Y 02).(Ex.11101110001) |  |
| [1][1][0][1][*]      | S17.3 | LOGO | 000000 | 001-02    | Press [>>] key to move the cursor to next dot.                                                             |  |
| Press[>>]key 6 times | S17.3 | LOGO | 000000 | 007-02    | If necessary to change the position of the cursor been set, the following procedure is required.           |  |
| [-][-]               | S17.3 | LOGO | 7      | X-POS     | Change the Horizontal start position (Ex. 5 dots).                                                         |  |
| [5][*]               | S17.3 | LOGO | 2      | Y-POS     | Change the Vertical start position (Ex. NO CHANGE).                                                        |  |
| [*]                  | S17.3 | LOGO | 000000 | 005-02    | After complete program Logo data, save it.                                                                 |  |
| [PLU]                | S17   |      | LOGO   | FILE      | Store the Logo 1 data, back to S mode.                                                                     |  |

**Note1:** If you want to exit without saving, press [ ] key follow by [C] key.

# 3.19.5 Delete Logo File

At Logo programming mode, enter existing Logo Number (Ex. 1) to be deleted.

| OPERATION   |       |      | DISPLAY | REMARK  |                                            |
|-------------|-------|------|---------|---------|--------------------------------------------|
| OI LIMITION | PT    | kg   | \$ /kg  | \$      | TOLINI TICIX                               |
|             | S17.0 | LOGO | 0       | NO SET  | Enter Logo File programming mode.          |
| [1]         | S17.0 | LOGO | 1       | NO SET  | Enter Logo File number 1.                  |
| [-]         | S17.0 | LOGO | DEL?    | Y-C N-T | Enter delete mode. [C] for Yes,[T] for No. |
| [C]         | S17   |      | LOGO    | FILE    | Delete Logo File 1, back to S mode.        |

**Note1:** If you want to cancel the deletion, press [T] key to exit.

**Note2:** Non-existing Logo File can not be deleted.

### 3.20 Tax File

This function enables you to program consumption tax rate included or excluded in the price. Up to 10 Tax Numbers (1 - 10) can be programmed. The programmed Tax rates (Tax Number) that are linked to a Main Group will apply for all PLU's in that Main Group or set the Tax Number in individual PLU File. Tax Rates can be entered between 00.00 % - 99.99 %. To enable TAX programming mode, **SPEC 603** must set to **1 (TAX)** in advance.

There are two types of Taxes:

- ADD ON TAX: Tax is added to the Total Price.
- VAT TAX: Tax is included in the Total Price.

**Note:** If you want print **PRICE WITH TAX** on Item Label, the selected label format must has print area for Price + Tax and **SPEC 659:** SELECTION OF ITEM PRICE PRINTING must set to ITEM PRICE AFTER TAX in advance.

### 3.20.1 Program Tax File

At Programming Mode, select TAX programming mode and then enter new Tax number (Ex. 1) programming mode. \*For edit, enter existing Tax number.

| OPERATION    |       |     | DISPLAY | REMARK  |                                                                |
|--------------|-------|-----|---------|---------|----------------------------------------------------------------|
| OTEMATION    | PT    | kg  | \$ /kg  | \$      |                                                                |
|              | S1    |     | PLU     | FILE    | Enter S mode.                                                  |
| [1][8][*]    | S18.0 | TAX | 0       | NO SET  | Enter Tax File programming mode. Enter Tax File number.(Ex. 1) |
| [1][*]       | S18.1 | TAX | 0.00    | INCLUDE | Enter default tax rate.(Ex. 3.00%)                             |
| [3][0][0]    | S18.1 | TAX | 3.00    | INCLUDE | Select tax type.                                               |
| [<<] or [>>] | S18.1 | TAX | 3.00    | EXCLUDE | Tax File 1 is value added tax.                                 |
| [PLU]        | S18   |     | TAX     | FILE    | Store the Tax File 1 data, back to S mode.                     |

**Note1:** 0 % to 99.99 % are available for Default Tax Rate.

**Note2:** [<<] and [>>] key can change the tax type. (Include / Exclude)

### 3.20.2 Delete Tax File

When the Tax Number linked to the existing Main Group File or PLU File, the Tax Number cannot be deleted. In addition, the Tax Number 1 cannot be deleted.

At Tax programming mode, enter existing Tax Number (Ex. 1) to be deleted.

| OPERATION |       |     | DISPLAY | REMARK  |                                            |
|-----------|-------|-----|---------|---------|--------------------------------------------|
| OTENTION  | PT    | kg  | \$ /kg  | \$      | TOLINI HOLK                                |
|           | S18.0 | TAX | 0       | NO SET  | Enter Tax File programming mode.           |
| [1]       | S18.0 | TAX | 1       | NO SET  | Enter Tax File number 1.                   |
| [-]       | S18.0 | TAX | DEL?    | Y-C N-T | Enter delete mode. [C] for Yes,[T] for No. |
| [C]       | S18   |     | TAX     | FILE    | Delete Tax File 1, back to S mode.         |

**Note1:** If you want to cancel the deletion, press [T] key to exit.

**Note2:** Non-existing Tax File can not be deleted.

# 3.21 Scroll Message File

Maximum 100 characters can be programmed for each scroll message and up to 9-scroll message data are available in scroll message file.

### 3.21.1 Program Scroll Message File

At Programming Mode, select Scrolling Message programming mode and then enter new Scroll Message number (Ex. 1) programming mode. \*For edit, enter existing Scroll Message Number.

| OPERATION                           |       | D     | ISPLAY | REMARK  |                                                                                  |
|-------------------------------------|-------|-------|--------|---------|----------------------------------------------------------------------------------|
| OI LIMITION                         | PT    | kg    | \$ /kg | \$      | TOLINI HOIX                                                                      |
|                                     | S1    |       | PLU    | FILE    | Enter S mode.                                                                    |
| [1][3][*]                           | S13.0 | SC MG | 0      | NO SET  | Enter Scrolling Message programming mode. Enter Scrolling Message number.(Ex. 1) |
| [1][*]                              | S13.1 | SC MG |        | 0       |                                                                                  |
| [W][E][L][C][O][M][E<br>][SP][T][O] | S13.1 | SC MG | STORE  | 21      | Enter Scroll Message. (Ex. "WELCOME TO DIGI STORE")                              |
| [PLU]                               | S13   |       | SCROLL | MESSAGE | Store the Scroll message 1 data, back to S mode.                                 |

## 3.21.2 Delete Scroll Message File

When the Scroll message number is linked to Scroll Sequence, it can't be deleted.

At Scrolling Message program mode, enter existing Scroll Message Number (Ex. 1) to be deleted.

| OPERATION   |       |        | DISPLAY | REMARK    |                                       |
|-------------|-------|--------|---------|-----------|---------------------------------------|
| Of Livition | PT    | kg     | \$ /kg  | \$        | - IVLIVII VIVIX                       |
|             | S13.0 | SC MG  | 0       | NO SET    | Enter Scrolling Message programming   |
|             |       |        |         |           | mode.                                 |
| [1]         | S13.0 | SC MG  | 1       | NO SET    | Enter Scrolling Message number.(Ex.   |
|             |       |        |         |           | 1)                                    |
| [-]         | S13.0 | SC MG  | DEL?    | Y-C N-T   | Enter delete mode.                    |
|             | 210.0 | 201110 | 222,    | 1 0 1 1   | [C] for Yes,[T] for No.               |
| [C] S13     | S13   |        | SCROLL  | MESSAGE   | Delete Scrolling Message File 1, back |
|             | 510   |        | DONOLL  | WILDS/IGE | to S mode.                            |

**Note1:** If you want to cancel the deletion, press [T] key to exit.

**Note2:** Non-existing Scroll Message File can not be deleted.

# 3.22 Scroll Sequence File

Scroll Sequence # 1 to # 3 is available. Each scroll sequence consists of up to three kinds of Messages. Scroll Sequence means the scroll display order and display appearance of the programmed scroll message.

### 3.22.1 Program Scroll Sequence File

At Programming Mode, select Scrolling Sequence programming mode and then enter new Scroll Sequence number (Ex. 1) programming mode. \*For edit, enter existing Scroll Sequence Number.

| OPERATION    |       |       | DISPLAY |         | REMARK                                                                                 |
|--------------|-------|-------|---------|---------|----------------------------------------------------------------------------------------|
| OILITATION   | PT    | kg    | \$/kg   | \$      | ICLIVIANIX                                                                             |
|              | S1    |       | PLU     | FILE    | Enter S mode.                                                                          |
| [1][4][*]    | S14.0 | SC SQ | 0       | NO SET  | Enter Scrolling Sequence programming mode.                                             |
| [1][*]       | S14.1 | SC SQ | MSG NO  | 000     | Enter Scrolling Sequence file number.(Ex. 1)                                           |
| [1][2][3][*] | S14.2 | SC SQ | ATTRIB  | 123 000 | Enter existing Scrolling Message<br>Number.(Ex. 1, 2, 3)                               |
| [1][2][3][*] | S14.2 | SC SQ | SPEED   | 123 000 | Select Scrolling pattern for each Scrolling Message.  (Ex. MSG#1=1, MSG#2=2 & MSG#3=3) |
| [1][2][0]    | S14.2 | SC SQ | SPEED   | 123 120 | Select Scrolling Rate. (Ex.  MSG#1=1:NORMAL,MSG#2 =2:FAST and MSG#3=0:SLOW)            |
| [PLU]        | S14   |       | SCROLL  | SEQUENC | Store the Scroll message 1 data, back to S mode.                                       |

The scrolling pattern is as following.

0: L-SCROLL: Maximum100 characters
1: BLINKING: Maximum 25 characters
2: STATIS: Maximum 25 characters
3: R -SCROLL: Maximum100 characters
4: WIPE IN: Maximum 25 characters

**79** 

# 3.22.2 Enable or Disable Scroll Sequence File

This Function is used to enable the programmed Scroll Message data by Scroll Sequence Number shows on the Display in Registration Mode when scale in idle time. The Scroll Message, Scrolling Pattern and Speed will follow Scroll Sequence Number setting.

#### **Enable Scroll Sequence File**

At Scroll Sequence programming Mode, enter Scroll Sequence Number you want (Ex. 1).

| OPERATION |       |       | DISPLAY |         | REMARK                                              |
|-----------|-------|-------|---------|---------|-----------------------------------------------------|
| OTEMATION | PT    | kg    | \$ /kg  | \$      | TOLIM NOT                                           |
|           | S14.0 | SC SQ | 0       | NO SET  | Enter Scrolling Sequence programming mode.          |
| [1]       | S14.0 | SC SQ | 1       | NO SET  | Enter Scrolling Sequence file number.(Ex. 1)        |
| [PLU]     | S14   |       | SCROLL  | SEQUENC | Enable Scrolling Sequence Number 1, back to S mode. |

Note1: If you want to change the Scroll Sequence number, enter new sequence number follow by press [PLU] key.

#### **Disable Scrolling Message**

At Scroll Sequence programming Mode, enter Scroll Sequence Number you want (Ex. 0).

| OPERATION   |       |       | DISPLAY | REMARK  |                               |
|-------------|-------|-------|---------|---------|-------------------------------|
| Of Elastion | PT    | kg    | \$ /kg  | \$      | TOLIMI HOLY                   |
|             | S14.0 | SC SQ | 0       | NO SET  | Enter Scrolling Sequence      |
|             | 2110  | 2029  | Ç       | 110 021 | programming mode.             |
| [0]         | S14.1 | SC SQ | 0       | NO SET  | Enter Scrolling Sequence file |
| [-]         |       |       | -       |         | number.(Ex. 0)                |
| [PLU]       | S14   |       | SCROLL  | SEQUENC | disable Scrolling Sequence    |
|             |       |       | Deliver | 5245210 | Number 1, back to S mode.     |

# 3.22.3 Delete Scroll Sequence Number

When the Scroll Sequence Number to be deleted is in Used, it can't be deleted.

At Scroll Sequence programming mode, enter existing Scroll Sequence Number (Ex. 1) to be deleted.

| OPERATION |       |       | DISPLAY | REMARK  |                                                        |
|-----------|-------|-------|---------|---------|--------------------------------------------------------|
| OTLIMITOR | PT    | kg    | \$ /kg  | \$      | TOLINI TICIX                                           |
|           | S14.0 | SC SQ | 0       | NO SET  | Enter Scrolling Sequence programming mode.             |
| [1]       | S14.0 | SC SQ | 1       | NO SET  | Enter Scrolling Sequence file number.(Ex. 1)           |
| [-]       | S14.0 | SC SQ | DEL?    | Y-C N-T | Enter delete mode. [C] for Yes,[T] for No.             |
| [C]       | S14   |       | SCROLL  | SEQUENC | Delete Scrolling Sequence<br>Number 1, back to S mode. |

**Note1:** If you want to cancel the deletion, press [T] key to exit.

**Note2:** Non-existing Scroll Sequence File can not be deleted.

# 3.23 ASCII Character Input Method

Insert Key-sheet for ASCII Character Input: (For standard version)

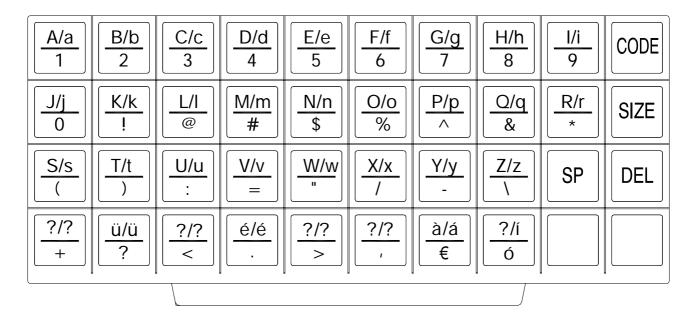

Each key includes 3-4 ASCII character.

Example: Key [A/a/1/!] includes ASCII character: A, a and 1.

| Operation                   | ASCII     | Display | Indicate         | Remarks |
|-----------------------------|-----------|---------|------------------|---------|
| Depress the key one time    | INPUT 'A' | A       | Lamp P turns on  | *note 1 |
| Depress the key two times   | INPUT 'a' | a       | Lamp P turns off | *note2  |
| Depress the key three times | INPUT '1' | 1       | Lamp P turns off | *note3  |

**Note1:** Lamp P turning on indicates capital letter is use in PLU programming.

**Note2:** After one letter input, the indicator under the letter is flicker 1.5 seconds.

**Note3:** When the indicator under the letter is flicker, depress the same key can change the input to the next ASCII character.

# 3.24 ASCII Code Input Method

ASCII Code Input Method is another kind of input method for ASCII character entry. [CODE] Key can switch the input method between ASCII Code Input Method and ASCII Character Key In Method.

Example: Use the ASCII Code Input Method to entry commodity name. (CAKE)

| OPERATION | DISPLAY |        |        |         | REMARK                                                                                        |  |  |  |  |  |  |
|-----------|---------|--------|--------|---------|-----------------------------------------------------------------------------------------------|--|--|--|--|--|--|
| OPERATION | PT      | kg     | \$ /kg | \$      | ICEWATA                                                                                       |  |  |  |  |  |  |
|           |         | ••••   |        |         |                                                                                               |  |  |  |  |  |  |
|           | S1.3    | C01.01 |        | S1 A 22 | Enter commodity name.                                                                         |  |  |  |  |  |  |
| [CODE]    | S1.3    | C01.01 | A-     | S1 A 22 | Press [CODE] to switch to ASCII Code Input .                                                  |  |  |  |  |  |  |
| [6][7]    | S1.3    | C01.02 | A-     | S1 A 21 | ASCII Code 67 figures Character 'C'.                                                          |  |  |  |  |  |  |
| [6][5]    | S1.3    | C01.03 | A-     | S1 A 20 | ASCII Code 65 figures Character 'A'.                                                          |  |  |  |  |  |  |
| [7][5]    | S1.3    | C01.04 | A-     | S1 A 19 | ASCII Code 75 figures Character 'K'.                                                          |  |  |  |  |  |  |
| [6][9]    | S1.3    | C01.05 | A-     | S1 A 18 | ASCII Code 69 figures<br>Character 'E'.                                                       |  |  |  |  |  |  |
| [CODE]    | S1.3    | C01.01 | CAKE   | S1 A 18 | Switch to key in method.  The inputted characters will be displayed in the Unit Price window. |  |  |  |  |  |  |
|           |         | •••••  | •••••  | •••••   |                                                                                               |  |  |  |  |  |  |

**Note1:** Decimal digital from 32 to 255 can be entered. Each Decimal digital figures one ASCII Character.

**Note2:** Different Countries can refer to the local ASCII Code List.

# **4. REGISTRATION MODE**

# **4.1 ON/OFF**

| OPERATION        | KEYS     | PT      | Kg        | \$/kg       | \$              | 1 | 2 | 3 | 4 |
|------------------|----------|---------|-----------|-------------|-----------------|---|---|---|---|
|                  |          | kg      |           |             |                 |   |   |   |   |
| Power on.        | [ON/OFF] | 0000    | 00000     | 000000      | 0000000         |   |   |   |   |
|                  |          | 1111    | 11111     | 111111      | 1111111         |   |   |   |   |
|                  |          | 2 2 2 2 | 2 2 2 2 2 | 2 2 2 2 2 2 | 2 2 2 2 2 2 2   |   |   |   |   |
|                  |          | 1 3 3 3 | 3 3 3 3 3 | 3 3 3 3 3 3 | 3 3 3 3 3 3 3   |   |   |   |   |
|                  |          | 4 4 4 4 | 4 4 4 4 4 | 4 4 4 4 4 4 | 4 4 4 4 4 4 4   |   |   |   |   |
|                  |          | 5 5 5 5 | 5 5 5 5 5 | 5 5 5 5 5 5 | 5 5 5 5 5 5 5   |   |   |   |   |
|                  |          | 6 6 6 6 | 66666     | 666666      | 6666666         |   |   |   |   |
|                  |          | 7777    | 77777     | 777777      | 777777          |   |   |   |   |
|                  |          | 8888    | 88888     | 888888      | 8888888         |   |   |   |   |
|                  |          | 9999    | 99999     | 999999      | 9999999         |   |   |   |   |
|                  |          | * * * * | ****      | *****       | *****           |   |   |   |   |
|                  |          |         |           |             |                 |   |   |   |   |
|                  |          |         |           |             |                 |   |   |   |   |
|                  |          | , , ,   | , , ,     | , , , ,     | , , , ,         |   |   |   |   |
|                  |          | ,       | , ,       | , ,         | , , ,           |   |   |   |   |
|                  |          | ^ ^ ^ ^ | ^ ^ ^ ^ ^ | ^ ^ ^ ^ ^ ^ | ^ ^ ^ ^ ^ ^ ^ ^ |   |   |   |   |
|                  |          |         |           |             |                 |   |   |   |   |
|                  |          | 8888    | 88888     | 888888      | 8888888         |   |   |   |   |
| Stand-by-status. |          | 0.0 0 0 | 0.0 0 0   | 0.0 0       | 0.0 0           | ▼ |   |   |   |
| Power off.       | [ON/OFF] |         |           |             |                 |   |   |   |   |

# 4.2 Reset and Weighing Check

All weighing operations will be performed based on the procedure shown below. Operator should check this operation before any transactions.

| 1 - ZFRO | 2 - NFT | 3 - FIX T | 4 - FIX P |
|----------|---------|-----------|-----------|

| OPERATION                                   | KEYS        | PT      | Kg      | \$/kg  | \$      | 1 | 2 | 3 | 4 |
|---------------------------------------------|-------------|---------|---------|--------|---------|---|---|---|---|
|                                             |             | kg      |         |        |         |   |   |   |   |
| Stand-by-status.                            |             | 0.0 0 0 | 0.0 0   | 0.0 0  | 0.0 0   | • |   |   |   |
| Reset the zero point.                       | [REZERO]    | 8888    | 88888   | 888888 | 8888888 |   |   |   |   |
|                                             |             | 0.0 0 0 | 0.0 0   | 0.0 0  | 0.0 0   | • |   |   |   |
| Place an item on the platter. (e.g. 1.00kg) |             | 0.0 0 0 | 1.0 0 0 | 0.0 0  | 0.0 0   |   |   |   |   |
|                                             | [1] [2] [0] | 0.0 1 0 | 1.0 0 0 | 1.2 0  | 1.2 0   |   |   |   |   |
| Remove the item from platter.               |             | 0.0 0 0 | 0.0 0 0 | 0.0 0  | 0.0 0   | • |   |   |   |

# **4.3 Tare Subtraction**

# **4.3.1 One touch Tare Subtraction**

|  | IX P |
|--|------|
|--|------|

| OPERATION                       | KEYS | PT      | Kg        | \$/kg | \$    | 1 | 2 | 3 | 4 |
|---------------------------------|------|---------|-----------|-------|-------|---|---|---|---|
|                                 |      | kg      |           |       |       |   |   |   |   |
| Stand-by-status.                |      | 0.0 0 0 | 0.0 0 0   | 0.0 0 | 0.0 0 | • |   |   |   |
| Put tare (e.g 30 g) on platter. |      | 0.0 0 0 | 0.0 3 0   | 0.0 0 | 0.0 0 |   |   |   |   |
| Subtract the tare weight.       | [T]  | 0.0 3 0 | 0.0 0 0   | 0.0 0 | 0.0 0 |   | • |   |   |
| Remove the tare weight          |      | 0.0 3 0 | - 0.0 3 0 | 0.0 0 | 0.0 0 | • | • |   |   |
| Clear the tare weight.          | [T]  | 0.0 0 0 | 0.0 0 0   | 0.0 0 | 0.0 0 | • |   |   |   |

# 4.3.2 Digital tare Subtraction

1 - ZERO 2 - NET 3 - FIX T 4 - FIX P

| OPERATION                               | KEYS | PT      | Kg        | \$/kg | \$    | 1 | 2 | 3 | 4 |
|-----------------------------------------|------|---------|-----------|-------|-------|---|---|---|---|
|                                         |      | kg      |           |       |       |   |   |   |   |
| Stand-by-status.                        |      | 0.0 0 0 | 0.0 0 0   | 0.0 0 | 0.0 0 | • |   |   |   |
| Key in the tare weight (e.g 5g).        | [5]  | 0.0 0 0 | 0.0 0 0   | 0.0 5 | 0.0 0 | • |   |   |   |
| Subtract the tare weight (Assume 15kg). | [T]  | 0.0 0 5 | - 0.0 0 5 | 0.0 0 | 0.0 0 | • | ▼ |   |   |
| Clear the tare weight.                  | [T]  | 0.0 0 0 | 0.0 0 0   | 0.0 0 | 0.0 0 | • |   |   |   |

## 4.4 PLU Call Up

There are three ways to cal up programmed PLU:

- Manual PLU Call Up
- By press assigns to the preset key that desired PLU.
- Auto PLU Call Up.

**Note:** The machine beeps if incorrect operation is performed when during PLU calls up.

- call Non-Weighed PLU up when something is on the platter.
- Non-PLU with the entered number exists.
- PLU Preset Key not set.

### 4.4.1 Manual PLU Call Up

Manual PLU Call up is by enter the PLU Number by numeric Keys and then follow by pressing [PLU] key on Keypad.

|                                                |             | 1 - ZERC | 2       | - NET | 3 - FIX T |   | 4 - | · FIX | ΚP |
|------------------------------------------------|-------------|----------|---------|-------|-----------|---|-----|-------|----|
| OPERATION                                      | KEYS        | PT       | Kg      | \$/kg | \$        | 1 | 2   | 3     | 4  |
|                                                |             | kg       |         |       |           |   |     |       |    |
| Stand-by-status                                |             | 0.0 0 0  | 0.0 0 0 | 0.0 0 | 0.0 0     | • |     |       |    |
| Enter the PLU No. of the Beef steak.(Ex.No.10) | [0] [1] [0] | 0.0 0 0  | 0.0 0 0 | 1.00  | 0.0 0     | ▼ |     |       |    |
| Press PLU key.                                 | [PLU]       | 0.0 0 0  | 0.0 0 0 | 1.2 0 | 0.0 0     | ▼ |     |       |    |
| Clear the PLU and return to Stand-by-status.   | [C]         | 0.0 0 0  | 0.0 0 0 | 0.0 0 | 0.0 0     | ▼ |     |       |    |

### 4.4.2 PLU Call Up by Preset Key

To enable this function, the PLU must assign on the Preset Key in advance.

|                                              |      | 1 - ZER | O 2     | ? - NET | 3 - FIX T |   | 4 | - FI | IX I | ) |
|----------------------------------------------|------|---------|---------|---------|-----------|---|---|------|------|---|
| OPERATION                                    | KEYS | PT      | Kg      | \$/kg   | \$        | 1 | 2 | 3    | 4    | ı |
|                                              |      | kg      |         |         |           |   |   |      |      | ı |
| Stand-by-status                              |      | 0.0 0 0 | 0.0 0 0 | 0.0 0   | 0.0 0     | ٠ |   |      |      |   |
| Press the Preset key where desired PLU is    | [P1] | 0.0 0 0 | 0.0 0 0 | 1.2 0   | 0.0 0     | ▼ |   |      |      |   |
| assigned.                                    |      |         |         |         |           |   |   |      |      |   |
| Clear the PLU and return to Stand-by-status. | [C]  | 0.0 0 0 | 0.0 0 0 | 0.0 0   | 0.0 0     | ▼ |   |      |      |   |

## 4.4.3 PLU Call by Numeric Key (Auto PLU Call)

There are two type of Auto PLU Call, by enter the Specification Digits of the PLU Number or by TIME-OUT is depending on Spec Setting.(Spec39 and Spec40)

| _                                            |             | 1 - ZER | O 2     | ? - NET | 3 - FIX T  | _ | 4 | - F | IX F |
|----------------------------------------------|-------------|---------|---------|---------|------------|---|---|-----|------|
| OPERATION                                    | KEYS        | PT      | Kg      | \$/kg   | \$         | 1 | 2 | 3   | 4    |
|                                              |             | kg      |         |         |            |   |   |     |      |
| Stand-by-status                              |             | 0.0 0 0 | 0.0 0 0 | 0.0 0   | 0.0 0      | • |   |     |      |
| Enter the PLU No. of the Beef steak          | [0] [1] [0] | 0.0 0 0 | 0.0 0 0 | 0.1 0   | 0.0 0      | ▼ |   |     |      |
|                                              |             |         |         |         | BEEF STEAK |   |   |     |      |
|                                              |             | 0.0 0 0 | 0.0 0 0 | 1.20    | 0.00       |   |   |     |      |
| Clear the PLU and return to Stand-by-status. | [C]         | 0.0 0 0 | 0.0 0 0 | 0.0 0   | 0.0 0      | ▼ |   |     |      |

# **4.5 Fix Operation**

# 4.5.1 Fix Tare by FIX Key

| 1 - ZE                                     | RO 2 - NET | 3 - FIX T | 7 4-      | FIX P |       |   |   |   |   |
|--------------------------------------------|------------|-----------|-----------|-------|-------|---|---|---|---|
| OPERATION                                  | KEYS       | PT        | Kg        | \$/kg | \$    | 1 | 2 | 3 | 4 |
|                                            |            | kg        |           |       |       |   |   |   |   |
| Stand-by-status.                           |            | 0.0 0 0   | 0.0 0 0   | 0.0 0 | 0.0 0 | ▼ |   |   |   |
| Put tare (e.g 30 g) on platter.            |            | 0.0 0 0   | 0.0 3 0   | 0.0 0 | 0.0 0 |   |   |   |   |
| Subtract the tare weight.                  | [T]        | 0.0 3 0   | 0.0 0 0   | 0.0 0 | 0.0 0 |   | • |   |   |
| Fix tare.                                  | [FIX]      | 0.0 3 0   | 0.0 0 0   | 0.0 0 | 0.0 0 |   | • | • |   |
| Cancel fix tare by FIX key.                | [FIX]      | 0.0 3 0   | 0.0 0 0   | 0.0 0 | 0.0 0 |   | • |   |   |
| Add tare (e.g 10 g) on platter.            |            | 0.0 3 0   | 0.0 1 0   | 0.0 0 | 0.0 0 |   |   |   |   |
| Subtract the tare weight.                  | [T]        | 0.0 4 0   | 0.0 0 0   | 0.0 0 | 0.0 0 |   | • |   |   |
| Fix tare.                                  | [FIX]      | 0.0 4 0   | 0.0 0 0   | 0.0 0 | 0.0 0 |   | • | • |   |
| Remove the tare weight.                    |            | 0.0 4 0   | - 0.0 4 0 | 0.0 0 | 0.0 0 | • | ▼ | • |   |
| Key in the tare weight (e.g 50g).          | [5] [0]    | 0.0 4 0   | - 0.0 4 0 | 0.5 0 | 0.0 0 | • | ▼ | • |   |
| Set new tare and cancel fix tare by T key. | [T]        | 0.0 5 0   | - 0.0 5 0 | 0.0 0 | 0.0 0 | • | • |   |   |
| Fix tare.                                  | [FIX]      | 0.0 5 0   | - 0.0 5 0 | 0.0 0 | 0.0 0 | • | • | • |   |
| Clear the tare weight and fix tare.        | [T]        | 0.0 0 0   | 0.0 0 0   | 0.0 0 | 0.0 0 | • |   |   |   |

# 4.5.2 Fix PLU by FIX Key

| 1 - ZE                               | RO 2 - NET | 3 - FIX T | 4 -     | FIX P |       |   |   |   |   |
|--------------------------------------|------------|-----------|---------|-------|-------|---|---|---|---|
| OPERATION                            | KEYS       | PT<br>kg  | Kg      | \$/kg | \$    | 1 | 2 | 3 | 4 |
| Stand-by-status.                     |            | 0.0 0 0   | 0.0 0 0 | 0.0 0 | 0.0 0 | • |   |   |   |
| Enter the PLU No. of the Beef steak  | [1] [0]    | 0.0 0 0   | 0.0 0 0 | 0.1 0 | 0.0 0 | • |   |   |   |
| Press PLU key.                       | [PLU]      | 0.0 0 0   | 0.0 0 0 | 1.2 0 | 0.0 0 | • |   |   |   |
| Fix PLU.                             | [FIX]      | 0.0 0 0   | 0.0 0 0 | 1.2 0 | 0.0 0 | • |   |   | • |
| Cancel fix PLU by FIX key.           | [FIX]      | 0.0 0 0   | 0.0 0 0 | 1.2 0 | 0.0 0 | • |   |   |   |
| Enter the PLU No. of the Beef steak  | [1] [0]    | 0.0 0 0   | 0.0 0 0 | 0.1 0 | 0.0 0 | • |   |   |   |
| Press PLU key.                       | [PLU]      | 0.0 0 0   | 0.0 0 0 | 1.2 0 | 0.0 0 | • |   |   |   |
| Fix PLU.                             | [FIX]      | 0.0 0 0   | 0.0 0 0 | 1.2 0 | 0.0 0 | • |   |   | • |
| Enter the PLU No. of the Roast Beef. | [2] [0]    | 0.0 0 0   | 0.0 0 0 | 0.2 0 | 0.0 0 | • |   |   | • |
| Call up PLU and cancel fix P.        | [PLU]      | 0.0 0 0   | 0.0 0 0 | 2.4 0 | 0.0 0 | • |   |   |   |
| Fix PLU                              | [FIX]      | 0.0 0 0   | 0.0 0 0 | 2.4 0 | 0.0 0 | • |   |   | • |
| Clear PLU and fix PLU.               | [C]        | 0.0 0 0   | 0.0 0 0 | 0.0 0 | 0.0 0 | • |   |   |   |

# 4.5.3 Fix Unit Price by FIX Key

| 1 - ZERO | 2 - NET | 3 - FIX T | 4 - FIX P |
|----------|---------|-----------|-----------|
|          |         |           |           |

| OPERATION                            | KEYS        | PT      | Kg      | \$/kg | \$    | 1 | 2 | 3 | 4 |
|--------------------------------------|-------------|---------|---------|-------|-------|---|---|---|---|
|                                      |             | kg      |         |       |       |   |   |   |   |
| Stand-by-status.                     |             | 0.0 0 0 | 0.0 0 0 | 0.0 0 | 0.0 0 | ▼ |   |   |   |
| Enter unit price.                    | [1] [0] [0] | 0.0 0 0 | 0.0 0 0 | 1.0 0 | 0.0 0 | ▼ |   |   |   |
| Fix unit price.                      | [FIX]       | 0.0 0 0 | 0.0 0 0 | 1.0 0 | 0.0 0 | ▼ |   |   | • |
| Cancel fix unit price.               | [FIX]       | 0.0 0 0 | 0.0 0 0 | 1.0 0 | 0.0 0 | ▼ |   |   |   |
| Enter unit price.                    | [2] [0] [0] | 0.0 0 0 | 0.0 0 0 | 2.0 0 | 0.0 0 | ▼ |   |   |   |
| Fix unit price.                      | [FIX]       | 0.0 0 0 | 0.0 0 0 | 2.0 0 | 0.0 0 | ▼ |   |   | ▼ |
| Clear unit price and fix unit price. | [C]         | 0.0 0 0 | 0.0 0 0 | 0.0 0 | 0.0 0 | • |   |   |   |

# **4.6 Operation Mode Change**

- NET

1 - ZERO 2 3 - PREPACK 4 - MANUAL 5 - LABEL

| OPERATION                           | KEYS            | PT      | Kg      | \$/kg   | \$      | 1 | 2 | 3 | 4 | 5 |
|-------------------------------------|-----------------|---------|---------|---------|---------|---|---|---|---|---|
|                                     |                 | kg      |         |         |         |   |   |   |   |   |
| Receipt mode.                       |                 | 0.000   | 0.0 0 0 | 0.0 0   | 0.0 0   | • |   |   |   |   |
| Depress [MODE] key while depressing | [REZERO]        | 8888    | 88888   | 888888  | 8888888 |   |   |   |   |   |
| [REZERO] key.                       | [REZERO]+[MODE] |         |         | LABEL   | MODE    |   |   |   | • | • |
| Set to label manual mode.           |                 | 0.0 0 0 | 0.0 0 0 | 0.0 0   | 0.0 0   | • |   |   | • | • |
| Depress [MODE] key while depressing | [REZERO]        | 8888    | 88888   | 888888  | 8888888 |   |   |   |   |   |
| [REZERO] key.                       | [REZERO]+[MODE] |         |         | RECEIPT | MODE    |   |   |   |   |   |
|                                     |                 | 0.0 0 0 | 0.0 0 0 | 0.0 0   | 0.0 0   | • |   |   |   |   |
| Sat to receipt mode                 |                 | 0000    | 0000    | 0.00    | 0.00    | • |   |   |   | l |

# 4.7 Item Label Printing in Manual Mode

You can use this operation to print out item labels for a PLU or Non-PLU of Weighing Item or Non-weighing Item. Before the operation, check the following point.

- Press [REZERO] and [MODE] to select LABEL mode.
- Check whether the Label Size fits the programmed one in PLUs when label is used.

## 4.7.1 Label Printing for PLU Item

*For example:* Sell 1kg of BEEF STEAK(Ex. PLU #: 10) (Weighing Item).

| 1                                            | - ZERO 2 - N | ET 3    | - FIX T | 4 - FIX | P 5-  | MANU | JAL | - |   | 6 - L.         | ABEL |
|----------------------------------------------|--------------|---------|---------|---------|-------|------|-----|---|---|----------------|------|
| OPERATION                                    | KEYS         | PT kg   | Kg      | \$/kg   | \$    | 1    | 2   | 3 | 4 | 5              | 6    |
| Stand-by-status.                             |              | 0.0 0 0 | 0.0 0 0 | 0.0 0   | 0.0 0 | •    |     |   |   | •              | •    |
| Enter the PLU No. of the Beef steak.         | [1] [0]      | 0.0 0 0 | 0.0 0 0 | 0.1 0   | 0.0 0 | •    |     |   |   | $\blacksquare$ | •    |
| Press PLU key.                               | [PLU]        | 0.0 0 0 | 0.0 0 0 | 1.2 0   | 0.0 0 | •    |     |   |   | $\blacksquare$ | •    |
| Place the product on the platter. (e.g. 1kg) |              | 0.0 0 0 | 1.0 0 0 | 1.2 0   | 1.2 0 |      |     |   |   | $\blacksquare$ | •    |
| Print out one item label.                    | [*]          | 0.0 0 0 | 1.0 0 0 | 1.2 0   | 1.2 0 | •    |     |   |   | $\blacksquare$ | •    |
| Remove the product from the platter.         | [C]          | 0.0 0 0 | 0.0 0 0 | 0.0 0   | 0.0 0 | •    |     |   |   | •              | •    |

**For example:** Sell one pack of SMOKED SAUSAGE (Ex. PLU #: 30) and sell five packs of SLICED BACON (Ex. PLU #: 40). (Non-weighing Item)

|                                          | 1 - ZERO 2 - N | ET 3    | - FIX T | 4 - FIX | KP 5-   | MAN | UAL |   | 6 | - LA | ABEL |
|------------------------------------------|----------------|---------|---------|---------|---------|-----|-----|---|---|------|------|
| OPERATION                                | KEYS           | PT kg   | Kg      | \$/kg   | \$      | 1   | 2   | 3 | 4 | 5    | 6    |
| Stand-by-status.                         |                | 0.0 0 0 | 0.0 0 0 | 0.0 0   | 0.0 0   | •   |     |   |   | ▼    | •    |
| Enter the PLU No. of the Smoked Sausage. | [3] [0]        | 0.0 0 0 | 0.0 0 0 | 0.3 0   | 0.0 0   | •   |     |   |   | ▼    | •    |
| Press PLU key.                           | [PLU]          |         |         | 2.5 0   | PR-PCS  |     |     |   |   | ▼    | •    |
| Press [*] key to print label.            | [*]            | 0.0 0 0 | 0.0 0 0 | 0.0 0   | 1.2 0   | •   |     |   |   | ▼    | •    |
| Enter the PLU No. of the Sliced Bacon.   | [4] [0]        | 0.0 0 0 | 0.0 0 0 | 0.4 0   | 0.0 0   | •   |     |   |   | ▼    | •    |
| Press PLU key.                           | [PLU]          |         |         | 3.2 0   | PR-PCS  |     |     |   |   | ▼    | •    |
| Multiply.                                | [X]            |         | QTY 1   | 3.2 0   | 3.2 0   |     |     |   |   | ▼    | •    |
| 5 packs.                                 | [5]            |         | QTY 5   | 3.2 0   | 1 6.0 0 |     |     |   |   | ▼    | •    |
| Print out one item label.                | [*]            | 0.0 0 0 | 0.0 0 0 | 0.0 0   | 0.0 0   | ٠   |     |   |   | ▼    | •    |

# 4.7.2 Label Printing for NON-PLU Item

It is possible to print item label for Non-PLU Item at Manual Mode. The Non-PLU Item will be cleared is a PLU is called up or **[C]** key is pressed.

**Note:** For Weighing of Non-PLU Item will be registered to PLU # 999998.

For Non-weight of Non-PLU item, will be registered to PLU # 999999.

*For example:* Enter the Price for Non-PLU item (Ex. 5.00) by numeric key.

**Note:** For Non-weight Item, just press [\*] key to issue out a label or press [X] key to enter multiply mode, then enter sale quantity and press [\*] key to issue label.

 $1 - ZERO \qquad 2 - NET$   $3 - FIX \ T \qquad 4 - FIX \ P \qquad 5 - MANUAL \qquad 6 - LABEL$ 

| OPERATION                 | KEYS        | PT kg   | Kg      | \$/kg | \$     | 1 | 2 | 3 | 4 | 5 | 6 |
|---------------------------|-------------|---------|---------|-------|--------|---|---|---|---|---|---|
| Stand-by-status.          |             | 0.0 0 0 | 0.0 0 0 | 0.0 0 | 0.0 0  | • |   |   |   | • | ▼ |
| Enter the unit price      | [5] [0] [0] | 0.0 0 0 | 0.0 0 0 | 5.0 0 | 0.0 0  | • |   |   |   | • | • |
| Multiply.                 | [X]         |         | QTY 1   | 5.00  | 5.00   |   |   |   |   | • | ▼ |
| 5 packs.                  | [5]         |         | QTY 5   | 5.0 0 | 25.0 0 |   |   |   |   | • | • |
| Print out one item label. | [*]         | 0.0 0 0 | 0.0 0 0 | 0.0 0 | 0.0 0  | • |   |   |   | • | • |

# 4.8 Total Label Printing in Manual Mode

This operation is used for printing total label in Manual Mode.

### **4.8.1 Sales Transaction**

This section shows how to operate the transactions with Clerk key. The designated Clerk key accumulates each transaction data and **Total Label** will be issued.

**For example:** Sells 1.5 kg of HERB CHEESE(Ex. PLU #: 3) and 2 packs of SKIM MILK(Ex. PLU # 302) for customer A.

|                                           | 1 - ZER        | 0 2     | - NET   | 3 - V1 | 4 - V  | /2 | 5 | 6 - V3 | 3 | 6 - | - V4 |
|-------------------------------------------|----------------|---------|---------|--------|--------|----|---|--------|---|-----|------|
| OPERATION                                 | KEYS           | PT kg   | Kg      | \$/kg  | \$     | 1  | 2 | 3      | 4 | 5   | 6    |
| Stand-by-status.                          |                | 0.0 0 0 | 0.0 0 0 | 0.0 0  | 0.0 0  | ▼  |   |        |   |     |      |
| Enter the PLU No. of the HERB CHEESE      | [3][PLU]       | 0.0 0 0 | 0.0 0 0 | 5.0 0  | 0.0 0  | ▼  |   |        |   |     |      |
| Place the product on the platter. (1.5kg) |                | 0.0 0 0 | 1.5 0 0 | 5.0 0  | 7.5 0  |    |   |        |   |     |      |
| Register sales item to Vender1.           | [V1]           | -V1-    | TOTAL   | 1PCS   | 7.5 0  |    |   | •      |   |     |      |
|                                           | [C]            | 0.0 0 0 | 0.0 0 0 | 0.0 0  | 0.0 0  | ▼  |   | •      |   |     |      |
| Enter the PLU No. of the SKIM MILK        | [3][0][2][PLU] |         |         | 3.0 0  | PR-PCS |    |   | •      |   |     |      |
| Enter the sell Qty (Ex. 2 packs)          | [X][2]         |         | QTY 2   | 3.0 0  | 6.0 0  |    |   | •      |   |     |      |
| Register sales item to Vender1.           | [V1]           | -V1-    | TOTAL   | 3PCS   | 13.5 0 |    |   | •      |   |     |      |
| Print out one total label.                | [*]            | 0.0 0 0 | 0.000   | 0.00   | 0.00   | •  |   |        |   |     |      |

### 4.8.2 [PRICE DISCOUNT] Function Key in Add Mode

This function key is used to get the desirable discounted total price in Add. Mode by subtracting the discount value from the original total price when issuing total label or receipt. The formula is shown as follows

#### PRICE TO PAY = ORIGINAL TOTAL PRICE - ENTERED DISCOUNT VALUE

**Note:** Prior to this operation, **[PRICE DISCOUNT]** Function should be assigned to Preset Key in advance (Ex. Assign to Preset Key No.2).

|                                              | 1       | - ZERO  | 2 - NET | 3 -   | V1    | 4 - V2 |   | 5 - 1 | <b>√</b> 3 | ( | 3 - V4 |
|----------------------------------------------|---------|---------|---------|-------|-------|--------|---|-------|------------|---|--------|
| OPERATION                                    | KEYS    | PT kg   | Kg      | \$/kg | \$    | 1      | 2 | 3     | 4          | 5 | 6      |
| Stand-by-status.                             |         | 0.0 0 0 | 0.0 0 0 | 0.0 0 | 0.0 0 | •      |   |       |            |   |        |
| Enter the PLU No. of the Beef steak.         | [1] [0] | 0.0 0 0 | 0.0 0 0 | 0.1 0 | 0.0 0 | •      |   |       |            |   |        |
| Press PLU key.                               | [PLU]   | 0.0 0 0 | 0.0 0 0 | 1.20  | 0.0 0 |        |   |       |            |   |        |
| Place the product on the platter. (e.g. 1kg) |         | 0.0 0 0 | 1.0 0 0 | 1.20  | 1.2 0 |        |   |       |            |   |        |
| Register sales item to Vender1.              | [V1]    | -V1-    | TOTAL   | 1PCS  | 1.2 0 |        |   | ▼     |            |   |        |
| Press [P2] key.                              | [P2]    | -V1-    | DISC    |       | 0.00  |        |   | ▼     |            |   |        |
| Enter discount value. (Ex. \$ 0.20)          | [2] [0] | -V1-    | DISC    |       | 0.20  |        |   | ▼     |            |   |        |
| Confirm.                                     | [*]     | -V1-    | TOTAL   | 1PCS  | 1.00  |        |   | ▼     |            |   |        |
|                                              | [C]     | 0.0 0 0 | 0.0 0 0 | 0.0 0 | 0.0 0 | •      |   | ▼     |            |   |        |

### 4.8.3 [PRICE % DISCOUNT] Function Key in Add Mode

This function key is used to get the desirable discounted total price in Add Mode by setting the discount % value from the original total price when issuing total label or receipt. The formula is shown as follows

#### PRICE TO PAY = ORIGINAL TOTAL PRICE x (100% - DISCOUNT % VALUE)

**Note:** Prior to this operation, **[PRICE % DISCOUNT]** Function should be assigned to Preset Key in advance (Ex. Assign to Preset Key No.3).

|                                              | 1 - ZE          | ERO 2 - | - NET   | 3 - V1 | 4 - V | 72 | 5 - | · V3 |   | 6 - | V4 |
|----------------------------------------------|-----------------|---------|---------|--------|-------|----|-----|------|---|-----|----|
| OPERATION                                    | KEYS            | PT kg   | Kg      | \$/kg  | \$    | 1  | 2   | 3    | 4 | 5   | 6  |
| Stand-by-status.                             |                 | 0.0 0 0 | 0.0 0 0 | 0.0 0  | 0.0 0 | •  |     |      |   |     |    |
| Enter the PLU No. of the Beef steak.         | [1] [0]         | 0.0 0 0 | 0.0 0 0 | 0.1 0  | 0.0 0 | •  |     |      |   |     |    |
| Press PLU key.                               | [PLU]           | 0.0 0 0 | 0.0 0 0 | 1.20   | 0.0 0 |    |     |      |   |     |    |
| Place the product on the platter. (e.g. 1kg) |                 | 0.0 0 0 | 1.0 0 0 | 1.20   | 1.2 0 |    |     |      |   |     |    |
| Register sales item to Vender1.              | [V1]            | -V1-    | TOTAL   | 1PCS   | 1.2 0 |    |     | •    |   |     |    |
| Press [P3] key.                              | [P1]            | -V1-    | DISC    | RATE   | 0.00  |    |     | •    |   |     |    |
| Enter discount rate. (Ex.10%)                | [1] [0] [0] [0] | -V1-    | DISC    | RATE   | 10.00 |    |     | •    |   |     |    |
| Confirm.                                     | [*]             | -V1-    | TOTAL   | 1PCS   | 1.08  |    |     | •    |   |     |    |
|                                              | [C]             | 0.0 0 0 | 0.0 0 0 | 0.0 0  | 0.0 0 | •  |     | •    |   |     |    |

#### 4.9 Data Correction

The data correction during accumulating operation is to correct sales transaction data when customer canceled the purchases or operators make a mistake before issuing Total Label or Receipt. The corrected item data is printed with two lines crossed on the Total Receipt.

SM-100 has 2 correcting functions as follows:

#### 1) On-the-spot Correction

Is to void the last item data during accumulating operation.

#### 2) Void by Item Correction

Is to void sales data by tracing transaction number during accumulating operation.

### **4.9.1 On The Spot Correction**

This function is to void the last item data of an accumulating operation, when an operator noticed it was a mistake or a customer canceled purchase before issuing a Receipt or Total Label. It is effective for either weighed or non-weighted item in the last transaction.

**Transaction Example** Vender 1:

- (1) 1kg of BEEF STEAK.
- (2) One pack of Smoked Sausage.
- (3) More 5kg of BEEF STEAK.

But customer canceled 5kg of BEEF STEAK accumulated in the last operation.

|                                              | 1 - ZE        | ERO :   | 2 - NET | 3 - V1 | 4 - V  | /2 | 5 | 5 - V3 | 3 | 6 - | - V4 |
|----------------------------------------------|---------------|---------|---------|--------|--------|----|---|--------|---|-----|------|
| OPERATION                                    | KEYS          | PT kg   | Kg      | \$/kg  | \$     | 1  | 2 | 3      | 4 | 5   | 6    |
| Stand-by-status.                             |               | 0.0 0 0 | 0.0 0 0 | 0.0 0  | 0.0 0  | •  |   |        |   |     |      |
| Enter the PLU No. of the Beef Sirloin.       | [1] [0] [PLU] | 0.0 0 0 | 0.0 0 0 | 1.2 0  | 0.0 0  | •  |   |        |   |     |      |
| Place the product on the platter. (e.g. 1kg) |               | 0.0 0 0 | 1.0 0 0 | 1.2 0  | 1.2 0  |    |   |        |   |     |      |
| Register sales item to Vender1               | [V1]          | -V1-    | TOTAL   | 1PCS   | 1.2 0  |    |   | •      |   |     |      |
| Remove the product from the platter.         |               | 0.0 0 0 | 0.0 0 0 | 0.0 0  | 0.0 0  | •  |   | •      |   |     |      |
| Enter the PLU No. of the Smoked Sausage.     | [3] [0] [PLU] |         |         | 2.5 0  | PR-PCS |    |   | •      |   |     |      |
| Register sales item to Vender1               | [V1]          | -V1-    | TOTAL   | 2PCS   | 3.7 0  |    |   | •      |   |     |      |
| Enter the PLU No. of the Beef Sirloin.       | [1] [0] [PLU] | 0.0 0 0 | 0.0 0 0 | 1.2 0  | 0.0 0  | •  |   | •      |   |     |      |
| Place the product on the platter. (e.g. 5kg) |               | 0.0 0 0 | 5.0 0 0 | 1.2 0  | 6.0 0  |    |   | •      |   |     |      |
| Register sales item to Vender1               | [V1]          | -V1-    | TOTAL   | 3PCS   | 9.7 0  |    |   | •      |   |     |      |
| Delete the last item entry.                  | [-]           | -V1-    | TOTAL   | 2PCS   | 3.7 0  |    |   | •      |   |     |      |
|                                              | [C]           | 0.0 0 0 | 0.0 0 0 | 0.0 0  | 0.0 0  | •  |   | •      |   |     |      |

# **4.9.2 Void by Item Correction**

This function is to void the **specified transaction** during an accumulating operation. Operator can designate the number of transaction to be voided even if plural transactions for the same item are performed.

**Transaction example** Vender 1:

- (1) 1kg of BEEF STEAK.
- (2) One pack of Smoked Sausage.
- (3) More 5kg of BEEF STEAK.

But customer canceled One pack of Smoked Sausage in the 2<sup>nd</sup> transaction.

| •                                            | 1 - ZERO      | 2 - NET  | 3 -     | · V1  | 4 - V2 |   | 5 - 3 | V3 |   | 6 - | - V4 |
|----------------------------------------------|---------------|----------|---------|-------|--------|---|-------|----|---|-----|------|
| OPERATION                                    | KEYS          | PT<br>kg | Kg      | \$/kg | \$     | 1 | 2     | 3  | 4 | 5   | 6    |
| Stand-by-status.                             |               | 0.0 0 0  | 0.0 0 0 | 0.0 0 | 0.0 0  | • |       |    |   |     |      |
| Enter the PLU No. of the Beef Sirloin.       | [1] [0] [PLU] | 0.0 0 0  | 0.0 0 0 | 1.2 0 | 0.0 0  | • |       |    |   |     |      |
| Place the product on the platter. (e.g. 1kg) |               | 0.0 0 0  | 1.0 0 0 | 1.2 0 | 1.2 0  |   |       |    |   |     |      |
| Register sales item to Vender1               | [V1]          | -V1-     | TOTAL   | 1PCS  | 1.2 0  |   |       | •  |   |     |      |
| Remove the product from the platter.         | [C]           | 0.0 0 0  | 0.0 0 0 | 0.0 0 | 0.0 0  | • |       | •  |   |     |      |
| Enter the PLU No. of the Smoked Sausage.     | [3] [0] [PLU] |          |         | 2.5 0 | PR-PCS |   |       | •  |   |     |      |
| Register sales item to Vender1               | [V1]          | -V1-     | TOTAL   | 2PCS  | 3.7 0  |   |       | •  |   |     |      |
| Enter the PLU No. of the Beef Sirloin.       | [1] [0] [PLU] | 0.0 0 0  | 0.0 0 0 | 1.2 0 | 0.0 0  | • |       | •  |   |     |      |
| Place the product on the platter. (e.g. 5kg) |               | 0.0 0 0  | 5.0 0 0 | 1.2 0 | 6.0 0  |   |       | •  |   |     |      |
| Register sales item to Vender1               | [V1]          | -V1-     | TOTAL   | 3PCS  | 9.7 0  |   |       | •  |   |     |      |
|                                              | [C]           | 0.0 0 0  | 0.0 0 0 | 0.0 0 | 0.0 0  | • |       | •  |   |     |      |
| Delete the selected item.                    | [ - ]         |          | VD 1    | 1PCS  | 1.2 0  |   |       | •  |   |     |      |
| [<<] or $[>>]$ to search the item.           | [>>]          |          | VD 2    | 1PCS  | 2.5 0  |   |       | •  |   |     |      |
| Delete the selected item.                    | [*]           | 0.0 0 0  | 0.0 0 0 | 0.0 0 | 0.0 0  | • |       | •  |   |     |      |
| Check Vender1 sale total.                    | [V1]          | -V1-     | TOTAL   | 2PCS  | 7.2 0  |   |       | •  |   |     |      |
|                                              | [C]           | 0.0 0 0  | 0.0 0 0 | 0.0 0 | 0.0 0  | • |       | •  |   |     |      |

# 4.10 Item Label Printing in Pre-pack Mode

Pre-pack Mode can be switched from Manual mode by pressing **[AUTO]** key. In this mode, the following functions are available,

- (1) For weighing item, label is automatically issued (without pressing [\*] key) after the weight of the item gets stable. The machine keeps the PLU data until **[C]** key is pressed.
- (2) For non-weighing item, the next label is automatically issued (without pressing [\*] key) after a label is taken away. The machine keeps the PLU data until [C] key is pressed.

### 4.10.1 Item Label Issue for PLU Item

For example: To weighing (Ex. 1kg) 20 packs of FRIED POTATOES (Weighing Item, PLU #8)

| 1 - ZERO | 2 - NET | 3 - FIX T | 4 - FIX P | 5 - PREPACK | 6 - LABEL |
|----------|---------|-----------|-----------|-------------|-----------|
| 1 ZEIVO  | ~ 1121  | 0 11111   | 1 11111   | o indimini  | 0 Eribee  |

| OPERATION                                                                                  | KEYS     | PT kg   | Kg      | \$/kg | \$    | 1 | 2 | 3 | 4 | 5 | 6 |
|--------------------------------------------------------------------------------------------|----------|---------|---------|-------|-------|---|---|---|---|---|---|
| Stand-by-status.                                                                           |          | 0.0 0 0 | 0.0 0 0 | 0.0 0 | 0.0 0 | • |   |   |   |   | ▼ |
| Press [AUTO] key                                                                           | [AUTO]   | 0.0 0 0 | 0.0 0 0 | 0.0 0 | 0.0 0 | • |   |   |   | • | ▼ |
| Enter the PLU No. of the FRIED                                                             | [8][PLU] | 0.0 0 0 | 0.0 0 0 | 2.2 3 | 0.0 0 | • |   |   |   | • | ▼ |
| POTATOES (Ex. PLU#8).                                                                      |          |         |         |       |       |   |   |   |   |   |   |
| Place the product on the platter. (e.g. 1kg) (The                                          |          | 0.0 0 0 | 1.0 0 0 | 2.2 3 | 2.2 3 |   |   |   |   | • | ▼ |
| label automatically issued)                                                                |          |         |         |       |       |   |   |   |   |   |   |
| Remove the product from platter and take the                                               |          | 0.0 0 0 | 0.0 0 0 | 2.2 3 | 0.0 0 | • |   |   |   | • | ▼ |
| label off                                                                                  |          |         |         |       |       |   |   |   |   |   |   |
| Repeat the above 3 and 4 step to weighing the next pack, until the last packed is weighed. |          | 0.0 0 0 | 0.0 0 0 | 0.0 0 | 0.0 0 | • |   |   |   | • | • |

For example: issue 20 labels of SMOKED SAUSAGE (Non-Weighing Item, PLU #30).

| 1 - ZERO                                      | 2 - NET       | 3 - I   | FIX T   | 4 - FIX P | 5 -    | MANU | JAL |   | 6 - I | LAE | 3EL            |
|-----------------------------------------------|---------------|---------|---------|-----------|--------|------|-----|---|-------|-----|----------------|
| OPERATION                                     | KEYS          | PT kg   | Kg      | \$/kg     | \$     | 1    | 2   | 3 | 4     | 5   | 6              |
| Stand-by-status.                              |               | 0.0 0 0 | 0.0 0 0 | 0.0 0     | 0.0 0  | •    |     |   |       | •   | •              |
| Enter the PLU No. of the Smoked Sausage.      | [3] [0] [PLU] |         |         | 2.5 0     | PR-PCS |      |     |   |       | •   | •              |
| Prepare to issue label for non-weighing item. | [*]           |         | LABEL   | NUMBER    | 1      |      |     |   |       | •   | ▼              |
| Enter number of labels to be printed, e.g. 20 | [2][0]        |         | LABEL   | NUMBER    | 2 0    |      |     |   |       | •   | •              |
| Print out the first label                     | [*]           |         | LABEL   | COUNT     | 2 0    |      |     |   |       | •   | •              |
| Print out the second label *Note              |               |         | LABEL   | COUNT     | 1 9    |      |     |   |       | •   | $\blacksquare$ |
|                                               |               |         |         |           |        |      |     |   |       |     |                |
| Print out the last label.                     |               |         | LABEL   | COUNT     | 1      |      |     |   |       | •   | •              |
| Stand-by-status.                              |               | 0.0 0 0 | 0.0 0 0 | 0.0 0     | 0.0 0  | •    |     |   |       | •   | •              |

**Note1:** To cancel printing, depress C key.

### 4.10.2 Item Label Issue for NON-PLU Item

It is possible to print item label for Non-PLU Item at Pre-pack Mode. The Non-PLU Item will be cleared is a PLU is called up or **[C]** key is pressed.

*For example:* At Pre-pack Mode, enter the Price for Non-PLU item (Ex. 5.00) by numeric key.

| 1 - ZERO                                                                 | 2 - NET   | 3 - F   | TXT     | 4 - FIX P | 5 -   | - PREF | PACK |   | 6 | - LAI | 3EL |
|--------------------------------------------------------------------------|-----------|---------|---------|-----------|-------|--------|------|---|---|-------|-----|
| OPERATION                                                                | KEYS      | PT kg   | Kg      | \$/kg     | \$    | 1      | 2    | 3 | 4 | 5     | 6   |
| At Pre-pack Mode                                                         |           | 0.0 0 0 | 0.0 0 0 | 0.0 0     | 0.0 0 | •      |      |   |   | •     | •   |
| Enter the unit price(Ex.5.00)                                            | [5][0][0] | 0.0 0 0 | 0.0 0 0 | 5.0 0     | 0.0 0 | •      |      |   |   | •     | ▼   |
| Place the product on the platter. (e.g. 1kg) (The                        |           | 0.0 0 0 | 1.0 0 0 | 5.0 0     | 5.0 0 |        |      |   |   | •     | •   |
| label automatically issued)                                              |           |         |         |           |       |        |      |   |   |       |     |
| Remove the product from platter and take the                             |           | 0.0 0 0 | 0.0 0 0 | 2.2 3     | 0.0 0 | •      |      |   |   | •     | ▼   |
| label off                                                                |           |         |         |           |       |        |      |   |   |       |     |
|                                                                          | [C]       | 0.0 0 0 | 0.0 0 0 | 0.0 0     | 0.0 0 | •      |      |   |   | •     | •   |
| label automatically issued) Remove the product from platter and take the |           | 0.0 0 0 | 0.0 0 0 | 2.2 3     | 0.0 0 | •      |      |   |   | •     | ,   |

**Note1:** For Non-weight Item, just press [\*] key to start issuing out a label and registered to PLU # 999999.

Note2: For Weighing of Non-PLU Item will be registered to PLU # 999998.

# **5. READ REPORT MODE**

### **5.1 Report Factor Select**

Whether to use the following report print factors depends on the type of report. Please refer to Operation Flow in Report Mode.

#### **PRINT LIMIT**

For setting the report range, Department Number, Main Group Number or PLU Number to start and finish is to be entered.

**LOWER LIMIT**: DEPARTMENT: No.1 - No.99

MAIN GROUP: No.1 - No.999

**UPPER LIMIT**: DEPARTMENT: No.1 - No.99

MAIN GROUP: No.1 - No.999

## **5.2 Report Type Selection**

There are two ways to select the Report Type by using different keys such as:

• Preset keys that the desired Report Type is assigned to .

• By press [X] or  $[\approx]$  |  $\leq$  | key to select the Report Type.

Enter Report Mode ("X" Mode) from Stand-by Status.

| OPERATION    |       | D.    | ISPLAY |       | REMARK                                   |
|--------------|-------|-------|--------|-------|------------------------------------------|
| OTLIMITOR    | PT    | kg    | \$ /kg | \$    | · ICLIVII MCIX                           |
|              | 0.000 | 0.000 | 0.00   | 0.00  | Stand-by Status                          |
| [MODE][MODE] | X1.1  | READ  | MG     | DAILY | Enter X mode.                            |
| [X]          | X2.1  | READ  | PLU    | DAILY | Press [X] key to select the Report Type. |

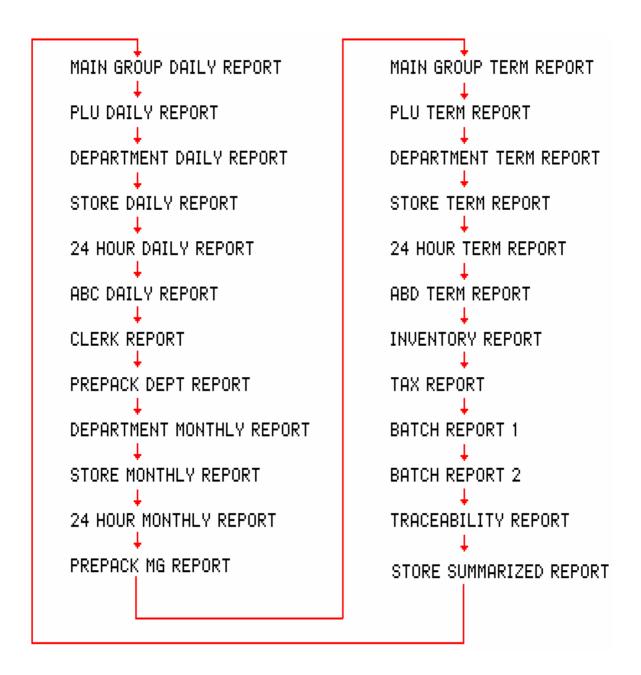

## 5.2.1 Main Group Report

Printing report order for MAIN GROUP Daily/Term Read Report:

#### For example:

• MAIN GROUP LOWER LIMIT: 3

• MAIN GROUP UPPER LIMIT: 996

| OPERATION         |      |      | DISPLAY REMARK |            |                                |  |
|-------------------|------|------|----------------|------------|--------------------------------|--|
| Of Little 1010    | PT   | kg   | \$ /kg         | \$         | TOLINII TIVIX                  |  |
| Enter X mode      | X1.1 | READ | MG             | DAILY      | Select M.G. Daily Read Report. |  |
| [*]               | X1.1 |      | 1              | ST NUM     | Enter starting M.G.(Ex.3)      |  |
| [3][*]            | X1.1 |      | 3              | ED NUM     | Enter ending M.G.(Ex.996)      |  |
| [9][9][6][*]      |      |      | - REPORT       | PRINTING - | Print M.G. daily Read Report   |  |
|                   | X1.1 | READ | MGROUP         | DAILY      | Display back to X mode.        |  |
| [≈] or [*] or [X] | X1.4 | READ | MG             | TERM       | Select M.G. Term Read Report.  |  |
| [*]               | X1.4 |      | 1              | ST NUM     | Enter starting M.G.(Ex.3)      |  |
| [3][*]            | X1.4 |      | 3              | ED NUM     | Enter ending M.G.(Ex.996)      |  |
| [9][9][6][*]      |      |      | - REPORT       | PRINTING - | Print M.G. Term Read Report.   |  |
|                   | X1.4 | READ | MG             | TERM       | Display back to X mode.        |  |

## 5.2.2 PLU Report

Printing report order for PLU Daily/Term Read Report:

### For example:

• PLU NUMBER LOWER LIMIT: 3

• PLU NUMBER UPPER LIMIT: 999996

| OPERATION             |      |      | DISPLAY  |            | REMARK                                  |
|-----------------------|------|------|----------|------------|-----------------------------------------|
| Of Electron           | PT   | kg   | \$ /kg   | \$         | iodan not                               |
| Enter X mode          | X1.1 | READ | MG       | DAILY      | Lamp X turns on.                        |
| [≈] or [*] or [X]     | X2.1 | READ | PLU      | DAILY      | Select PLU Daily Read Report.           |
| [*]                   | X2.1 |      | 1        | ST NUM     | Enter starting PLU Number.(Ex.3)        |
| [3][*]                | X2.1 |      | 3        | ED NUM     | Enter ending PLU Number.(Ex.999996)     |
| [9][9][9][9][9][6][*] |      |      | - REPORT | PRINTING - | Print PLU daily Read Report             |
|                       | X2.1 | READ | PLU      | DAILY      | Display back to X mode.                 |
| [≈] or [*] or [X]     | X2.4 | READ | PLU      | TERM       | Select PLU Term Read Report.            |
| [*]                   | X2.4 |      | 1        | ST NUM     | Enter starting PLU Number.(Ex.3)        |
| [3][*]                | X2.4 |      | 3        | ED NUM     | Enter ending PLU Number.<br>(Ex.999996) |
| [9][9][9][9][9][6][*] |      |      | - REPORT | PRINTING - | Print PLU Term Read Report t            |
|                       | X2.4 | READ | PLU      | PERIOD     | Display back to X mode.                 |

# **5.2.3 Department Report**

Printing report order for DEPARTMENT Daily/Term Read Report:

### For example:

• DEPARTMENT LOWER LIMIT: 3

• DEPARTMENT UPPER LIMIT: 96

| OPERATION                             |      |      | DISPLAY  | REMARK     |                                    |
|---------------------------------------|------|------|----------|------------|------------------------------------|
|                                       | PT   | kg   | \$ /kg   | \$         | IVLIVIAIVI                         |
| Enter X mode                          | X1.1 | READ | MG       | DAILY      | Lamp X turns on.                   |
| [ $\approx$ ] or [ $\approx$ ] or [X] | X3.1 | READ | DEPT     | DAILY      | Select Dept. Daily Read Report.    |
| [*]                                   | X3.1 |      | 1        | ST NUM     | Enter starting Dept. Number.(Ex.3) |
| [3][*]                                | X3.1 |      | 3        | ED NUM     | Enter ending Dept. Number.(Ex.96)  |
| [9][6][*]                             |      |      | - REPORT | PRINTING - | Print Dept. daily Read Report.     |

| OPERATION         |      |      | DISPLAY  | REMARK     |                                    |
|-------------------|------|------|----------|------------|------------------------------------|
| Of Elwiiion       | PT   | kg   | \$ /kg   | \$         | 1023111 11011                      |
|                   | X3.1 | READ | DEPT     | DAILY      | Display back to X mode.            |
| [≈] or [*] or [X] | X3.4 | READ | DEPT     | TERM       | Select Dept. Term Read Report.     |
| [*]               | X3.4 |      | 1        | ST NUM     | Enter starting Dept. Number.(Ex.3) |
| [3][*]            | X3.4 |      | 3        | ED NUM     | Enter ending Dept. Number.(Ex.96)  |
| [9][6][*]         |      |      | - REPORT | PRINTING - | Print Dept. Term Read Report.      |
|                   | X3.4 | READ | DEPT     | TERM       | Display back to X mode.            |

### **5.2.4 Sales Report**

Printing report order for SALES Daily/Term Read Report:

| OPERATION         |      |      | DISPLAY  | REMARK     |                                 |
|-------------------|------|------|----------|------------|---------------------------------|
|                   | PT   | kg   | \$ /kg   | \$         | - ICLIVITATOR                   |
| Enter X mode      | X1.1 | READ | MG       | DAILY      | Lamp X turns on.                |
| [≈] or [*] or [X] | X4.1 | READ | SALES    | DAILY      | Select Sales Daily Read Report. |
| [*]               |      |      | - REPORT | PRINTING - | Print Sales daily Read Report.  |
|                   | X4.1 | READ | SALES    | DAILY      | Display back to X mode.         |
| [≈] or [*] or [X] | X4.4 | READ | SALES    | TERM       | Select Sales Term Read Report.  |
| [*]               |      |      | - REPORT | PRINTING - | Print Sales Term Read Report.   |
|                   | X3.4 | READ | DEPT     | TERM       | Display back to X mode.         |

### 5.2.5 24Hour Report

On 24 Hour Report, Sales transaction data can be printed on 24-HOUR Daily/Term Read Report If you want to stop printing, press **[FEED]** key.

| OPERATION                             |      |      | DISPLAY  | REMARK     |                                   |
|---------------------------------------|------|------|----------|------------|-----------------------------------|
|                                       | PT   | kg   | \$/kg    | \$         | ICLIVIAICIX                       |
| Enter X mode                          | X1.1 | READ | MG       | DAILY      | Lamp X turns on.                  |
| [ $\approx$ ] or [ $\approx$ ] or [X] | X5.1 | READ | 24 HOUR  | DAILY      | Select 24 HOUR Daily Read Report. |
| [*]                                   |      |      | - REPORT | PRINTING - | Print 24-HOUR Daily Read Report.  |
|                                       | X5.1 | READ | 24 HOUR  | DAILY      | Display back to X mode.           |
| [ $\approx$ ] or [ $\approx$ ] or [X] | X5.4 | READ | 24 HOUR  | TERM       | Select 24-HOUR Term Read Report.  |
| [*]                                   |      |      | - REPORT | PRINTING - | Print 24-HOUR Term Read Report.   |
|                                       | X5.4 | READ | 24 HOUR  | TERM       | Display back to X mode.           |

## 5.2.6 ABC Report

ABC Report is used to check the sales situation of PLUs. The share of PLUs against total sales price are printed on ABC Analysis Report by descending order. The printed shares by descending order are divided into 3 ranks: A rank, B rank and C rank.

- 1) **Rank A** includes PLUs whose accumulated share is less than 75%.
  - \*Even if the accumulated share exceeds 75%, the last PLUs will be included in **Rank A.**
- 2) **Rank B** includes PLUs whose accumulated share is between  $75\% \sim 95\%$ .
  - \*Even if the accumulated share exceeds 95%, the last PLUs will be included in **Rank B**.

3) **Rank C** includes PLUs whose accumulated share is between 95% ~ 100%.

\*Even if the accumulated share exceeds 95%, the last PLUs will be included in **Rank B**.

*For example:* Printing report order for ABC Daily/Term Read Report:

• PLU NUMBER LOWER LIMIT: 1

• PLU NUMBER UPPER LIMIT: 999

| OPERATION .       |      |      | DISPLAY  | REMARK     |                               |
|-------------------|------|------|----------|------------|-------------------------------|
|                   | PT   | kg   | \$ /kg   | \$         | ICLIVIANIX                    |
| Enter X mode      | X1.1 | READ | MG       | DAILY      | Lamp X turns on.              |
| [≈] or [≈] or [X] | X6.1 | READ | ABC      | DAILY      | Select ABC Daily Read Report. |
| [*]               | X6.1 |      | 1        | ST NUM     | Enter starting PLU NO.(Ex.1)  |
| [1][*]            | X6.1 |      | 2        | ED NUM     | Enter ending PLU NO.(Ex.999)  |
| [9][9][9][*]      |      |      | - REPORT | PRINTING - | Print ABC Daily Read Report.  |
|                   | X6.1 | READ | ABC      | DAILY      | Display back to X mode.       |
| [∞] or [∞] or [X] | X6.4 | READ | ABC      | TERM       | Select ABC Term Read Report.  |
| [*]               | X6.4 |      | 1        | ST NUM     | Enter starting PLU NO.(Ex.1)  |
| [1][*]            | X6.4 |      | 1        | ED NUM     | Enter ending PLU NO.(Ex.999)  |
| [9][9][*]         |      |      | - REPORT | PRINTING - | Print ABC Term Read Report.   |
|                   | X6.4 | READ | ABC      | TERM       | Display back to X mode.       |

### 5.2.7 Clerk Report

Clerk report is used to print out the total data such as total prices, total quantity and so on by every Clerk.

For example: Printing report order for CLERK Daily Read Report:

• CLERK NUMBER LOWER LIMIT: 1

• CLERK NUMBER UPPER LIMIT: 4

| OPERATION                             | DISPLAY |      |          |            | REMARK                           |
|---------------------------------------|---------|------|----------|------------|----------------------------------|
|                                       | PT      | kg   | \$ /kg   | \$         | KEWAKK                           |
| Enter X mode                          | X1.1    | READ | MG       | DAILY      | Lamp X turns on.                 |
| [ $\approx$ ] or [ $\approx$ ] or [X] | X7.1    | READ | CLERK    | DAILY      | Select Clerk Daily Read Report.  |
| [*]                                   | X7.1    |      | 1        | ST NUM     | Enter starting CLERK NO.(Ex.1)   |
| [1][*]                                | X7.1    |      | 1        | ED NUM     | Enter ending CLERK NO.(Ex.4)     |
| [4][*]                                |         |      | - REPORT | PRINTING - | Print Vender Daily Read Report t |
|                                       | X7.1    | READ | CLERK    | DAILY      | Display back to X mode.          |

# 5.2.8 Pre-pack Report

On Pre-pack Report, Total data of Prepack labels (Such as total price, total quantity, etc) can be printed on PREPACK DEPARTMENT REPORT or PREPACK MAIN GROUP REPORT.

*For example:* Printing report order for PREPACK DEPARTMENT/ MAIN GROUP REPORT:

• DEPARTMENT LOWER LIMIT: 1

• DEPARTMENT UPPER LIMIT: 99

• MAIN GROUP LOWER LIMIT: 1

• MAIN GROUP UPPER LIMIT: 999

| OPERATION         | DISPLAY |      |             |            | REMARK                                           |
|-------------------|---------|------|-------------|------------|--------------------------------------------------|
| OI LIMITION       | PT      | kg   | \$ /kg      | \$         | IVLIVIAIVIX                                      |
| Enter X mode      | X1.1    | READ | MG          | DAILY      | Lamp X turns on.                                 |
| [≈] or [*] or [X] | X8.1    | READ | PPK<br>DEPT | DAILY      | Select Pre-pack Department Daily<br>Read Report. |
| [*]               | X8.1    | DEPT | 1           | ST NUM     | Enter starting Dept. Number.(Ex.1)               |
| [1][*]            | X8.1    | DEPT | 1           | ED NUM     | Enter ending Dept. Number.(Ex.99)                |
| [9][9][*]         |         |      | - REPORT    | PRINTING - | Print Pre-pack Department Daily Read Report.     |
|                   | X8.1    | READ | PPK<br>DEPT | DAILY      | Display back to X mode.                          |
| [≈] or [*] or [X] | X8.2    | READ | PPK MG      | DAILY      | Select Pre-pack Main Group Daily<br>Read Report. |
| [*]               | X8.2    | DEPT | 1           | ST NUM     | Enter starting Dept. Number.(Ex.1)               |
| [1][*]            | X8.2    | DEPT | 1           | ED NUM     | Enter ending Dept.<br>Number.(Ex.999)            |
| [9][9][9][*]      |         |      | - REPORT    | PRINTING - | Print Pre-pack Main Group Daily<br>Read Report   |
|                   | X8.2    | READ | PPK MG      | DAILY      | Display back to X mode.                          |

#### 5.2.9 Tax Report

Tax report is used to print out the Tax total data such as Tax Type, Tax rate, Amount Including Tax, Amount Excluding Tax, Tax Amount and so on by every Tax Number.

| OPERATION                             |      |      | DISPLAY  | REMARK     |                                  |
|---------------------------------------|------|------|----------|------------|----------------------------------|
| OFERATION                             | PT   | kg   | \$/kg    | \$         | ILLIVIAILIX                      |
| Enter X mode                          | X1.1 | READ | MG       | DAILY      | Lamp X turns on.                 |
| [ $\approx$ ] or [ $\approx$ ] or [X] | X9.4 |      | READ     | TAX        | Select Tax Daily Read Report.    |
| [*]                                   | X9.4 |      | 1        | ST NUM     | Enter starting Tax Number.(Ex.1) |
| [1][*]                                | X9.4 |      | 1        | ED NUM     | Enter ending Tax Number.(Ex.3)   |
| [3][*]                                |      |      | - REPORT | PRINTING - | Print Tax daily Read Report.     |
|                                       | X9.4 |      | READ     | TAX        | Display back to X mode.          |

## **5.2.10 Store Summarized Report**

| OPERATION                     |      |      | DISPLAY  | REMARK     |                                               |  |
|-------------------------------|------|------|----------|------------|-----------------------------------------------|--|
| Of Little 1010                | PT   | kg   | \$ /kg   | \$         | IVENTI IIVIX                                  |  |
| Enter X mode                  | X1.1 | READ | MG       | DAILY      | Lamp X turns on.                              |  |
| [\approx] or [\bigsim] or [X] | X4.3 | READ | STORE    | SUMMARY    | Select Store Summarized Daily<br>Read Report. |  |
| [*]                           |      |      | - REPORT | PRINTING - | Print Store Summarized Daily Read Report.     |  |
|                               | X4.3 | READ | STORE    | SUMMARY    | Display back to X mode.                       |  |

# 6. RESET REPORT MODE

## **Reset Sales Daily / Monthly/Term Reset Report**

| OPERATION         |       | D              | ISPLAY | REMARK  |                                           |  |
|-------------------|-------|----------------|--------|---------|-------------------------------------------|--|
| OFERATION         | PT    | PT kg \$/kg \$ |        | \$      | - ILLIVIAILIX                             |  |
| Enter Z mode      | Z1.0  | RESET          | SALES  | DAILY   | Lamp Z turns on.                          |  |
| [*]               | RESET | REPORT         | ?      | Y-C N-T | Enter Reset mode. [C] for Yes,[T] for No. |  |
| [C]               | Z1.0  | RESET          | SALES  | DAILY   | Display back to Z mode.                   |  |
| [≈] or [×] or [X] | Z2.0  | RESET          | SALES  | MONTHLY | Select Sales Monthly Reset<br>Report.     |  |
| [*]               | RESET | REPORT         | ?      | Y-C N-T | Enter Reset mode. [C] for Yes,[T] for No. |  |
| [C]               | Z2.0  | RESET          | SALES  | MONTHLY | Display back to Z mode.                   |  |
| [≈] or [*] or [X] | Z3.0  | RESET          | SALES  | TERM    | Select Sales Term Reset Report.           |  |
| [*]               | RESET | REPORT         | ?      | Y-C N-T | Enter Reset mode. [C] for Yes,[T] for No. |  |
| [C]               | Z3.0  | RESET          | SALES  | TERM    | Display back to Z mode.                   |  |

TITLE REVISION NO. : SM-110 SPECIFIC : 0 : 17 August, 2004 **SM-110 SPECIFICATION LIST** 

ISSUED DATE

| Rev.<br>No. | Modification Details | Software<br>Version |
|-------------|----------------------|---------------------|
| 0           | First Release        | 1.00                |
|             |                      |                     |

| SPEC | CDECIFICATION DESCRIPTION | CM 400 |
|------|---------------------------|--------|
| NO.  | SPECIFICATION DESCRIPTION | SM-100 |

## CUSTOMER SPECIFICATION [REZERO] + [1][4][1]

| 00 | Item Barcode                                                                                                    |                                                    |                                                                                                    | ✓                                                                                                    |
|----|----------------------------------------------------------------------------------------------------|----------------------------------------------------|----------------------------------------------------------------------------------------------------|----------------------------------------------------------------------------------------------------|
|    | 0 F1F2 CCCCC XCD XXXX CD                                                                                                    | 13                                                 | F1X2 CCCCCC XXXX CD                                                                                                    | All are 13 digits non-PLU                                                                                                    |
|    | 1 F2 CCCCCC XCD XXXX CD                                                                                                    | 14                                                 | F1F2 CCCC XCD XXXXX CD                                                                                                    | barcode unless                                                                                                    |
|    | 2 F1F2 CCCCC 0 XXXX CD                                                                                                    | 15                                                 | F2 CCCCC XCD XXXXX CD                                                                                                    | otherwise stated.                                                                                                    |
|    | 3 F1F2 CCCCCC XXXX CD                                                                                                    | 16                                                 | F1F2 CCC XXXXXXX CD                                                                                                    | #1 13 digits PLU                                                                                                    |
|    |                                                                                                    |                                                    |                                                                                                    | barcode                                                                                                    |
|    | 4 F1F2 CCCCC XXXXX CD                                                                                                    | 17                                                 | F1F2 CC XXXXXXXX CD                                                                                                    | #2 8 digits PLU barcode                                                                                                    |
|    | 5 F2 CCCCCC XXXXX CD                                                                                                    | 18                                                 | CCC WWWW PPPPP CD                                                                                                    | #3 8 digits non-PLU                                                                                                    |
|    | 6 F2 CCCCC XXXXXX CD                                                                                                    | 19                                                 | No Barcode                                                                                                    | barcode                                                                                                    |
|    | 7 F1F2 CCCCCCCCC CD #1                                                                                                    | 20                                                 | F1F2 CCCCC PCD XXXX CD                                                                                                    |                                                                                                    |
|    | 8 F1F2 CCCC XXXXXX CD                                                                                                    |                                                    |                                                                                                    |                                                                                                    |
|    | 9 F1F2 CCCCC CD #2                                                                                                    |                                                    |                                                                                                    |                                                                                                    |
|    | 10 F2 CC XXXX CD #3                                                                                                    |                                                    |                                                                                                    |                                                                                                    |
|    | 11 No Barcode                                                                                                    |                                                    |                                                                                                    |                                                                                                    |
|    | 12 F1X2 CCCCC XCD XXXX CD                                                                                                    |                                                    |                                                                                                    |                                                                                                    |
|    |                                                                                                    |                                                    |                                                                                                    |                                                                                                    |
| 01 | Right Side Data of Item Barcode                                                                                                    | 1                                                  | Original Drice                                                                                                    | # Related to SPEC153.                                                                                                    |
|    | 0 Quantity                                                                                                    | 4                                                  | Original Price                                                                                                    | # Related to SFEC155.                                                                                                    |
|    | 1 Price                                                                                                    | 5                                                  | Weight / Quantity                                                                                                    |                                                                                                    |
|    | 2 Weight                                                                                                    | 6                                                  | Unit Price                                                                                                    |                                                                                                    |
|    | 3 User Programmable #                                                                                                    | 7                                                  | Unit Price after discount                                                                                                    |                                                                                                    |
| 02 | Right Side Price Data of Item Barcode                                                                                                    | <u> </u>                                           |                                                                                                    | ✓                                                                                                    |
|    | 0 Price before Tax                                                                                                    | 1                                                  | Price after Tax                                                                                                    | Effective when SPEC1 =                                                                                                    |
|    |                                                                                                    |                                                    |                                                                                                    | 1                                                                                                    |
| 03 | Flag Data F1 and F2 for 13 Digits Non-                                                                                                    | -PLU Ba                                            | rcode                                                                                                    | ✓                                                                                                    |
|    | Enter value from range 0 to 99                                                                                                    | . 10 14                                            |                                                                                                    |                                                                                                    |
|    |                                                                                                    |                                                    |                                                                                                    |                                                                                                    |
| 04 | Flag Data F1 and F2 for 13 Digits PLU                                                                                                    | Barcode                                            | 9                                                                                                    | ✓                                                                                                    |
|    |                                                                                                    |                                                    |                                                                                                    |                                                                                                    |
|    | Enter value from range 0 to 99                                                                                                    |                                                    |                                                                                                    |                                                                                                    |
| 05 | Enter value from range 0 to 99                                                                                                    |                                                    |                                                                                                    | ✓                                                                                                    |
| 05 |                                                                                                    |                                                    |                                                                                                    | ✓                                                                                                    |
|    | Flag Data F2 for 8 Digit Non-PLU Bard<br>Enter value from range 0 to 9                                                                                                    | ode                                                |                                                                                                    |                                                                                                    |
| 05 | Flag Data F2 for 8 Digit Non-PLU Bard Enter value from range 0 to 9  Flag Data F1 and F2 for 8 Digit PLU Bard                                                                                                    | ode                                                |                                                                                                    | <b>✓</b>                                                                                                    |
|    | Flag Data F2 for 8 Digit Non-PLU Bard Enter value from range 0 to 9  Flag Data F1 and F2 for 8 Digit PLU Bard Enter value from range 0 to 99                                                                                                    | ode                                                |                                                                                                    |                                                                                                    |
|    | Flag Data F2 for 8 Digit Non-PLU Bard Enter value from range 0 to 9  Flag Data F1 and F2 for 8 Digit PLU Bard Enter value from range 0 to 99  Total Barcode                                                                                                    | ode<br>arcode                                      |                                                                                                    | ✓                                                                                                    |
| 06 | Flag Data F2 for 8 Digit Non-PLU Bard Enter value from range 0 to 9  Flag Data F1 and F2 for 8 Digit PLU Bard Enter value from range 0 to 99                                                                                                    | ode<br>arcode                                      | F1X2 CCCCC XCD XXXX CD                                                                                                    | ✓ All are 13 digits non-PLU                                                                                                    |
| 06 | Flag Data F2 for 8 Digit Non-PLU Bard Enter value from range 0 to 9  Flag Data F1 and F2 for 8 Digit PLU Bard Enter value from range 0 to 99  Total Barcode                                                                                                    | ode<br>arcode                                      | F1X2 CCCCC XCD XXXX CD<br>F1X2 CCCCC XXXX CD                                                                                                    | ✓  All are 13 digits non-PLU barcode unless                                                                                             |
| 06 | Flag Data F2 for 8 Digit Non-PLU Bard Enter value from range 0 to 9  Flag Data F1 and F2 for 8 Digit PLU Bard Enter value from range 0 to 99  Total Barcode  0 F1F2 CCCCC XCD XXXX CD                                                                                                    | arcode  12 13                                      |                                                                                                    | ✓ All are 13 digits non-PLU barcode unless otherwise stated.                                                                            |
| 06 | Flag Data F2 for 8 Digit Non-PLU Bard Enter value from range 0 to 9  Flag Data F1 and F2 for 8 Digit PLU Bard Enter value from range 0 to 99  Total Barcode  0 F1F2 CCCCC XCD XXXX CD 1 F2 CCCCC XCD XXXX CD                                                                                                    | arcode  12 13                                      | F1X2 CCCCCC XXXX CD                                                                                                    | All are 13 digits non-PLU barcode unless otherwise stated. #1 13 digits PLU                                                             |
| 06 | Flag Data F2 for 8 Digit Non-PLU Bard Enter value from range 0 to 9  Flag Data F1 and F2 for 8 Digit PLU Bard Enter value from range 0 to 99  Total Barcode  0 F1F2 CCCCC XCD XXXX CD 1 F2 CCCCC XCD XXXX CD 2 F1F2 CCCCC 0 XXXX CD 3 F1F2 CCCCCC XXXX CD                                                                                                    | arcode  12 13 14                                   | F1X2 CCCCCC XXXX CD<br>F1F2 CCCC XCD XXXXX CD<br>F2 CCCCC XCD XXXXX CD                                                                                                    | ✓  All are 13 digits non-PLU barcode unless otherwise stated. #1 13 digits PLU barcode                                                  |
| 06 | Flag Data F2 for 8 Digit Non-PLU Bard Enter value from range 0 to 9  Flag Data F1 and F2 for 8 Digit PLU Bard Enter value from range 0 to 99  Total Barcode  0 F1F2 CCCCC XCD XXXX CD 1 F2 CCCCC XCD XXXX CD 2 F1F2 CCCCC XCD XXXX CD 3 F1F2 CCCCC XXXX CD 4 F1F2 CCCCC XXXX CD                                                                                                    | 12<br>13<br>14<br>15<br>16                         | F1X2 CCCCCC XXXX CD<br>F1F2 CCCC XCD XXXXX CD<br>F2 CCCCC XCD XXXXX CD<br>F1F2 CCC XXXXXXXX CD                                                                                    | ✓ All are 13 digits non-PLU barcode unless otherwise stated. #1 13 digits PLU barcode #2 8 digits PLU barcode                           |
| 06 | Flag Data F2 for 8 Digit Non-PLU Bard Enter value from range 0 to 9  Flag Data F1 and F2 for 8 Digit PLU Bard Enter value from range 0 to 99  Total Barcode  0 F1F2 CCCCC XCD XXXX CD 1 F2 CCCCC XCD XXXX CD 2 F1F2 CCCCC XCD XXXX CD 3 F1F2 CCCCC XXXX CD 4 F1F2 CCCCC XXXX CD 5 F2 CCCCCC XXXXX CD                                                                                                    | 12<br>13<br>14<br>15<br>16<br>17                   | F1X2 CCCCCC XXXX CD<br>F1F2 CCCC XCD XXXXX CD<br>F2 CCCCC XCD XXXXX CD<br>F1F2 CCC XXXXXXXX CD<br>F1F2 CC XXXXXXXX CD                                                             | ✓ All are 13 digits non-PLU barcode unless otherwise stated. #1 13 digits PLU barcode #2 8 digits PLU barcode #3 8 digits non-PLU       |
| 06 | Flag Data F2 for 8 Digit Non-PLU Bard Enter value from range 0 to 9  Flag Data F1 and F2 for 8 Digit PLU Bard Enter value from range 0 to 99  Total Barcode  0 F1F2 CCCCC XCD XXXX CD 1 F2 CCCCC XCD XXXX CD 2 F1F2 CCCCC XCD XXXX CD 3 F1F2 CCCCC XXXX CD 4 F1F2 CCCCC XXXX CD 5 F2 CCCCC XXXXX CD 6 F2 CCCCC XXXXX CD                                                                                                    | 12<br>13<br>14<br>15<br>16<br>17<br>18             | F1X2 CCCCCC XXXX CD<br>F1F2 CCCC XCD XXXXX CD<br>F2 CCCCC XCD XXXXX CD<br>F1F2 CCC XXXXXXXX CD<br>F1F2 CC XXXXXXXX CD<br>CCC WWWW PPPPP CD                                        | All are 13 digits non-PLU barcode unless otherwise stated. #1 13 digits PLU barcode #2 8 digits PLU barcode                             |
| 06 | Flag Data F2 for 8 Digit Non-PLU Bard Enter value from range 0 to 9  Flag Data F1 and F2 for 8 Digit PLU Bard Enter value from range 0 to 99  Flag Data F1 and F2 for 8 Digit PLU Bard Enter value from range 0 to 99  Total Barcode  0 F1F2 CCCCC XCD XXXX CD 1 F2 CCCCCC XCD XXXX CD 2 F1F2 CCCCC XCD XXXX CD 3 F1F2 CCCCC XXXX CD 4 F1F2 CCCCC XXXXX CD 5 F2 CCCCC XXXXX CD 6 F2 CCCCC XXXXX CD 7 F1F2 CCCCCC CCCC CD #1                                                                                                    | 12<br>13<br>14<br>15<br>16<br>17<br>18             | F1X2 CCCCCC XXXX CD F1F2 CCCC XCD XXXXX CD F2 CCCCC XCD XXXXX CD F1F2 CCC XXXXXXXX CD F1F2 CC XXXXXXXX CD CCC WWWW PPPPP CD No Barcode                                            | ✓ All are 13 digits non-PLU barcode unless otherwise stated. #1 13 digits PLU barcode #2 8 digits PLU barcode #3 8 digits non-PLU       |
| 06 | Flag Data F2 for 8 Digit Non-PLU Bard Enter value from range 0 to 9  Flag Data F1 and F2 for 8 Digit PLU Bard Enter value from range 0 to 9  Flag Data F1 and F2 for 8 Digit PLU Bard Enter value from range 0 to 99  Total Barcode  0 F1F2 CCCCC XCD XXXX CD 1 F2 CCCCCC XCD XXXX CD 2 F1F2 CCCCC XCD XXXX CD 3 F1F2 CCCCC XXXX CD 4 F1F2 CCCCC XXXXX CD 5 F2 CCCCC XXXXX CD 6 F2 CCCCC XXXXX CD 7 F1F2 CCCCCC CCC CD #1 8 F1F2 CCCC XXXXXX CD                                                                                                    | 12<br>13<br>14<br>15<br>16<br>17<br>18             | F1X2 CCCCCC XXXX CD<br>F1F2 CCCC XCD XXXXX CD<br>F2 CCCCC XCD XXXXX CD<br>F1F2 CCC XXXXXXXX CD<br>F1F2 CC XXXXXXXX CD<br>CCC WWWW PPPPP CD                                        | ✓ All are 13 digits non-PLU barcode unless otherwise stated. #1 13 digits PLU barcode #2 8 digits PLU barcode #3 8 digits non-PLU       |
| 06 | Flag Data F2 for 8 Digit Non-PLU Bard Enter value from range 0 to 9  Flag Data F1 and F2 for 8 Digit PLU Bard Enter value from range 0 to 99  Flag Data F1 and F2 for 8 Digit PLU Bard Enter value from range 0 to 99  Total Barcode  0 F1F2 CCCCC XCD XXXX CD 1 F2 CCCCCC XCD XXXX CD 2 F1F2 CCCCC XCD XXXX CD 3 F1F2 CCCCC XXXX CD 4 F1F2 CCCCC XXXXX CD 5 F2 CCCCC XXXXX CD 6 F2 CCCCC XXXXX CD 7 F1F2 CCCCC CCCC CD #1 8 F1F2 CCCC XXXXXX CD 9 F1F2 CCCC CD #2                                                                                                    | 12<br>13<br>14<br>15<br>16<br>17<br>18             | F1X2 CCCCCC XXXX CD F1F2 CCCC XCD XXXXX CD F2 CCCCC XCD XXXXX CD F1F2 CCC XXXXXXXX CD F1F2 CC XXXXXXXX CD CCC WWWW PPPPP CD No Barcode                                            | All are 13 digits non-PLU barcode unless otherwise stated. #1 13 digits PLU barcode #2 8 digits PLU barcode #3 8 digits non-PLU         |
| 06 | Flag Data F2 for 8 Digit Non-PLU Bard Enter value from range 0 to 9  Flag Data F1 and F2 for 8 Digit PLU Bard Enter value from range 0 to 99  Flag Data F1 and F2 for 8 Digit PLU Bard Enter value from range 0 to 99  Total Barcode  0 F1F2 CCCCC XCD XXXX CD 1 F2 CCCCCC XCD XXXX CD 2 F1F2 CCCCC XCD XXXX CD 3 F1F2 CCCCC XXXX CD 4 F1F2 CCCCC XXXXX CD 5 F2 CCCCC XXXXX CD 6 F2 CCCCC XXXXX CD 7 F1F2 CCCCC CCCC CD #1 8 F1F2 CCCC XXXXX CD 9 F1F2 CCCC CD #2 10 F2 CC XXXXX CD #3                                                                                                    | 12<br>13<br>14<br>15<br>16<br>17<br>18             | F1X2 CCCCCC XXXX CD F1F2 CCCC XCD XXXXX CD F2 CCCCC XCD XXXXX CD F1F2 CCC XXXXXXXX CD F1F2 CC XXXXXXXX CD CCC WWWW PPPPP CD No Barcode                                            | All are 13 digits non-PLU barcode unless otherwise stated. #1 13 digits PLU barcode #2 8 digits PLU barcode #3 8 digits non-PLU         |
| 06 | Flag Data F2 for 8 Digit Non-PLU Bard Enter value from range 0 to 9  Flag Data F1 and F2 for 8 Digit PLU Bard Enter value from range 0 to 99  Flag Data F1 and F2 for 8 Digit PLU Bard Enter value from range 0 to 99  Total Barcode  0 F1F2 CCCCC XCD XXXX CD 1 F2 CCCCCC XCD XXXX CD 2 F1F2 CCCCC XCD XXXX CD 3 F1F2 CCCCC XXXX CD 4 F1F2 CCCCC XXXXX CD 5 F2 CCCCC XXXXX CD 6 F2 CCCCC XXXXX CD 7 F1F2 CCCCC CCCC CD #1 8 F1F2 CCCC XXXXXX CD 9 F1F2 CCCC CD #2                                                                                                    | 12<br>13<br>14<br>15<br>16<br>17<br>18             | F1X2 CCCCCC XXXX CD F1F2 CCCC XCD XXXXX CD F2 CCCCC XCD XXXXX CD F1F2 CCC XXXXXXXX CD F1F2 CC XXXXXXXX CD CCC WWWW PPPPP CD No Barcode                                            | All are 13 digits non-PLU barcode unless otherwise stated. #1 13 digits PLU barcode #2 8 digits PLU barcode #3 8 digits non-PLU         |
| 06 | Flag Data F2 for 8 Digit Non-PLU Bard Enter value from range 0 to 9  Flag Data F1 and F2 for 8 Digit PLU Bard Enter value from range 0 to 99  Flag Data F1 and F2 for 8 Digit PLU Bard Enter value from range 0 to 99  Total Barcode  0 F1F2 CCCCC XCD XXXX CD 1 F2 CCCCC XCD XXXX CD 2 F1F2 CCCCC XCD XXXX CD 3 F1F2 CCCCC XXXX CD 4 F1F2 CCCCC XXXXX CD 5 F2 CCCCC XXXXX CD 6 F2 CCCCC XXXXX CD 7 F1F2 CCCCC XXXXX CD 7 F1F2 CCCCC CCC CD #1 8 F1F2 CCCC XXXXX CD 9 F1F2 CCCC CD #2 10 F2 CC XXXXX CD #3 11 No Barcode                                                                                                    | 12<br>13<br>14<br>15<br>16<br>17<br>18             | F1X2 CCCCCC XXXX CD F1F2 CCCC XCD XXXXX CD F2 CCCCC XCD XXXXX CD F1F2 CCC XXXXXXXX CD F1F2 CC XXXXXXXX CD CCC WWWW PPPPP CD No Barcode                                            | All are 13 digits non-PLU barcode unless otherwise stated. #1 13 digits PLU barcode #2 8 digits PLU barcode #3 8 digits non-PLU         |
| 06 | Flag Data F2 for 8 Digit Non-PLU Bard Enter value from range 0 to 9  Flag Data F1 and F2 for 8 Digit PLU Bard Enter value from range 0 to 99  Flag Data F1 and F2 for 8 Digit PLU Bard Enter value from range 0 to 99  Total Barcode  0 F1F2 CCCCC XCD XXXX CD 1 F2 CCCCCC XCD XXXX CD 2 F1F2 CCCCC XCD XXXX CD 3 F1F2 CCCCC XXXX CD 4 F1F2 CCCCC XXXXX CD 5 F2 CCCCC XXXXX CD 6 F2 CCCCC XXXXX CD 7 F1F2 CCCCC CCCC CD #1 8 F1F2 CCCC XXXXX CD 9 F1F2 CCCC CD #2 10 F2 CC XXXXX CD #3                                                                                                    | 12<br>13<br>14<br>15<br>16<br>17<br>18             | F1X2 CCCCCC XXXX CD F1F2 CCCC XCD XXXXX CD F2 CCCCC XCD XXXXX CD F1F2 CCC XXXXXXXX CD F1F2 CC XXXXXXXX CD CCC WWWW PPPPP CD No Barcode                                            | All are 13 digits non-PLU barcode unless otherwise stated. #1 13 digits PLU barcode #2 8 digits PLU barcode #3 8 digits non-PLU barcode |
| 06 | Flag Data F2 for 8 Digit Non-PLU Bard Enter value from range 0 to 9  Flag Data F1 and F2 for 8 Digit PLU Bard Enter value from range 0 to 99  Flag Data F1 and F2 for 8 Digit PLU Bard Enter value from range 0 to 99  Total Barcode  0 F1F2 CCCCC XCD XXXX CD 1 F2 CCCCC XCD XXXX CD 2 F1F2 CCCCC XCD XXXX CD 3 F1F2 CCCCC XXXX CD 4 F1F2 CCCCC XXXXX CD 5 F2 CCCCC XXXXX CD 6 F2 CCCCC XXXXX CD 7 F1F2 CCCCC XXXXX CD 7 F1F2 CCCCC CCC CD #1 8 F1F2 CCCC XXXXX CD 9 F1F2 CCCC CD #2 10 F2 CC XXXXX CD #3 11 No Barcode  Left Side Data of Total Label 0 Scale No.                                                                                                    | 12<br>13<br>14<br>15<br>16<br>17<br>18<br>19<br>20 | F1X2 CCCCCC XXXX CD F1F2 CCCC XCD XXXXX CD F2 CCCCC XCD XXXXX CD F1F2 CCC XXXXXXXX CD F1F2 CC XXXXXXXX CD CCC WWWW PPPPP CD No Barcode F1F2 CCCC PCD XXXX CD                      | All are 13 digits non-PLU barcode unless otherwise stated. #1 13 digits PLU barcode #2 8 digits PLU barcode #3 8 digits non-PLU barcode |
| 06 | Flag Data F2 for 8 Digit Non-PLU Bard Enter value from range 0 to 9  Flag Data F1 and F2 for 8 Digit PLU Bard Enter value from range 0 to 99  Total Barcode  0 F1F2 CCCCC XCD XXXX CD 1 F2 CCCCC XCD XXXX CD 2 F1F2 CCCCC XCD XXXX CD 3 F1F2 CCCCC XXXX CD 4 F1F2 CCCCC XXXX CD 4 F1F2 CCCCC XXXXX CD 5 F2 CCCCC XXXXX CD 6 F2 CCCCC XXXXX CD 7 F1F2 CCCCC XXXXX CD 7 F1F2 CCCCC XXXXX CD 9 F1F2 CCCC XXXXX CD 9 F1F2 CCCC XXXXX CD | 12<br>13<br>14<br>15<br>16<br>17<br>18<br>19<br>20 | F1X2 CCCCCC XXXX CD F1F2 CCCC XCD XXXXX CD F2 CCCCC XCD XXXXX CD F1F2 CCC XXXXXXXX CD F1F2 CC XXXXXXXX CD CCC WWWW PPPPP CD No Barcode F1F2 CCCC PCD XXXX CD                      | All are 13 digits non-PLU barcode unless otherwise stated. #1 13 digits PLU barcode #2 8 digits PLU barcode #3 8 digits non-PLU barcode |
| 06 | Flag Data F2 for 8 Digit Non-PLU Bard Enter value from range 0 to 9  Flag Data F1 and F2 for 8 Digit PLU Bard Enter value from range 0 to 99  Total Barcode  0 F1F2 CCCCC XCD XXXX CD 1 F2 CCCCC XCD XXXX CD 2 F1F2 CCCCC XCD XXXX CD 3 F1F2 CCCCC XXXX CD 4 F1F2 CCCCC XXXX CD 4 F1F2 CCCCC XXXX CD 5 F2 CCCCC XXXXX CD 6 F2 CCCCC XXXXX CD 7 F1F2 CCCCC XXXXX CD 7 F1F2 CCCCC XXXXX CD 9 F1F2 CCCC XXXXX CD 9 F1F2 CCCC XXXXX CD 9 F1F2 CCCC XXXXX CD 1 F2 CC XXXXX CD 9 F1F2 CCCC XXXXX CD 1 F2 CC XXXXX CD 1 F2 CC XXXXX CD 2 F1F2 CCCC XXXXX CD 3 F1F2 CCCC XXXXX CD 4 F1F2 CCCC XXXXX CD 7 F1F2 CCCC XXXXX CD 7 F1F2 CCCC XXXXX CD 9 F1F2 CCCC XXXXX CD 9 F1F2 CCCC XXXXX CD 1 F2 CC XXXXX CD #3 11 No Barcode  Left Side Data of Total Label 0 Scale No. 1 Last Accumulated Item Code 2 Receipt No.                                                                                                    | 12<br>13<br>14<br>15<br>16<br>17<br>18<br>19<br>20 | F1X2 CCCCCC XXXX CD F1F2 CCCC XCD XXXXX CD F2 CCCCC XCD XXXXX CD F1F2 CCC XXXXXXXX CD F1F2 CC XXXXXXXX CD CCC WWWW PPPPP CD No Barcode F1F2 CCCC PCD XXXX CD  Clerk No. Fixed No. | All are 13 digits non-PLU barcode unless otherwise stated. #1 13 digits PLU barcode #2 8 digits PLU barcode #3 8 digits non-PLU barcode |
| 06 | Flag Data F2 for 8 Digit Non-PLU Bard Enter value from range 0 to 9  Flag Data F1 and F2 for 8 Digit PLU Bard Enter value from range 0 to 99  Total Barcode  0 F1F2 CCCCC XCD XXXX CD 1 F2 CCCCC XCD XXXX CD 2 F1F2 CCCCC XCD XXXX CD 3 F1F2 CCCCC XXXX CD 4 F1F2 CCCCC XXXX CD 4 F1F2 CCCCC XXXXX CD 5 F2 CCCCC XXXXX CD 6 F2 CCCCC XXXXX CD 7 F1F2 CCCCC XXXXX CD 7 F1F2 CCCCC XXXXX CD 9 F1F2 CCCC XXXXX CD 9 F1F2 CCCC XXXXX CD 9 F1F2 CCCC XXXXX CD 10 F2 CC XXXXX CD 11 No Barcode  Left Side Data of Total Label 0 Scale No. 1 Last Accumulated Item Code 2 Receipt No.                                                                                                    | 12<br>13<br>14<br>15<br>16<br>17<br>18<br>19<br>20 | F1X2 CCCCCC XXXX CD F1F2 CCCC XCD XXXXX CD F2 CCCCC XCD XXXXX CD F1F2 CCC XXXXXXXX CD F1F2 CC XXXXXXXX CD CCC WWWW PPPPP CD No Barcode F1F2 CCCC PCD XXXX CD  Clerk No. Fixed No. | All are 13 digits non-PLU barcode unless otherwise stated. #1 13 digits PLU barcode #2 8 digits PLU barcode #3 8 digits non-PLU barcode |
| 06 | Flag Data F2 for 8 Digit Non-PLU Bard Enter value from range 0 to 9  Flag Data F1 and F2 for 8 Digit PLU Bard Enter value from range 0 to 99  Total Barcode  0 F1F2 CCCCC XCD XXXX CD 1 F2 CCCCC XCD XXXX CD 2 F1F2 CCCCC XCD XXXX CD 3 F1F2 CCCCC XXXX CD 4 F1F2 CCCCC XXXX CD 4 F1F2 CCCCC XXXX CD 5 F2 CCCCC XXXXX CD 6 F2 CCCCC XXXXX CD 7 F1F2 CCCCC XXXXX CD 7 F1F2 CCCCC XXXXX CD 9 F1F2 CCCC XXXXX CD 9 F1F2 CCCC XXXXX CD 9 F1F2 CCCC XXXXX CD 1 F2 CC XXXXX CD 9 F1F2 CCCC XXXXX CD 1 F2 CC XXXXX CD 1 F2 CC XXXXX CD 2 F1F2 CCCC XXXXX CD 3 F1F2 CCCC XXXXX CD 4 F1F2 CCCC XXXXX CD 7 F1F2 CCCC XXXXX CD 7 F1F2 CCCC XXXXX CD 9 F1F2 CCCC XXXXX CD 9 F1F2 CCCC XXXXX CD 1 F2 CC XXXXX CD #3 11 No Barcode  Left Side Data of Total Label 0 Scale No. 1 Last Accumulated Item Code 2 Receipt No.                                                                                                    | 12<br>13<br>14<br>15<br>16<br>17<br>18<br>19<br>20 | F1X2 CCCCCC XXXX CD F1F2 CCCC XCD XXXXX CD F2 CCCCC XCD XXXXX CD F1F2 CCC XXXXXXXX CD F1F2 CC XXXXXXXX CD CCC WWWW PPPPP CD No Barcode F1F2 CCCC PCD XXXX CD  Clerk No. Fixed No. | All are 13 digits non-PLU barcode unless otherwise stated. #1 13 digits PLU barcode #2 8 digits PLU barcode #3 8 digits non-PLU barcode |
| 06 | Flag Data F2 for 8 Digit Non-PLU Bard Enter value from range 0 to 9  Flag Data F1 and F2 for 8 Digit PLU Bard Enter value from range 0 to 99  Total Barcode  0 F1F2 CCCCC XCD XXXX CD 1 F2 CCCCC XCD XXXX CD 2 F1F2 CCCCC XCD XXXX CD 3 F1F2 CCCCC XXXX CD 4 F1F2 CCCCC XXXX CD 4 F1F2 CCCCC XXXXX CD 5 F2 CCCCC XXXXX CD 6 F2 CCCCC XXXXX CD 7 F1F2 CCCCC XXXXX CD 7 F1F2 CCCCC XXXXX CD 9 F1F2 CCCC XXXXX CD 9 F1F2 CCCC XXXXX CD 9 F1F2 CCCC XXXXX CD 10 F2 CC XXXXX CD 11 No Barcode  Left Side Data of Total Label 0 Scale No. 1 Last Accumulated Item Code 2 Receipt No.                                                                                                    | 12<br>13<br>14<br>15<br>16<br>17<br>18<br>19<br>20 | F1X2 CCCCCC XXXX CD F1F2 CCCC XCD XXXXX CD F2 CCCCC XCD XXXXX CD F1F2 CCC XXXXXXXX CD F1F2 CC XXXXXXXX CD CCC WWWW PPPPP CD No Barcode F1F2 CCCC PCD XXXX CD  Clerk No. Fixed No. | All are 13 digits non-PLU barcode unless otherwise stated. #1 13 digits PLU barcode #2 8 digits PLU barcode #3 8 digits non-PLU barcode |

| 11                                                                                                    | SPEC | SPECIFICATION DESCRIPTION                                                                                                    | SM-100     |
|----------------------------------------------------------------------------------------------------|------|----------------------------------------------------------------------------------------------------|------------|
| 1                                                                                                    | NO.  |                                                                                                    |            |
| 1                                                                                                    | 11   |                                                                                                    | ✓          |
| 12   Total Barcode Print on Receipt   7   0   No   1   Yes                                                                                                    |      | ,                                                                                                    |            |
| 1                                                                                                    |      | 1 Price                                                                                                    |            |
| 1                                                                                                    | 12   | Total Barcode Print on Receipt                                                                                                    | 1          |
| 1                                                                                                    | 12   |                                                                                                    |            |
| 1                                                                                                    |      |                                                                                                    | - 1        |
| 14   Printing Position for Advertisement Message   0   First Line   2   Above   1   Below   3   Not Used     1                                                                                                    | 13   |                                                                                                    | *          |
| 1   Below   3   Not Used                                                                                                    |      | 0 No Print 1 Print                                                                                                    |            |
| 1   Below   3   Not Used                                                                                                    | 4.4  | Drinting Desition for Advertisement Massacra                                                                                                    |            |
| 1   Below   3   Not Used                                                                                                    | 14   |                                                                                                    | <b>-</b>   |
| 15   Turnover Printing for Advertisement Message                                                                                                    |      |                                                                                                    |            |
| 1                                                                                                    |      | 7 1101 0000                                                                                                    |            |
| 1                                                                                                    | 15   | Turnover Printing for Advertisement Message                                                                                                    |            |
| 10                                                                                                    |      | 0 No 1 Yes                                                                                                    |            |
| 10                                                                                                    | 40   | Fried frame (Observed) Manda with the Observed to the Observed to the Observed |            |
| 1 3 sec                                                                                                    | 16   |                                                                                                    | <b>Y</b>   |
| 2 6 sec                                                                                                    |      |                                                                                                    |            |
| 17   Order of the Month, Day and Year for Print   0   MM/DD/YY   2   YY/MM/DD   1   DD/MM/YY   3   Not Used                                                                                                    |      |                                                                                                    |            |
| 1                                                                                                    |      |                                                                                                    | - 1        |
| 18                                                                                                    | 17   | Order of the Month, Day and Year for Print                                                                                                    | ✓          |
| 18                                                                                                    |      |                                                                                                    |            |
| 1   1   1   1   1   1   1   1   1   1                                                                                                    |      | 1 DD/MM/YY 3 Not Used                                                                                                    |            |
| 1   1   1   1   1   1   1   1   1   1                                                                                                    | 10   | 1 or 2 Line(s) Commodity Name on Possint                                                                                                    |            |
| 1 1 Line  19                                                                                                    | 10   |                                                                                                    |            |
| 19                                                                                                    |      |                                                                                                    |            |
| 1                                                                                                    |      |                                                                                                    | •          |
| 1                                                                                                    | 19   |                                                                                                    | ✓          |
| Total Label Printing                                                                                                    |      |                                                                                                    |            |
| O No Print                                                                                                    |      | 1 Print with Accumulation                                                                                                    |            |
| O No Print                                                                                                    | 20   | Total Label Printing                                                                                                    | <b>✓</b>   |
| Code       1 Name         Receipt Paper Width       x         0 60 mm 1 40 mm       2 50 mm         23 Manual Price Entry for Printing or Accumulating 0 Allow 1 Inhibit         24 Default Label Format for Item Printing         0 T1 (A) 12 S (T7) Formats in () are for U1 1 1 T2 (B) 13 A (T8) and CA only.         2 T3 (C) 14 B (T9) 3 T4 (U2) 15 C (T10) F1 to F8 are Free Format.         4 T5 (U3) 16 F1 (F1) 5 T6 (U4) 17 F2 (F2) 6 T7 (U5) 18 F3 (F3) 7 T8 (U6) 19 F4 (F4) 8 T9 (U7) 20 F5 (F5) 9 T10 (U8) 21 F6 (F6) 10 T11 (T5) 22 F7 (F7)                                                                                                    |      |                                                                                                    |            |
| Code       1 Name         Receipt Paper Width       x         0 60 mm 1 40 mm       2 50 mm         23 Manual Price Entry for Printing or Accumulating 0 Allow 1 Inhibit         24 Default Label Format for Item Printing         0 T1 (A) 12 S (T7) Formats in () are for U1 1 1 T2 (B) 13 A (T8) and CA only.         2 T3 (C) 14 B (T9) 3 T4 (U2) 15 C (T10) F1 to F8 are Free Format.         4 T5 (U3) 16 F1 (F1) 5 T6 (U4) 17 F2 (F2) 6 T7 (U5) 18 F3 (F3) 7 T8 (U6) 19 F4 (F4) 8 T9 (U7) 20 F5 (F5) 9 T10 (U8) 21 F6 (F6) 10 T11 (T5) 22 F7 (F7)                                                                                                    |      |                                                                                                    | ,          |
| 22 Receipt Paper Width       x         0 60 mm 1 40 mm       2 50 mm         23 Manual Price Entry for Printing or Accumulating 0 Allow 1 Inhibit         24 Default Label Format for Item Printing       ✓         0 T1 (A) 12 S (T7) Formats in () are for U1 1 T2 (B) 13 A (T8) 2 T3 (C) 14 B (T9) 3 T4 (U2) 15 C (T10) 4 T5 (U3) 16 F1 (F1) 5 T6 (U4) 17 F2 (F2) 6 T7 (U5) 18 F3 (F3) 7 T8 (U6) 19 F4 (F4) 8 T9 (U7) 20 F5 (F5) 9 T10 (U8) 21 F6 (F6) 10 T11 (T5) 22 F7 (F7)                                                                                                    | 21   | Printing Operator Name on Receipt and Label                                                                                                    | ✓          |
| 0 60 mm 1 40 mm 2 50 mm  1 40 mm  2 50 mm    1 40 mm   2 50 mm   2 50 mm    1 40 mm   2 50 mm   2 50 mm |      | 0 Code 1 Name                                                                                                    |            |
| 0 60 mm 1 40 mm 2 50 mm  1 40 mm  2 50 mm    1 40 mm   2 50 mm   2 50 mm    1 40 mm   2 50 mm   2 50 mm | 22   | Descint Dency Width                                                                                                    |            |
| 23 Manual Price Entry for Printing or Accumulating     ✓       0 Allow     1 Inhibit            24 Default Label Format for Item Printing            0 T1 (A)         12 S (T7)         Formats in () are for U1 and CA only.           1 T2 (B)         13 A (T8)         and CA only.           2 T3 (C)         14 B (T9)         F1 to F8 are Free Format.           3 T4 (U2)         15 C (T10)         F1 to F8 are Free Format.           4 T5 (U3)         16 F1 (F1)         F1 to F8 are Free Format.           5 T6 (U4)         17 F2 (F2)         Format.           6 T7 (U5)         18 F3 (F3)         F3 (F4)           7 T8 (U6)         19 F4 (F4)         F4 (F4)           8 T9 (U7)         20 F5 (F5)         F5 (F6)           9 T10 (U8)         21 F6 (F6)           10 T11 (T5)         22 F7 (F7)                                                                                                    |      |                                                                                                    |            |
| Manual Price Entry for Printing or Accumulating       ✓         0 Allow       1 Inhibit         24 Default Label Format for Item Printing       ✓         0 T1 (A)       12 S (T7)       Formats in () are for U1 and CA only.         1 T2 (B)       13 A (T8)       and CA only.         2 T3 (C)       14 B (T9)       F1 to F8 are Free Format.         3 T4 (U2)       15 C (T10)       F1 to F8 are Free Format.         4 T5 (U3)       16 F1 (F1)       F0 rmat.         5 T6 (U4)       17 F2 (F2)       F0 rmat.         6 T7 (U5)       18 F3 (F3)       F0 rmat.         7 T8 (U6)       19 F4 (F4)       F0 rmat.         8 T9 (U7)       20 F5 (F5)       F0 rmat.         9 T10 (U8)       21 F6 (F6)       F0 rmat.         10 T11 (T5)       22 F7 (F7)                                                                                                    |      |                                                                                                    |            |
| Q Allow       1 Inhibit            24 Default Label Format for Item Printing         0 T1 (A) 12 S (T7) Formats in () are for U1 and CA only.         1 T2 (B) 13 A (T8) and CA only.         2 T3 (C) 14 B (T9) F1 to F8 are Free Format.         3 T4 (U2) 15 C (T10) F1 to F8 are Free Format.         4 T5 (U3) 16 F1 (F1) F2 (F2) F3 (F2) F4 (F4) F5 (F5) F5 (F5) F5                                                                                                    |      |                                                                                                    |            |
| Default Label Format for Item Printing         ✓           0 T1 (A)         12 S (T7)         Formats in () are for U1 and CA only.           1 T2 (B)         13 A (T8)         and CA only.           2 T3 (C)         14 B (T9)         F1 to F8 are Free Format.           3 T4 (U2)         15 C (T10)         F1 to F8 are Free Format.           4 T5 (U3)         16 F1 (F1)         Format.           5 T6 (U4)         17 F2 (F2)         F0           6 T7 (U5)         18 F3 (F3)         F3           7 T8 (U6)         19 F4 (F4)         F0           8 T9 (U7)         20 F5 (F5)         F0           9 T10 (U8)         21 F6 (F6)         F0           10 T11 (T5)         22 F7 (F7)         F7)                                                                                                    | 23   |                                                                                                    | ✓          |
| 0 T1 (A) 12 S (T7) 1 T2 (B) 13 A (T8) 2 T3 (C) 14 B (T9) 3 T4 (U2) 15 C (T10) 4 T5 (U3) 16 F1 (F1) 5 T6 (U4) 17 F2 (F2) 6 T7 (U5) 18 F3 (F3) 7 T8 (U6) 19 F4 (F4) 8 T9 (U7) 20 F5 (F5) 9 T10 (U8) 21 F6 (F6) 10 T11 (T5) 22 F7 (F7)                                                                                                    |      | 0 Allow 1 Inhibit                                                                                                    |            |
| 0 T1 (A) 12 S (T7) 1 T2 (B) 13 A (T8) 2 T3 (C) 14 B (T9) 3 T4 (U2) 15 C (T10) 4 T5 (U3) 16 F1 (F1) 5 T6 (U4) 17 F2 (F2) 6 T7 (U5) 18 F3 (F3) 7 T8 (U6) 19 F4 (F4) 8 T9 (U7) 20 F5 (F5) 9 T10 (U8) 21 F6 (F6) 10 T11 (T5) 22 F7 (F7)                                                                                                    | 2.4  | Default Label Format for Itam Brinting                                                                                                    |            |
| 1 T2 (B) 13 A (T8) 2 T3 (C) 14 B (T9) 3 T4 (U2) 15 C (T10) 4 T5 (U3) 16 F1 (F1) 5 T6 (U4) 17 F2 (F2) 6 T7 (U5) 18 F3 (F3) 7 T8 (U6) 19 F4 (F4) 8 T9 (U7) 20 F5 (F5) 9 T10 (U8) 21 F6 (F6) 10 T11 (T5) 22 F7 (F7)                                                                                                    | 24   |                                                                                                    | · ·        |
| 2 T3 (C) 14 B (T9) 3 T4 (U2) 15 C (T10) 4 T5 (U3) 16 F1 (F1) 5 T6 (U4) 17 F2 (F2) 6 T7 (U5) 18 F3 (F3) 7 T8 (U6) 19 F4 (F4) 8 T9 (U7) 20 F5 (F5) 9 T10 (U8) 21 F6 (F6) 10 T11 (T5) 22 F7 (F7)                                                                                                    |      |                                                                                                    |            |
| 3 T4 (U2) 4 T5 (U3) 5 T6 (U4) 6 T7 (U5) 7 T8 (U6) 8 T9 (U7) 9 T10 (U8) 10 T11 (T5) 15 C (T10) 16 F1 (F1) 17 F2 (F2) 18 F3 (F3) 19 F4 (F4) 20 F5 (F5) 22 F7 (F7)                                                                                                    |      | \ \ \ \ \ \ \ \ \ \ \ \ \ \ \ \ \ \ \                                                                                                    | Γ1 to Γ0 Γ |
| 4       T5       (U3)       16       F1       (F1)         5       T6       (U4)       17       F2       (F2)         6       T7       (U5)       18       F3       (F3)         7       T8       (U6)       19       F4       (F4)         8       T9       (U7)       20       F5       (F5)         9       T10       (U8)       21       F6       (F6)         10       T11       (T5)       22       F7       (F7)                                                                                                    |      | 3 T4 (U2) 15 C (T10)                                                                                                    |            |
| 6 T7 (U5) 18 F3 (F3) 7 T8 (U6) 19 F4 (F4) 8 T9 (U7) 20 F5 (F5) 9 T10 (U8) 21 F6 (F6) 10 T11 (T5) 22 F7 (F7)                                                                                                    |      |                                                                                                    |            |
| 7 T8 (U6) 19 F4 (F4)<br>8 T9 (U7) 20 F5 (F5)<br>9 T10 (U8) 21 F6 (F6)<br>10 T11 (T5) 22 F7 (F7)                                                                                                    |      |                                                                                                    |            |
| 8 T9 (U7) 20 F5 (F5)<br>9 T10 (U8) 21 F6 (F6)<br>10 T11 (T5) 22 F7 (F7)                                                                                                    |      |                                                                                                    |            |
| 9 T10 (U8) 21 F6 (F6) 10 T11 (T5) 22 F7 (F7)                                                                                                    |      |                                                                                                    |            |
| 10 T11 (T5) 22 F7 (F7)                                                                                                    |      |                                                                                                    |            |
|                                                                                                    |      |                                                                                                    |            |
|                                                                                                    |      |                                                                                                    |            |

| SPEC<br>NO. | SPECIFICATION                                                                                                    | N DES                                                          | SCRIPTION                                                                            | SM-100                                                           |
|-------------|----------------------------------------------------------------------------------------------------|----------------------------------------------------------------|--------------------------------------------------------------------------------------|------------------------------------------------------------------|
| 25          | Default Label Format for Total Brinting                                                                                                    |                                                                |                                                                                      | <b>✓</b>                                                         |
| 25          | Default Label Format for Total Printing  0 T1 (A) 1 T2 (B) 2 T3 (C) 3 T4 (U2) 4 T5 (U3) 5 T6 (U4) 6 T7 (U5) 7 T8 (U6) 8 T9 (U7) 9 T10 (U8) 10 T11 (T5) | 12<br>13<br>14<br>15<br>16<br>17<br>18<br>19<br>20<br>21<br>22 | S (T7) A (T8) B (T9) C (T10) F1 (F1) F2 (F2) F3 (F3) F4 (F4) F5 (F5) F6 (F6) F7 (F7) | Formats in () are for U1 and CA only.  F1 to F8 are Free Format. |
|             | 11 T12 (T6)                                                                                                    | 23                                                             | F8 (F8)                                                                              |                                                                  |
| 26          | Shop Name Printing on Label 0 No Print                                                                                                    | 1                                                              | Print                                                                                | <b>√</b>                                                         |
| 27          | Forced Tare Function                                                                                                    |                                                                |                                                                                      | ✓                                                                |
|             | 0 Disable                                                                                                    | 1                                                              | Enable                                                                               |                                                                  |
| 28          | Peel Sensor Function in Prepack Mode  0 Disable                                                                                                    | 1                                                              | Enable                                                                               | <b>✓</b>                                                         |
| 29          | Continuous Print for Label in Prepack Mo  Inhibit                                                                                                    | ode<br>1                                                       | Allow                                                                                | ✓                                                                |
| 30          | Selection of CDV                                                                                                    |                                                                |                                                                                      | *                                                                |
|             | 0 Inhibit                                                                                                    | 1                                                              | Allow                                                                                | For SF only.                                                     |
| 31          | CDV Type                                                                                                    |                                                                |                                                                                      | *                                                                |
| 31          | 0 CDV                                                                                                    | 1                                                              | Tear-off                                                                             | For SF only.                                                     |
| 32          | CDV Modulus 0 Modulus 10                                                                                                    | 1                                                              | Modulus 11                                                                           | For SF only. Effective when SPEC30 and 31 = 1.                   |
| 33          | On Spot Correction                                                                                                    |                                                                |                                                                                      | ✓                                                                |
|             | 0 Allow                                                                                                    | 1                                                              | Inhibit                                                                              |                                                                  |
| 34          | Search Correction                                                                                                    |                                                                |                                                                                      | ×                                                                |
| 04          | 0 Allow                                                                                                    | 1                                                              | Inhibit                                                                              |                                                                  |
| 35          | Move Back Correction 0 Allow                                                                                                    | 1                                                              | Inhibit                                                                              | <b>✓</b>                                                         |
| 36          | Past Sales Data Correction 0 Allow                                                                                                    | 1                                                              | Inhibit                                                                              |                                                                  |
| •           |                                                                                                    |                                                                |                                                                                      |                                                                  |
| 37          | Label Print Density  0 Low 1 Mid                                                                                                    | 2 3                                                            | High-mid<br>High                                                                     | <b>✓</b>                                                         |
| 38          | Receipt Print Density                                                                                                    |                                                                |                                                                                      | ✓                                                                |
|             | 0 Low<br>1 Mid                                                                                                    | 2                                                              | High-mid<br>High                                                                     |                                                                  |
| 39          | Calling of PLU                                                                                                    |                                                                |                                                                                      | ✓                                                                |
|             | 0 Manual<br>1 Auto                                                                                                    | 2                                                              | Time-out                                                                             | Related to SPEC40.                                               |
| 40          | PLU Digits for Auto PLU Calling/Time-ou                                                                                                    |                                                                |                                                                                      | ✓                                                                |
|             | 0 3 Digits / 0.5 sec<br>1 4 Digits / 1.0 sec                                                                                                    | 2                                                              | 5 Digits / 1.5 sec<br>6 Digits / 2.0 sec                                             | Effective when SPEC39 = 1.                                       |
|             | 1 7 Digito / 1.0 300                                                                                                    | J                                                              | 0 Digito / 2.0 360                                                                   | 1                                                                |

| SPEC<br>NO. | SPECIFICATION DESCRIPTION                                                             | SM-100                                                                     |
|-------------|---------------------------------------------------------------------------------------|----------------------------------------------------------------------------|
| 41          | Unit Price of Weigh PLU Can Use for Price of Non-weigh PLU and Vice Versa             | ✓                                                                          |
|             | 0 Allow 1 Inhibit                                                                     | Effective when SPEC643 = 1.                                                |
| 42          | Unit Price Override                                                                   | ✓                                                                          |
|             | 0 Allow 1 Inhibit                                                                     |                                                                            |
|             |                                                                                       |                                                                            |
| 43          | Main Usage for Commodity Name, Shop Name and Special Message                          | ✓ Always set to 0 for SM-                                                  |
|             | 0 Receipt 1 Label                                                                     | 200.                                                                       |
| 44          | Tare Override                                                                         | ✓                                                                          |
|             | 0 Allow 1 Inhibit                                                                     |                                                                            |
| 4=          |                                                                                       |                                                                            |
| 45          | Item Printing  0 Allow 1 Inhibit                                                      | ✓                                                                          |
|             | 0 Allow 1 Illilibit                                                                   |                                                                            |
| 46          | Default Data of Printing Shop Name Number for Label                                   | ✓                                                                          |
|             | Enter value from range 0 to 32                                                        |                                                                            |
| 47          | Default Data of Brinting Chan Name Number for Descint                                 | <b>→</b>                                                                   |
| 47          | Default Data of Printing Shop Name Number for Receipt  Enter value from range 0 to 32 | <b>V</b>                                                                   |
|             | The value non lange of to or                                                          |                                                                            |
| 48          | Setting of Scale Number                                                               | ✓                                                                          |
|             | Enter value from range 0 to 999 999                                                   |                                                                            |
| 49          | Type of Client / Server Interface                                                     | <b></b> ✓                                                                  |
| 73          | 0 No Interface 3 Not Used                                                             | Related SPECs for                                                          |
|             | 1 Ethernet (Coaxial Cable) 4 4-Lines (RS-485)                                         | Ethernet I/F are                                                           |
|             | 2 Ethernet (Twisted Pairs)                                                            | SPEC50, 135, 214.                                                          |
| 50          | O-th of Olivet / O-man                                                                | <b>→</b>                                                                   |
| 50          | Setting of Client / Server  O Client 2 Backup Server                                  | Related SPECs for S/C                                                      |
|             | 1 Server / Workstation                                                                | setting are SPEC61, 150, 163, 165, 187, 194, 208, 229, 252, 253, 254, 255, |
|             |                                                                                       | 265, 276.                                                                  |
| 51          | Baud Rate of SIO (RS-232C Port)                                                       | <b>✓</b>                                                                   |
|             | 0 1 200 bps 4 19 200 bps                                                              | Apply to both RS-232C                                                      |
|             | 1 2 400 bps 5 38 400 bps                                                              | and RS-485 ports setting for SM-300.                                       |
|             | 2 4 800 bps 6 76 800 bps                                                              | Related SPECs are                                                          |
|             | 3 9 600 bps                                                                           | SPEC48, 52, 53, 54, 60, 134.                                               |
|             |                                                                                       |                                                                            |
| 52          | Data Length of SIO (RS-232C Port)                                                     | ✓ Apply to both RS-232C                                                    |
|             | 0 7 Bits 1 8 Bits                                                                     | and RS-485 ports setting for SM-300.                                       |
| 53          | Parity Bit of SIO (RS-232C Port)                                                      | ✓                                                                          |
|             | 0 None 2 Even                                                                         | Apply to both RS-232C                                                      |
|             | 1 Odd                                                                                 | and RS-485 ports setting for SM-300.                                       |
| 54          | Stop Bit of SIO (RS-232C Port)                                                        | ✓                                                                          |
|             | 0 1 Bit 1 2 Bits                                                                      | Apply to both RS-232C and RS-485 ports setting for SM-300.                 |
| 55          | Baud Rate of Multi-drop SIO (RS-485 / 4-Lines Port)                                   | *                                                                          |
|             | 0 1 200 bos 3 9 600 bps                                                               | Related SPECS are                                                          |
|             | 1 2 400 bps 4 19 200 bps                                                              | SPEC48, 56, 57, 58, 59, 134.                                               |
|             | 2 4 800 bps 5 38 400 bps                                                              | 104.                                                                       |
| 56          | Data Length of Multi-drop SIO (RS-485 / 4-Lines Port)                                 | *                                                                          |
|             |                                                                                       |                                                                            |
|             | 0 7 Bits 1 8 Bits                                                                     |                                                                            |

| SPEC<br>NO. | SPECIFICATION DESCRIPTION                                              | SM-100                               |
|-------------|------------------------------------------------------------------------|--------------------------------------|
| <b>57</b>   | Povity Dit of Multi draw CIO (DC 405 / 4 Lines Dovit)                  | *                                    |
| 57          | Parity Bit of Multi-drop SIO (RS-485 / 4-Lines Port)  0 None 2 Even    | *                                    |
|             | 1 Odd                                                                  |                                      |
|             |                                                                        | -                                    |
| 58          | Stop Bit of Multi-drop SIO (RS-485 / 4-Lines Port)                     | *                                    |
|             | 0 1 Bit 1 2 Bits                                                       |                                      |
| 59          | Multi-drop SIO (RS-485 / 4-Lines Port) Select Job                      | l se                                 |
| - 00        | 0 No Operation 2 Pick 'N' Pay #2                                       | #1 Either SPEC59 or 60               |
|             | 1 FIS 3000 #1                                                          | can be selected at any               |
|             |                                                                        | one time.<br>#2 For SF only.         |
|             |                                                                        | #2 1 01 01 01lly.                    |
| 60          | SIO (RS-232C Port) Select Job                                          | ×                                    |
|             | 0 No Operation 3 Point 'N' Shop                                        | Apply for both RS-232C               |
|             | 1 FIS 30000 #1 4 Barcode Scanning                                      | and RS-485 ports setting for SM-300. |
|             | 2 FL-1 5 Video Control #2                                              | #1 Refer to SPEC59's                 |
|             |                                                                        | comments #1.                         |
|             |                                                                        | #2 For SM-300 only                   |
| 61          | Floating Clerk                                                         | *                                    |
|             | 0 Inhibit 1 Allow                                                      |                                      |
|             |                                                                        |                                      |
| 62          | Receipt Free Format                                                    | Se Service A A                       |
|             | 0 Disable 1 Enable                                                     | Exclude AA.                          |
| 63          | SM-90 and DI-10 RS-232C Communication                                  | ×                                    |
| 00          | 0 No 1 Yes                                                             |                                      |
|             |                                                                        | 1                                    |
| 64          | Enable Password Mode                                                   | ✓                                    |
|             | 0 Allow 2 Allow Multi Password                                         |                                      |
|             | 1 Inhibit                                                              |                                      |
| 65          | Report Printing in Daily and Term Transaction Clear                    | <b>√</b>                             |
| 03          | 0 Inhibit 1 Allow                                                      |                                      |
|             | . 7.11011                                                              | <u> </u>                             |
| 66          | Pack Quantity Function Key Enable                                      |                                      |
|             | 0 Allow 1 Inhibit                                                      |                                      |
| 67          | Advarticement Function Vey Enghle                                      |                                      |
| 01          | Advertisement Function Key Enable  0 Allow 1 Inhibit                   | •                                    |
|             | O Allow I Illinoit                                                     | l                                    |
| 68          | Fixed Total Price Discount Function Key Enable                         | ✓                                    |
|             | 0 Allow 1 Inhibit                                                      |                                      |
| 60          | Total Price Percentage Discount Function Vey Funds                     |                                      |
| 69          | Total Price Percentage Discount Function Key Enable  0 Allow 1 Inhibit | •                                    |
|             | 7 MOW 1 IIIIIDIL                                                       | I                                    |
| 70          | Fixed Unit Price Function Key Enable                                   | ✓                                    |
|             | 0 Allow 1 Inhibit                                                      |                                      |
|             | Final Heli Delea December 5 11 17 5 11                                 |                                      |
| 71          | Fixed Unit Price Percentage Function Key Enable  0 Allow 1 Inhibit     | ✓                                    |
|             | U AIIUW I IIIIIIDIL                                                    |                                      |
| 72          | Pack Date Function Key Enable                                          | ✓                                    |
|             | 0 Allow 1 Inhibit                                                      |                                      |
|             |                                                                        |                                      |
| 73          | Minus Pack Date Function Key Enable                                    | <b>✓</b>                             |
|             | 0 Allow 1 Inhibit                                                      |                                      |
| 74          | Sell by Date Function Key Enable                                       | ✓                                    |
| , ,         | 0 Allow 1 Inhibit                                                      |                                      |
|             |                                                                        |                                      |
| 75          | Unit Symbol Function Key Enable                                        |                                      |
|             | 0 Allow 1 Inhibit                                                      |                                      |
|             |                                                                        |                                      |

| SPEC     | ODE OFFICE AT                                    | 0N DE    | CODIDTION                                          | 011.400        |
|----------|--------------------------------------------------|----------|----------------------------------------------------|----------------|
| NO.      | SPECIFICATI                                      | ON DE    | SCRIPTION                                          | SM-100         |
| 76       | Quantity Set Function Key Enable                 |          |                                                    |                |
| -        | 0 Allow                                          | 1        | Inhibit                                            |                |
| 77       | Dries Change Francisco Voy Fachle                |          |                                                    |                |
| 77       | Price Change Function Key Enable  0 Allow        | 1        | Inhibit                                            |                |
|          |                                                  |          |                                                    |                |
| 78       | Refund Item Function Key Enable  0 Allow         | 1        | Inhibit                                            | ✓              |
|          | U Allow                                          | ı        | ITITIDIL                                           |                |
| 79       | Shop Name Function Key Enable                    |          |                                                    |                |
|          | 0 Allow                                          | 1        | Inhibit                                            |                |
| 80       | Logo Function Key Enable                         |          |                                                    |                |
|          | 0 Allow                                          | 1        | Inhibit                                            |                |
| 81       | Print Select Function Key Enable                 |          |                                                    |                |
| 01       | 0 Allow                                          | 1        | Inhibit                                            |                |
| 00       | Drive of Blance (D. 1. d)                        |          |                                                    |                |
| 82       | Print of Place of Production on Label  0 Inhibit | 1        | Allow                                              | ✓              |
|          |                                                  | <u> </u> |                                                    |                |
| 83       | Selection of Markdown                            |          | Tatal Dries Markelous                              | ✓              |
|          | No Markdown     Unit Price Markdown              | 2<br>3   | Total Price Markdown Unit and Total Price Markdown |                |
|          |                                                  |          | C.m. d.nd . Clair . noo . na.ndom.                 |                |
| 84       | Sub-total Function Key Enable                    | 4        | las la la                                          | ✓              |
|          | 0 Allow                                          | 1        | Inhibit                                            |                |
| 85       | Grand Total Function Key Enable                  |          |                                                    | ✓              |
|          | 0 Allow                                          | 1        | Inhibit                                            |                |
| 86       | Label Sensor Gap Value                           |          |                                                    | ×              |
|          | Enter value range from 0 to 255                  |          |                                                    |                |
| 87       | Label Type                                       |          |                                                    | ✓              |
| <u> </u> | 0 Gap                                            | 1        | No Gap                                             | ,              |
|          |                                                  |          |                                                    |                |
| 88       | Sell by Date Title Print out  0 Inhibit          | 1        | Allow                                              | For AA only.   |
|          | O ITHIBIT                                        | '        | Allow                                              | 1 of 70 Corny. |
| 89       | ASCII Code Entry in S Mode                       |          |                                                    | *              |
|          | 0 Inhibit                                        | 1        | Allow                                              | For AA only.   |
| 90       | Sub-total Markdown                               |          |                                                    | ✓              |
|          | 0 No Markdown                                    | 1        | Markdown                                           |                |
| 91       | Printer Speed for Receipt                        |          |                                                    | <b>■</b>       |
| <u> </u> | 0 Slow                                           | 2        | High                                               |                |
|          | 1 Normal                                         |          |                                                    |                |
| 92       | Printer Speed for Label                          |          |                                                    | ✓              |
|          | 0 Slow                                           | 2        | High                                               |                |
|          | 1 Normal                                         |          |                                                    | *              |
|          | Printer Strode 0 Single                          | 2        | Not Used                                           | *              |
|          | 1 Double                                         |          |                                                    |                |
| 02       | Brint Cooond Possint                             |          |                                                    | ✓              |
| 93       | Print Second Receipt  0 No Print                 | 3        | 3 sec Delay                                        | •              |
|          | 1 Continuous Print                               | 4        | User Select                                        |                |
|          | 2 1 sec Delay                                    |          |                                                    |                |
| 94       | Position of Currency Symbol (on Labe             | 1)       |                                                    | ✓              |
|          | 0 Before Price                                   | 1        | After Price                                        |                |
|          |                                                  |          |                                                    |                |

| SPEC |                                                                      |                     |
|------|----------------------------------------------------------------------|---------------------|
| NO.  | SPECIFICATION DESCRIPTION                                            | SM-100              |
| 95   | Receipt Printing with Dual Copy                                      | ×                   |
| - 00 | 0 Inhibit 1 Allow                                                    |                     |
| 00   | Advertisement Massacra en All Label                                  |                     |
| 96   | Advertisement Message on All Label  0 Inhibit 1 Allow                | ✓                   |
|      | O Hillor                                                             |                     |
| 97   | Manual Print in Prepack Mode for Weigh Item                          | ✓                   |
|      | 0 Inhibit 1 Allow                                                    |                     |
| 98   | Quantity and Unit Symbol Print Out for Non-weigh Item in Manual Mode | ✓                   |
|      | 0 Allow 1 Inhibit                                                    |                     |
| 99   | Unit Print Out for Non-weigh Item in Manual Mode                     | *                   |
| 33   | 0 Inhibit 1 Allow                                                    | •                   |
|      |                                                                      |                     |
| 100  | Discount in PLU Programming  O Allow 1 Inhibit                       | *                   |
|      | U Allow I IIIIIDIL                                                   | L                   |
| 101  | Zero Suppress for Date and Time                                      | ✓                   |
|      | 0 Disable 1 Enable                                                   |                     |
| 102  | Discount Presentation in Receipt                                     | ×                   |
|      | 0 Discounted Unit Price and 1 Original Unit Price and Price          |                     |
|      | Original Price                                                       |                     |
| 103  | Unit Price Assignment Function Key for PLU                           |                     |
|      | 0 Enable 1 Disable                                                   |                     |
| 404  | Discount Dries Describer Mathed                                      | ✓                   |
| 104  | Discount Price Rounding Method  Rounding  2 Cut Up                   | <b>V</b>            |
|      | 1 Cut Down                                                           |                     |
| 405  | Fine d Tatal Brita Mandadana Francisco Man Frankla                   | <b>✓</b>            |
| 105  | Fixed Total Price Markdown Function Key Enable  O Allow 1 Inhibit    | <b>Y</b>            |
|      |                                                                      |                     |
| 106  | Total Price Percentage Markdown Function Key Enable                  | ✓                   |
|      | 0 Allow 1 Inhibit                                                    |                     |
| 107  | Fixed Unit Price Markdown Function Key Enable                        | ✓                   |
|      | 0 Allow 1 Inhibit                                                    |                     |
| 108  | Fixed Unit Price Percentage Markdown Function Key Enable             |                     |
| 100  | 0 Allow 1 Inhibit                                                    |                     |
| 400  |                                                                      |                     |
| 109  | Source of Sell by Date  0 Real Time Clock 1 Packed Date              | ✓                   |
|      | To Rock Fillio Glook I I doked Date                                  | I                   |
| 110  | Year Type                                                            | *                   |
|      | 0 Standard 1 Japanese / Taiwan                                       | For AA and TW only. |
| 111  | Price Symbol on Receipt                                              | ×                   |
|      | 0 No Print 2 Yen                                                     | For AA only.        |
|      | 1 Kanji Yen                                                          |                     |
| 112  | Default Data of Printing Special Message Number for Receipt          | ✓                   |
|      | Enter value range from 0 to 16                                       |                     |
| 113  | Label Logo Printing Status                                           | <b>■</b>            |
| 113  | 0 No Print 3 Logo 3                                                  |                     |
|      | 1 Logo 1 4 Logo 4                                                    |                     |
|      | 2 Logo 2                                                             |                     |

| SPEC<br>NO. | SPECIFICATION                                                               | DES        | CRIPTION                        | SM-100                          |
|-------------|-----------------------------------------------------------------------------|------------|---------------------------------|---------------------------------|
|             |                                                                             |            |                                 |                                 |
| 114         | Receipt Logo Printing Status  0 No Print                                    | 4          | Logo 3                          |                                 |
|             | 1 Logo 1                                                                    | 5          | Logo 4                          |                                 |
|             | 2 Logo 2                                                                    | 6          | Logo 1, 2, 3 and 4              |                                 |
|             | 3 Logo 1 and 2                                                              |            |                                 |                                 |
| 115         | Type of Entry for Used by Date and Sell by                                  | y Da       | te                              | ×                               |
|             | 0 By Day                                                                    | 1          | By Hour                         | For NICHII only.                |
| 116         | Barcode Printing in First Label for Dual La                                 | abel       | Printout                        | ×                               |
|             | 0 Print                                                                     | 1          | No Print                        | For NICHII only.                |
| 117         | Zero Minutes Printing                                                       |            |                                 | ×                               |
|             | 0 No Print                                                                  | 1          | Print                           | For NICHII only.                |
|             |                                                                             |            |                                 |                                 |
| 118         | Both Price before and after Discount                                        |            | D: 1 ( D: 1 )                   | E - AllOLIII I                  |
|             | 0 Price before and after Discount                                           | 1          | Price before Discount only      | For NICHII only.                |
| 119         | Unit Symbol Printout in Receipt                                             |            |                                 | ✓                               |
|             | Depend on PLU Programming                                                   | 2          | No Print                        | For AA only.                    |
|             | 1 Japanese PCS                                                              |            |                                 |                                 |
| 120         | PLU Number Print                                                            |            |                                 | ✓                               |
| 0           | 0 No Zero Suppress                                                          | 1          | Zero Suppress                   |                                 |
|             |                                                                             |            |                                 |                                 |
| 121         | Thick Japanese Character Printout  0 Thick Character                        | 1          | This Character                  | For AA only.                    |
|             | 0 Thick Character                                                           | 1          | Thin Character                  | FOI AA OIIIY.                   |
| 122         | Prepare Mode after Power On                                                 |            |                                 | ×                               |
|             | 0 Manual Mode                                                               | 1          | Prepack Mode                    | Always set to 0 for SM-<br>200. |
|             |                                                                             |            |                                 |                                 |
| 123         | Printing Thank You Message on Receipt  0 Enable                             | 1          | Disable                         | *                               |
|             | 0 Enable                                                                    | 1          | Disable                         |                                 |
| 124         | PLU Unit Price after Discount                                               |            |                                 | ✓                               |
|             | 0 Unit Price after Discount                                                 | 1          | Unit Price Discount Amount      |                                 |
| 125         | Position of Special Message on Receipt                                      |            |                                 | <b> </b> ✓                      |
| 123         | 0 Bottom                                                                    | 1          | Тор                             | V                               |
|             |                                                                             |            |                                 |                                 |
| 126         | Function Keys Protection for Self-service                                   |            | B (11B + 11                     | ×                               |
|             | 0 No Protection 1 Full Protection                                           | 2          | Partial Protection              |                                 |
|             |                                                                             |            |                                 | ı                               |
| 127         | Printing of Checksum for Item Barcode                                       |            |                                 |                                 |
|             | 0 Disable                                                                   | 1          | Enable                          |                                 |
| 128         | Setting of Host Number (For SM-15 Multi-                                    | dron       |                                 | *                               |
| 0           | Enter value between 0 to 99                                                 |            |                                 | For IR only.                    |
|             |                                                                             |            |                                 |                                 |
| 129         | Type of Host to be Communicated  0 Standalone                               | 2          | POS ECR                         | For IR only.                    |
|             | 0 Standalone<br>1 TMR ECR                                                   | ۷          | FUO EUR                         | Use with SPEC128.               |
| 400         |                                                                             |            |                                 |                                 |
| 130         | Selection of Print Item on Prepack Total L  0 Based on Status on Item Label | .abel<br>1 | Based on Status on Manual Total | ✓                               |
|             | Dased on Status on Item Laber                                               | <u>'</u>   | Label                           |                                 |
|             |                                                                             |            |                                 |                                 |
| 131         | Print PLU Setting Quantity in Manual Mod                                    |            | Voc                             | ✓ Effective when SPEC98         |
|             | 0 No                                                                        | 1          | Yes                             | = 0.                            |
|             |                                                                             |            |                                 |                                 |
| 132         | Receipt Total Report                                                        | 1          | Voc                             | Ear DM only                     |
|             | 0 No                                                                        | 1          | Yes                             | For DM only.                    |

| SPEC  |                                                                                                    | 011.100                               |
|-------|----------------------------------------------------------------------------------------------------|---------------------------------------|
| NO.   | SPECIFICATION DESCRIPTION                                                                                      | SM-100                                |
| 133   | Change All PLU Default Format when Default SPEC Change                                                         | *                                     |
|       | 0 Yes 1 No                                                                                                    |                                       |
| 424   | Heat Communication                                                                                             |                                       |
| 134   | Host Communication  0 No Operation 1 Enable                                                                    | *                                     |
|       | Host Communication                                                                                             |                                       |
|       | 0 RS-232C 1 RS-485                                                                                             |                                       |
| 135   | Port Number                                                                                                    | ✓                                     |
| 133   | Enter value from range 1 to 254                                                                                | ,                                     |
|       |                                                                                                    |                                       |
| 136   | One or Two Touch for Self-service Operation  One Touch  1 Two Touches                                          | ✓                                     |
|       | O One rouch                                                                                                    | I                                     |
| 137   | Centering of Ingredient Data                                                                                   | ✓                                     |
|       | 0 Yes 1 No                                                                                                    |                                       |
| 138   | Permanent Price or Discount Price Change via Function Key                                                      | ✓                                     |
|       | 0 No Update to PLU 1 Update to PLU                                                                             |                                       |
| 420   | Number of Digita for Torocka Code                                                                              | *                                     |
| 139   | Number of Digits for Teraoka Code  0 2 Digits 1 3 Digits                                                       | *                                     |
|       |                                                                                                    |                                       |
| 140   | AA Message Size                                                                                                | *                                     |
|       | 0 24 x 24 1 16 x 16                                                                                            | For AA only.                          |
| 141   | Year Format                                                                                                    | ✓                                     |
|       | 0 YY 1 YYYY                                                                                                    |                                       |
| 142   | Selection of Day Display for Sell by Date                                                                      | ✓                                     |
| 142   | 0 Disable 1 Enable                                                                                             | · · · · · · · · · · · · · · · · · · · |
|       |                                                                                                    |                                       |
| 143   | Peel Sensor Trigger Voltage                                                                                    | *                                     |
|       | 0 High 1 Low                                                                                                   |                                       |
| 144   | Display Prepack Quantity Balance                                                                               | ×                                     |
|       | 0 Enable 1 Disable                                                                                             |                                       |
| 145   | Print Select Function Across the Board                                                                         |                                       |
|       | 0 Disable 1 Enable                                                                                             |                                       |
| 4.40  | Label Formet 4 2 Francisco Verr Francisco                                                                      |                                       |
| 146   | Label Format 1, 2 Function Key Enable  O Inhibit 1 Allow                                                       | Exclude AA.                           |
|       |                                                                                                    |                                       |
| 147   | Prepack Non-add Function Key Enable                                                                            | Exclude AA.                           |
|       | 0 Inhibit 1 Allow                                                                                              | EXCIUDE AA.                           |
| 148   | FIS3000 Code                                                                                                   | *                                     |
|       | 0 SM-80/90 FIS3D 1 SM-25 FIS3D                                                                                 |                                       |
| 149   | Main Group Function Key Enable                                                                                 |                                       |
| 170   | 0 Inhibit 1 Allow                                                                                              | Exclude AA.                           |
|       |                                                                                                    |                                       |
| 150   | Preset Key Assignment for Client  Under Client  Central Assign  Central Assign                                 |                                       |
|       | U Local Assign i Central Assign                                                                                |                                       |
| 151   | Change Sell by Date or Used by Date when Packed Date Changed                                                   |                                       |
|       | 0 No 1 Yes                                                                                                    |                                       |
| 152   | Sell by Date or Sell by Time for Individual PLU                                                                |                                       |
| .02   | 0 Disable 1 Enable                                                                                             |                                       |
| 4 === |                                                                                                    |                                       |
| 153   | User Programmable Right Side Data for Item Barcode  0 With Identification Digit 1 Without Identification Digit |                                       |
|       | o what identification digit i without identification digit                                                     |                                       |

| SPEC |                                                 |            | CODIDTION                  | 011.400                  |
|------|-------------------------------------------------|------------|----------------------------|--------------------------|
| NO.  | SPECIFICATION                                   | N DE       | SCRIPTION                  | SM-100                   |
| 154  | Keysheet Letter Size                            |            |                            | *                        |
|      | 0 Small Letter                                  | 1          | Capital Letter             | For FL & AS only.        |
| 155  | Test Print on Receipt                           |            |                            | *                        |
| 133  | 0 No Print                                      | 1          | Print                      | For SD only.             |
|      |                                                 |            |                            |                          |
| 156  | Image Copy from Free Format  0 Disable          | 1          | Enable                     | ✓                        |
|      | 0 Disable                                       | <u>'</u>   | Lilable                    |                          |
| 157  | Training Mode                                   |            |                            | *                        |
|      | 0 Disable                                       | 1          | Enable                     | Exclude DEC.             |
| 158  | FSD Price and Image                             |            |                            | *                        |
|      | 0 Disable                                       | 1          | Enable                     | For U1 only.             |
| 159  | ½ and ¼ Key Function                            |            |                            | ) se                     |
| 100  | 0 Disable                                       | 1          | Enable                     |                          |
| 400  | Twisted Dair Cable for Ethania                  |            |                            |                          |
| 160  | Twisted Pair Cable for Ethernet  0 Shield       | 1          | Unshielded                 | Not in used.             |
|      |                                                 |            |                            |                          |
| 161  | Discount Label Format                           |            | Disable                    | For CD only              |
|      | 0 Enable                                        | 1          | Disable                    | For SD only.             |
| 162  | Item Code Function Key Enable                   |            |                            |                          |
|      | 0 Enable                                        | 1          | Disable                    |                          |
| 163  | Transaction Data Store in Client Memory         | 7          |                            |                          |
|      | 0 Disable                                       | 1          | Enable                     |                          |
| 164  | Maximum I shall angth                           |            |                            | *                        |
| 104  | Maximum Label Length 0 120 mm                   | 1          | 240 mm                     | ~                        |
|      |                                                 |            |                            |                          |
| 165  | Update Report for Client / Server System  0 Yes | 1          | No                         |                          |
|      | 0 163                                           |            | INO                        | <u> </u>                 |
| 166  | Average Price and Weight Label Function         |            |                            |                          |
|      | 0 Disable                                       | 1          | Enable                     |                          |
| 167  | Label Date Title Print                          |            |                            | ✓                        |
|      | 0 No Print                                      | 1          | Print                      | Exclude AA.              |
| 168  | GB Code                                         |            |                            | ×                        |
|      | 0 GB Code                                       | 1          | Shift GB Code              | For CN and MS only.      |
| 169  | Print PLU Setting Unit in Manual Mode           |            |                            |                          |
| 103  | 0 No                                            | 1          | Yes                        |                          |
| 470  |                                                 |            | - fram 7 M + 0 +           |                          |
| 170  | User Specification (REZERO + 141) Acce          | essib<br>1 | le from Z Mode Only<br>Yes | *                        |
|      |                                                 |            |                            |                          |
| 171  | Euro Mode                                       |            | Fnoble                     | ✓                        |
|      | 0 Disable                                       | 1          | Enable                     |                          |
| 172  | Dual Declarations                               |            |                            | *                        |
|      | 0 No                                            | 1          | Yes                        | For U1 only.             |
| 173  | Mask 7-segment Display in X, S and Z Mo         | ode        |                            | *                        |
|      | 0 No                                            | 1          | Yes                        | For double display types |
|      |                                                 |            |                            | only.                    |
| 174  | Fixed Clerk Assign to Preset Key 8, 16, 2       | 24 an      |                            | *                        |
|      | 0 Clerk Keys                                    | 1          | Function Keys              | For bench type only.     |

| 0000                              |                                                                                                    |                                                |                                                                             |                                       |
|-----------------------------------|----------------------------------------------------------------------------------------------------|------------------------------------------------|-----------------------------------------------------------------------------|---------------------------------------|
| SPEC<br>NO.                       | SPECIFICATION                                                                                                    | I DES                                          | SCRIPTION                                                                   | SM-100                                |
| - 1101                            |                                                                                                    |                                                |                                                                             |                                       |
| 175                               | 30 lb to 15 kg Conversion                                                                                                    |                                                |                                                                             | *                                     |
|                                   | 0 Disable                                                                                                    | 1                                              | Enable                                                                      | For UK only.                          |
| 176                               | Discount Time on Daily Basis                                                                                                    |                                                |                                                                             |                                       |
| 170                               | 0 No                                                                                                    | 1                                              | Yes                                                                         | ,                                     |
|                                   | ,                                                                                                    |                                                |                                                                             | 1                                     |
| 177                               | Weight Check Function                                                                                                    |                                                |                                                                             | ×                                     |
|                                   | 0 No                                                                                                    | 1                                              | Yes                                                                         |                                       |
| 178                               | Unit Price Override per PLU                                                                                                    |                                                |                                                                             | <b></b> ✓                             |
| 170                               | 0 No                                                                                                    | 1                                              | Yes                                                                         | ,                                     |
|                                   |                                                                                                    |                                                |                                                                             | 1                                     |
| 179                               | Black Bar Sensing Label                                                                                                    |                                                |                                                                             | ✓                                     |
|                                   | 0 Normal                                                                                                    | 1                                              | Black Bar Sensing                                                           |                                       |
| 180                               | Scroll Message Group                                                                                                    |                                                |                                                                             |                                       |
| 100                               | 0 Disable                                                                                                    | 1                                              | Enable                                                                      |                                       |
|                                   |                                                                                                    |                                                | 212                                                                         | 1                                     |
| 181                               | Continuos Label                                                                                                    |                                                |                                                                             |                                       |
|                                   | 0 Disable                                                                                                    | 1                                              | Enable                                                                      |                                       |
| 182                               | Character Size for Barcode Data                                                                                                    |                                                |                                                                             | ✓                                     |
| 102                               | 0 Large                                                                                                    | 1                                              | Small                                                                       | ,                                     |
|                                   |                                                                                                    |                                                |                                                                             | l                                     |
| 183                               | PLU Clear after 10 seconds Time-out                                                                                                    |                                                |                                                                             | ×                                     |
|                                   | 0 No                                                                                                    | 1                                              | Yes                                                                         |                                       |
| 184                               | Duplicate Unit and Total Price on Label                                                                                                    |                                                |                                                                             | *                                     |
| 104                               | 0 No Print                                                                                                    | 1                                              | Print                                                                       | Effective when SPEC158                |
|                                   |                                                                                                    |                                                |                                                                             | = 1.                                  |
|                                   |                                                                                                    |                                                |                                                                             |                                       |
| 40E                               | Weigh DI II Can Hee for Non weigh DI II o                                                                                                    | and \                                          | lies Veres Function Key Enable                                              |                                       |
| 185                               | Weigh PLU Can Use for Non-weigh PLU a                                                                                                    |                                                |                                                                             |                                       |
| 185                               | Weigh PLU Can Use for Non-weigh PLU a  0 Disable                                                                                                    | and V                                          | fice Versa Function Key Enable Enable                                       |                                       |
| 185                               | 0 Disable  Print \$ and Weight Unit on Label                                                                                                    | 1                                              | Enable                                                                      | <b>✓</b>                              |
|                                   | 0 Disable                                                                                                    |                                                |                                                                             | <b>✓</b>                              |
| 186                               | 0 Disable  Print \$ and Weight Unit on Label  0 No Print                                                                                                    | 1                                              | Enable                                                                      | <b>✓</b>                              |
|                                   | O Disable  Print \$ and Weight Unit on Label O No Print  Clear Total Data by Server                                                                                                    | 1                                              | Print Print                                                                 | <b>✓</b>                              |
| 186                               | 0 Disable  Print \$ and Weight Unit on Label  0 No Print                                                                                                    | 1                                              | Enable                                                                      | <b>/</b>                              |
| 186                               | O Disable  Print \$ and Weight Unit on Label O No Print  Clear Total Data by Server                                                                                                    | 1                                              | Print Print                                                                 | <b>▼</b>                              |
| 186                               | 0 Disable  Print \$ and Weight Unit on Label 0 No Print  Clear Total Data by Server 0 Both Server and Client                                                                                                    | 1                                              | Print Print                                                                 |                                       |
| 186<br>187<br>188                 | O Disable  Print \$ and Weight Unit on Label O No Print  Clear Total Data by Server O Both Server and Client  Tare Decimal Point Left Shift for SM-25 FI O No                                                                                                    | 1<br>1<br>1                                    | Print  Server                                                               |                                       |
| 186                               | Print \$ and Weight Unit on Label  No Print  Clear Total Data by Server  Both Server and Client  Tare Decimal Point Left Shift for SM-25 FI  No  PLU Auto Delete                                                                                                    | 1<br>1<br>1<br>IS3D<br>1                       | Print  Server  Yes                                                          |                                       |
| 186<br>187<br>188                 | Print \$ and Weight Unit on Label  No Print  Clear Total Data by Server  Both Server and Client  Tare Decimal Point Left Shift for SM-25 Fl  No  PLU Auto Delete                                                                                                    | 1<br>1<br>1                                    | Print  Server                                                               |                                       |
| 186<br>187<br>188                 | Print \$ and Weight Unit on Label  No Print  Clear Total Data by Server  Both Server and Client  Tare Decimal Point Left Shift for SM-25 Fl  No  PLU Auto Delete  No Delete  1 15 Days                                                                                                    | 1<br>1<br>1<br>1<br>1<br>1<br>2                | Print  Server  Yes  30 Days                                                 | *                                     |
| 186<br>187<br>188                 | Print \$ and Weight Unit on Label  No Print  Clear Total Data by Server  Both Server and Client  Tare Decimal Point Left Shift for SM-25 Fl  No  PLU Auto Delete  No Delete  1 15 Days  Swap Weight and Unit Price on Receipt                                                                                                    | 1<br>1<br>1<br>1<br>1<br>1<br>2<br>3           | Print  Server  Yes  30 Days 90 Days                                         |                                       |
| 186<br>187<br>188                 | Print \$ and Weight Unit on Label  No Print  Clear Total Data by Server  Both Server and Client  Tare Decimal Point Left Shift for SM-25 Fl  No  PLU Auto Delete  No Delete  1 15 Days                                                                                                    | 1<br>1<br>1<br>1<br>1<br>1<br>2                | Print  Server  Yes  30 Days                                                 | *                                     |
| 186<br>187<br>188<br>189          | Print \$ and Weight Unit on Label  No Print  Clear Total Data by Server  Both Server and Client  Tare Decimal Point Left Shift for SM-25 Fl  No  PLU Auto Delete  No Delete  1 15 Days  Swap Weight and Unit Price on Receipt  No                                                                                                    | 1<br>1<br>1<br>1<br> S3D<br>1<br>2<br>3        | Print  Server  Yes  30 Days 90 Days                                         | *                                     |
| 186<br>187<br>188                 | Print \$ and Weight Unit on Label  No Print  Clear Total Data by Server  Both Server and Client  Tare Decimal Point Left Shift for SM-25 Fl  No  PLU Auto Delete  No Delete  1 15 Days  Swap Weight and Unit Price on Receipt                                                                                                    | 1<br>1<br>1<br>1<br> S3D<br>1<br>2<br>3        | Print  Server  Yes  30 Days 90 Days                                         | *                                     |
| 186<br>187<br>188<br>189<br>190   | Print \$ and Weight Unit on Label  No Print  Clear Total Data by Server  Both Server and Client  Tare Decimal Point Left Shift for SM-25 Fl  No  PLU Auto Delete  No Delete  1 15 Days  Swap Weight and Unit Price on Receipt  No  Default Item Code Equals to PLU Number  No                                                                                                    | 1<br>1<br>1<br>2<br>3                          | Print  Server  Yes  30 Days 90 Days  Yes                                    | *                                     |
| 186<br>187<br>188<br>189          | Print \$ and Weight Unit on Label  No Print  Clear Total Data by Server  Both Server and Client  Tare Decimal Point Left Shift for SM-25 Fl  No  PLU Auto Delete  No Delete  1 15 Days  Swap Weight and Unit Price on Receipt  No  Default Item Code Equals to PLU Number  Nutrition Template                                                                                                    | 1<br>1<br>1<br>2<br>3<br>1                     | Print  Server  Yes  30 Days 90 Days  Yes                                    | * * * * * * * * * * * * * * * * * * * |
| 186<br>187<br>188<br>189<br>190   | Print \$ and Weight Unit on Label  No Print  Clear Total Data by Server  Both Server and Client  Tare Decimal Point Left Shift for SM-25 Fl  No  PLU Auto Delete  No Delete  1 15 Days  Swap Weight and Unit Price on Receipt  No  Default Item Code Equals to PLU Number  No  Nutrition Template  Standard                                                                                              | 1<br>1<br>1<br>1<br>1<br>1<br>2<br>3<br>1<br>1 | Print  Server  Yes  30 Days 90 Days  Yes  Yes  Standard Condensed           | * * * * * * * * * * * * * * * * * * * |
| 186<br>187<br>188<br>189<br>190   | Print \$ and Weight Unit on Label  No Print  Clear Total Data by Server  Both Server and Client  Tare Decimal Point Left Shift for SM-25 Fl  No  PLU Auto Delete  No Delete  1 15 Days  Swap Weight and Unit Price on Receipt  No  Default Item Code Equals to PLU Number  No  Nutrition Template  Simplified                                                                                            | 1<br>1<br>1<br>2<br>3<br>1<br>1                | Print  Server  Yes  30 Days 90 Days  Yes  Yes  Standard Condensed Tabulated | * * * * * * * * * * * * * * * * * * * |
| 186<br>187<br>188<br>189<br>190   | Print \$ and Weight Unit on Label  No Print  Clear Total Data by Server  Both Server and Client  Tare Decimal Point Left Shift for SM-25 Fl  No  PLU Auto Delete  No Delete  1 15 Days  Swap Weight and Unit Price on Receipt  No  Default Item Code Equals to PLU Number  No  Nutrition Template  Standard                                                                                              | 1<br>1<br>1<br>1<br>1<br>1<br>2<br>3<br>1<br>1 | Print  Server  Yes  30 Days 90 Days  Yes  Yes  Standard Condensed           | * * * * * * * * * * * * * * * * * * * |
| 186<br>187<br>188<br>189<br>190   | Print \$ and Weight Unit on Label  No Print  Clear Total Data by Server  Both Server and Client  Tare Decimal Point Left Shift for SM-25 Fl  No  PLU Auto Delete  No Delete  1 15 Days  Swap Weight and Unit Price on Receipt  No  Default Item Code Equals to PLU Number  No  Nutrition Template  Simplified Simplified Simplified Condensed                                                            | 1<br>1<br>1<br>2<br>3<br>1<br>1                | Print  Server  Yes  30 Days 90 Days  Yes  Yes  Standard Condensed Tabulated | * * * * * * * * * * * * * * * * * * * |
| 186  187  188  189  190  191      | Print \$ and Weight Unit on Label  No Print  Clear Total Data by Server  Both Server and Client  Tare Decimal Point Left Shift for SM-25 Fl  No  PLU Auto Delete  No Delete  1 15 Days  Swap Weight and Unit Price on Receipt  No  Default Item Code Equals to PLU Number  No  Nutrition Template  Simplified                                                                                            | 1<br>1<br>1<br>2<br>3<br>1<br>1                | Print  Server  Yes  30 Days 90 Days  Yes  Yes  Standard Condensed Tabulated | x<br>x<br>For U1 and CA only.         |
| 186  187  188  189  190  191  192 | Print \$ and Weight Unit on Label  No Print  Clear Total Data by Server  Both Server and Client  Tare Decimal Point Left Shift for SM-25 FI  No  PLU Auto Delete  No Delete  1 15 Days  Swap Weight and Unit Price on Receipt  No  Default Item Code Equals to PLU Number  No  Nutrition Template  Simplified Simplified Simplified Condensed  Nutrition Adjustment Feed Enter value from range 0 to 255 | 1<br>1<br>1<br>2<br>3<br>1<br>1                | Print  Server  Yes  30 Days 90 Days  Yes  Yes  Standard Condensed Tabulated | x For U1 and CA only.                 |
| 186  187  188  189  190  191      | Print \$ and Weight Unit on Label  No Print  Clear Total Data by Server  Both Server and Client  Tare Decimal Point Left Shift for SM-25 FI  No  PLU Auto Delete  No Delete  1 15 Days  Swap Weight and Unit Price on Receipt  No  Default Item Code Equals to PLU Number  Nutrition Template  Simplified Simplified Simplified Simplified Condensed                                                     | 1<br>1<br>1<br>2<br>3<br>1<br>1                | Print  Server  Yes  30 Days 90 Days  Yes  Yes  Standard Condensed Tabulated | x  x  For U1 and CA only.             |

| SPEC<br>NO. | SPECIFICAT                            | ION DES  | SCRIPTION            | SM-100                 |
|-------------|---------------------------------------|----------|----------------------|------------------------|
| NO.         |                                       |          |                      |                        |
| 195         | Weight Print for Non-weigh Item       |          |                      |                        |
|             | 0 No                                  | 1        | Yes                  |                        |
| 100         | [ 0                                   |          |                      |                        |
| 196         | Scale File                            |          | Fachle               |                        |
|             | 0 Disable                             | 1        | Enable               |                        |
| 197         | Print Format of Month                 |          |                      | <b>√</b>               |
| 131         | 0 Number                              | 2        | 3 Alphabetic         | <u> </u>               |
|             | 1 2 Alphabetic                        | _        | o, upriadous         |                        |
|             |                                       |          |                      | 1                      |
| 198         | FSD Saving Calculation                |          |                      | ×                      |
|             | 0 Net Value                           | 1        | Cent Off             | For U1 only.           |
| 400         | FIG2000 Time Out                      |          |                      | <b>x</b>               |
| 199         | FIS3000 Time Out 0 2 sec              | 2        | 32 sec               | *                      |
|             | 1 8 sec                               | 2        | 32 860               |                        |
|             | 1 0 000                               |          |                      |                        |
| 200         | PLU Call Up Range                     |          |                      |                        |
|             | 0 Disable                             | 1        | Enable               |                        |
|             |                                       |          |                      |                        |
| 201         | Sell by Date for Manual Mode          | 4        | Zoro Coll by Data    |                        |
|             | 0 Programmed Sell by Date             | 11       | Zero Sell by Date    |                        |
| 202         | Printing of Item Label when Barcode I | Data Ove | erflow               | ✓                      |
| 202         | 0 Print                               | 1        | No Print             | · ·                    |
|             |                                       |          |                      |                        |
| 203         | Preset Keys Pages                     |          |                      | ✓                      |
|             | 0 1 Page                              | 2        | 3 Pages by Shift Key |                        |
|             | 1 3 Pages by Toggle                   |          |                      |                        |
| 204         | Reference PLU Function Key Enable     |          |                      |                        |
| 204         | 0 Inhibit                             | 1        | Allow                |                        |
|             | o minor                               | <u> </u> | 7 tilow              |                        |
| 205         | Print Function Key Enable             |          |                      | *                      |
|             | 0 Inhibit                             | 1        | Allow                |                        |
|             |                                       |          |                      |                        |
| 206         | Print Barcode when Right Side Data C  |          | Drint Baraada Digita |                        |
|             | 0 No print                            | 1        | Print Barcode Digits |                        |
| 207         | Weight Decimal Point Position for Bar | code an  | d Label Printing     | ×                      |
|             | 0 Same as SPEC607                     | 1        | 0.000                | Effective when SPEC607 |
|             |                                       |          |                      | = 2.                   |
| 200         | Naturals Time Out                     |          |                      |                        |
| 208         | Network Time Out 0 3 sec              | 2        | x4                   |                        |
|             | 1 x2                                  | 3        | x10                  |                        |
|             | <u> </u>                              |          |                      | l                      |
| 209         | FSD Calculation                       |          |                      | ×                      |
|             | 0 Unit Price                          | 1        | Price Percentage Off | For U1 only.           |
|             |                                       |          |                      |                        |
| 210         | PLU Repeat Function Key Enable        |          | Allow                |                        |
|             | 0 Inhibit                             | 11       | Allow                |                        |
| 211         | Pick 'N' Pay Protocol                 |          |                      | ×                      |
| ~ 11        | 0 Old                                 | 1        | New                  | For SF only.           |
|             |                                       | •        | <del></del>          |                        |
| 212         | Department Number for Pick 'N' Pay    |          |                      | ×                      |
|             | Enter a value between 1 to 99         |          |                      | For SF only.           |
|             |                                       |          |                      |                        |
| 213         | Flag Code Function Key Enable         |          | Alleria              |                        |
|             | 0 Inhibit                             | 11       | Allow                |                        |
| 214         | DHCP Function                         |          |                      |                        |
| 214         | 0 Disable                             | 1        | Enable               |                        |
|             | O DIOGOTO                             | <u> </u> | LIUDIO               |                        |

|             | _                                                      |                  |                             |
|-------------|--------------------------------------------------------|------------------|-----------------------------|
| SPEC<br>NO. | SPECIFICATION DE                                       | ESCRIPTION       | SM-100                      |
| 140.        |                                                        |                  |                             |
| 215         | Centering of Special Message                           |                  | ✓                           |
|             | 0 Yes 1                                                | No               |                             |
| 216         | JIS Code Table                                         |                  | ×                           |
| 210         | 0 New 1                                                | Old              | For AA only.                |
|             |                                                        |                  | ,                           |
| 217         | Default Label Format 2 for Item Printing               |                  |                             |
|             | 0 Not Used 5                                           | F5               |                             |
|             | 1 F1 6                                                 | F6               |                             |
|             | 2 F2 7<br>3 F3 8                                       | F7<br>F8         |                             |
|             | 4 F4                                                   | 10               |                             |
|             |                                                        |                  |                             |
| 218         | Zero Unit Price for Unit Price Change Function         |                  |                             |
|             | 0 Inhibit 1                                            | Allow            |                             |
| 219         | Numeric Key Entry Reset                                |                  | <b></b> ✓                   |
| 213         | 0 3 sec 2                                              | Disable          | For AA only.                |
|             | 1 5 sec                                                |                  | ,                           |
|             |                                                        |                  |                             |
| 220         | Item Barcode Right Side Data Dependent on  0 Disable 1 | Enable Enable    | Effective when SPEC1 =      |
|             | U Disable                                              | Enable           | 0 or 2.                     |
|             |                                                        |                  | •                           |
| 221         | Receipt with Tax Information Function Key E            |                  | *                           |
|             | 0 Inhibit 1                                            | Allow            |                             |
| 222         | Open Cash Drawer without Sales Function K              | ev Fnahle        | ✓                           |
| LLL         | 0 Inhibit 1                                            | Allow            | , ,                         |
|             |                                                        |                  |                             |
| 223         | Negative Unit Price Function                           |                  | ×                           |
|             | 0 Disable 1                                            | Enable           |                             |
| 224         | FIS3000 Wire Type                                      |                  | ×                           |
|             | 0 4 wires 1                                            | 2 wires          | **                          |
|             |                                                        |                  |                             |
| 225         | Prepack Grand Total for Individual PLU                 |                  |                             |
|             | 0 Yes 1                                                | No               |                             |
| 226         | Reverse Calculation of ITF Check Digit                 |                  |                             |
| 220         | 0 No 1                                                 | Yes              |                             |
|             |                                                        |                  |                             |
| 227         | Unit Price Override Password Function                  |                  |                             |
|             | 0 Inhibit 1                                            | Allow            | Effective when SPEC178 = 1. |
|             |                                                        |                  |                             |
| 228         | Individual PLU Total Transaction                       |                  | ✓                           |
|             | 0 No 1                                                 | Yes              |                             |
| 229         | Preset Key Group                                       |                  |                             |
| LLJ         | 0 Disable 1                                            | Enable           | Effective when SPEC150      |
|             |                                                        |                  | = 1.                        |
| 220         | Auto Print offer PLU Coll                              |                  | ✓                           |
| 230         | Auto Print after PLU Call  0 No 1                      | Yes              | •                           |
|             | 1                                                      | . 55             | 1                           |
| 231         | Zero Unit Price for PLU and Unit Price Overr           | ide              | ✓                           |
|             | 0 Inhibit 1                                            | Allow            |                             |
|             |                                                        |                  |                             |
| 232         | Feed for Continuous Label                              |                  | ✓                           |
|             | 0 No 1                                                 | Yes              |                             |
|             |                                                        |                  |                             |
| 233         | Time Format                                            | (0.11)           | ✓                           |
|             | 0 24 Hours 1                                           | 12 Hours (AM/PM) |                             |

| SPEC |                                               |              |                        |                                       |
|------|-----------------------------------------------|--------------|------------------------|---------------------------------------|
| NO.  | SPECIFICA                                     | ATION DES    | SCRIPTION              | SM-100                                |
| 234  | Sub-total and Grand Total Barcode             |              |                        | <b>.</b>                              |
| 234  | 0 Based on Item Barcode                       | 1            | Based on Total Barcode |                                       |
| _    |                                               |              |                        |                                       |
| 235  | Mask Barcode Last Human Readabl               |              |                        | ✓                                     |
|      | 0 No                                          | 1            | Yes                    |                                       |
| 236  | Character Generator for Korea                 |              |                        | <b>x</b>                              |
| 200  | 0 Old                                         | 1            | New                    | For KE only.                          |
|      |                                               |              |                        |                                       |
| 237  | Half-key Function                             |              | A.II                   |                                       |
|      | 0 Inhibit                                     | 1            | Allow                  |                                       |
| 238  | FIS3000 Free Format Unit                      |              |                        | ✓                                     |
|      | 0 mm                                          | 2            | SM-25 Dots             |                                       |
|      | 1 Dots                                        |              |                        |                                       |
| 239  | Cheque and Credit Payment Function            | n Voy        |                        |                                       |
| 239  | 0 Inhibit                                     | 1            | Allow                  | · · · · · · · · · · · · · · · · · · · |
|      |                                               |              |                        | I                                     |
| 240  | Voucher Payment Function Key                  |              |                        |                                       |
|      | 0 Inhibit                                     | 1            | Allow                  |                                       |
| 241  | PLU Code for IR POS and TMR                   |              |                        |                                       |
| 271  | 0 6 Digits                                    | 1            | 7 Digits               |                                       |
|      |                                               |              | <b>3</b> ~             |                                       |
| 242  | Discount without Limit Function Key           |              |                        |                                       |
|      | 0 Inhibit                                     | 1            | Allow                  |                                       |
| 243  | Concatenate Commodity Name Disp               | nlav         |                        | <b>x</b>                              |
| 240  | 0 No                                          | 1            | Yes                    |                                       |
|      |                                               |              |                        |                                       |
| 244  | Enable PLU Price Change Flag                  |              | V                      |                                       |
|      | 0 No                                          | 1            | Yes                    |                                       |
| 245  | Print Sell by Date or Used by Date w          | hen Date     | Equals Packed Date     |                                       |
|      | 0 Yes                                         | 1            | No                     |                                       |
| 0.40 | Drivet First and Objects Divite Outside       | . Dana a da  |                        |                                       |
| 246  | Print First and Check Digits Outside          | Barcode<br>1 | Yes                    |                                       |
|      | 0 140                                         | <u> </u>     | 103                    |                                       |
| 247  | Print Packed date                             |              |                        | ✓                                     |
|      | 0 Manual and Prepack Mode                     | 2            | Prepack Mode           |                                       |
|      | 1 Manual                                      | 3            | No Print               |                                       |
| 248  | Print Sell by Date                            |              |                        | ✓                                     |
|      | 0 Manual and Prepack Mode                     | 2            | Prepack Mode           |                                       |
|      | 1 Manual Mode                                 | 3            | No Print               |                                       |
| 240  | Brint Hood by Data                            |              |                        | ✓                                     |
| 249  | Print Used by Date  0 Manual and Prepack Mode | 2            | Prepack Mode           | · · · · · · · · · · · · · · · · · · · |
|      | 1 Manual Mode                                 | 3            | No Print               |                                       |
|      |                                               |              |                        | ,                                     |
| 250  | Centering Shop Name on Label                  |              | V                      | ✓                                     |
|      | 0 No                                          | 1            | Yes                    |                                       |
| 251  | Shop Name on Receipt                          |              |                        | ✓                                     |
| -01  | 0 Top                                         | 1            | Bottom                 |                                       |
|      |                                               |              |                        |                                       |
| 252  | Auto Reconnect when Server Down               |              |                        |                                       |
|      | 0 Disable<br>1 Every 2 min                    | 2<br>3       | Every 3 min            |                                       |
|      | 1 Every 2 min                                 |              | Every 15 min           |                                       |

| SPEC<br>NO. | SPECIFICAT                                             | ION DE  | SCRIPTION             | SM-100                  |
|-------------|--------------------------------------------------------|---------|-----------------------|-------------------------|
| _           |                                                        |         |                       |                         |
| 253         | Client Auto PLU Update  0 Update / Delete Existing PLU | 3       | Update All Server PLU |                         |
|             | 1 Update / Delete All Sever PLU                        | 3<br>4  | Disable               |                         |
|             | 2 Update Existing PLU                                  | 7       | Disable               |                         |
|             |                                                        |         |                       |                         |
| 254         | Auto Update of Client Off-line Report                  |         |                       |                         |
|             | 0 Disable                                              | 1       | Enable                |                         |
| 255         | Retry Ethernet Communication                           |         |                       |                         |
| 255         | 0 2 times                                              | 1       | 5 times               |                         |
|             | o E timos                                              | •       |                       |                         |
| 256         | Display Price with Tax after Clerk Key                 | Press   |                       | æ                       |
|             | 0 Yes                                                  | 1       | No                    | For AA only.            |
|             |                                                        |         |                       |                         |
| 257         | Change Place Name to PLU via Functi                    |         | Voc                   | For AA only.            |
|             | U NO                                                   | 1       | Yes                   | FOI AA OHIY.            |
| 258         | Beef Labeling                                          |         |                       | ✓                       |
|             | 0 No                                                   | 1       | Yes                   |                         |
|             |                                                        |         |                       |                         |
| 259         | Auto Print Sub-total Label in Prepack                  |         | Vac                   |                         |
|             | 0 No                                                   | 1       | Yes                   |                         |
| 260         | Beef Labeling : Print Country                          |         |                       | ✓                       |
|             | 0 Code                                                 | 1       | Name                  |                         |
|             |                                                        |         | 20 2                  |                         |
| 261         | External Rewinder                                      |         |                       |                         |
|             | 0 Disable                                              | 1       | Enable                |                         |
| 262         | Solostian of Descint / Label                           |         |                       | *                       |
| 202         | Selection of Receipt / Label  0 Label                  | 1       | Receipt               | Always set to 1 for SM- |
|             | 0 Label                                                | '       | Receipt               | 200.                    |
|             |                                                        |         |                       | 1                       |
| 263         | FSD Net Value Minimum                                  |         |                       | *                       |
|             | 0 Off                                                  | 1       | On                    | For U1 only.            |
| 264         | Print Ingredient Data on Next Label                    |         |                       |                         |
|             | 0 Disable                                              | 1       | Enable                |                         |
|             |                                                        |         |                       | ·                       |
| 265         | Client Using Local Free Format Label                   |         |                       |                         |
|             | 0 No                                                   | 1       | Yes                   |                         |
| 266         | FSD Weight                                             |         |                       | Je .                    |
| 200         | 0 Back Computed (Single Range)                         | 2       | Exact Weight          | For U1 only.            |
|             | 1 Back Computed (Dual Range)                           | _       | =/idot 11 o.g.ii      | ,                       |
|             |                                                        |         |                       |                         |
| 267         | CPDL Language Selection                                |         |                       | *                       |
|             | 0 First Language                                       | 1       | Second Language       |                         |
| 268         | Display Special Scale Message for Dis                  | scounte | d Item                |                         |
| 200         | 0 No                                                   | 1       | Yes                   | Exclude AA, HK, CN, TW  |
|             |                                                        | •       |                       | and KE.                 |
|             |                                                        |         |                       |                         |
| 269         | Auto Clerk Accumulation (for scanner                   | •       |                       | ✓ For IR only.          |
|             | 0 No<br>1 V1                                           | 4<br>5  | V4<br>V5              | FOLIK OHly.             |
|             | 2 V2                                                   | 6       | V6                    |                         |
|             | 3 V3                                                   | 7       | V7                    |                         |
|             |                                                        |         |                       |                         |
| 270         | Individual Report Print and Clear in Z                 |         |                       |                         |
|             | 0 Disable                                              | 2       | Auto Clear            |                         |
|             | 1 Manual Clear                                         |         |                       |                         |
|             | Store Total Report Clear                               |         |                       |                         |
| 271         |                                                        |         |                       |                         |
| 271         | Store Total Report Only                                | 1       | All Report            | Effective when SPEC270  |

| SPEC |                                      |          |                           |                                         |
|------|--------------------------------------|----------|---------------------------|-----------------------------------------|
| NO.  | SPECIFICATIO                         | N DE     | SCRIPTION                 | SM-100                                  |
| 272  | Beef Reference Number                |          |                           | ✓                                       |
| ZIZ  | 0 Code                               | 1        | Date                      | •                                       |
|      | 0 0000                               |          | Dato                      |                                         |
| 273  | Item Code Follow PLU Number          |          |                           |                                         |
|      | 0 Yes                                | 1        | No                        | For IR only.                            |
|      |                                      |          |                           |                                         |
| 274  | Bench Key Pad                        |          |                           | *                                       |
|      | 0 New                                | 1        | Old                       |                                         |
| 275  | Taiwan Receipt Printer               |          |                           | *                                       |
| 213  | 0 Disable                            | 1        | Enable                    | For TW only.                            |
|      |                                      | ·        |                           | Apply for POS1 FLEX PP2000 srs. 2 only. |
| 276  | Floating Server                      |          |                           |                                         |
|      | 0 Disable                            | 1        | Enable                    |                                         |
|      |                                      |          |                           |                                         |
| 277  | Real Time Buffer                     |          |                           | ✓                                       |
|      | 0 No                                 | 4        | 5 Days                    |                                         |
|      | 1 2 Days                             | 5        | 6 Days                    |                                         |
|      | 2 3 Days<br>3 4 Days                 | 6<br>7   | 7 Days<br>Unlimited       |                                         |
|      | U + Days                             | ı        | Gillilliteu               |                                         |
| 278  | Traceability Report                  |          |                           | ✓                                       |
|      | 0 Disable                            | 3        | By Date and Reference No. |                                         |
|      | 1 By Reference No.                   | 4        | By Date and PLU No.       |                                         |
|      | 2 By PLU No.                         |          |                           |                                         |
| 070  | III Oalf aandaa                      |          |                           | *                                       |
| 279  | U1 Self-service 0 Disable            | 1        | Enable                    | For U1 only.                            |
|      | 0 Disable                            |          | LITADIE                   | 1 of of only.                           |
| 280  | Real Time Customer Number            |          |                           |                                         |
|      | 0 No                                 | 1        | Yes                       |                                         |
|      |                                      |          |                           | <u>.</u>                                |
| 281  | Real Time Buffer Receipt             |          |                           | <b>\$</b>                               |
|      | 0 Detail                             | 1        | Total Only                |                                         |
| 202  | Parada Function                      |          |                           |                                         |
| 282  | Barcode Function 0 Without CR        | 1        | With CR                   | *                                       |
|      | 0 Without Cit                        | '        | Willi Cit                 |                                         |
| 283  | Barcode Look-up-table (LUT) Contents |          |                           | *                                       |
|      | 0 Non-weigh Item Only                | 1        | All Items                 |                                         |
|      |                                      |          |                           |                                         |
| 284  | Open Cash Drawer on Credit Payment   |          |                           | ✓                                       |
|      | 0 Allow                              | 1        | Inhibit                   |                                         |
| 285  | Australia ECR Function               |          |                           | *                                       |
| 203  | 0 No                                 | 1        | Yes                       | For AR only.                            |
|      | 0 110                                |          | 100                       |                                         |
| 286  | Enforce Amount Tendered              |          |                           | ✓                                       |
|      | 0 No                                 | 1        | Yes                       |                                         |
|      |                                      |          |                           |                                         |
| 287  | Enforce Change Key                   |          | V                         | ✓                                       |
|      | 0 No                                 | 1        | Yes                       |                                         |
| 288  | Planned Price Printed in Report      |          |                           |                                         |
| 200  | 0 Enable                             | 1        | Disable                   |                                         |
|      | o Lindolo                            | <u>'</u> | Diddbio                   |                                         |
| 289  | Repeat PLU Call                      |          |                           |                                         |
|      | 0 No                                 | 1        | Yes                       |                                         |
|      |                                      |          |                           |                                         |
| 290  | Payment Key                          |          |                           | *                                       |
|      | 0 Disable                            | 1        | Enable                    | For DEC countries only                  |

| SPEC<br>NO. | SPECIFICA                                                | TION DE  | SCRIPTION           | SM-100                                        |
|-------------|----------------------------------------------------------|----------|---------------------|-----------------------------------------------|
| 291         | Gap Value In-feed Operation                              |          |                     | ✓                                             |
| 291         | 0 Re-adjustable                                          | 1        | No Change           | •                                             |
|             | ,                                                        |          |                     |                                               |
| 292         | SM-200 Power Save                                        |          | D 0"                | ×                                             |
|             | 0 Back Light Off                                         | 1        | Power Off           |                                               |
| 293         | SM-200 Power Save Timeout                                |          |                     | ×                                             |
|             | 0 3 Min                                                  | 2        | 10 Min              |                                               |
|             | 1 5 Min                                                  | 3        | 2 Min               |                                               |
|             | PLU Scrolling Message Display Inter  0 Disable           | val<br>4 | 1 Min               | For U1 only.                                  |
|             | 1 3S                                                     | 5        | 2 Min               | 1 of of only.                                 |
|             | 2 108                                                    | 6        | 5 Min               |                                               |
|             | 3 30S                                                    |          |                     |                                               |
| 00.4        | OM 000 D ## 0 #                                          |          |                     |                                               |
| 294         | SM-200 Battery Option 0 Yes                              | 1        | No                  | *                                             |
|             | 0 100                                                    |          | 110                 |                                               |
| 295         | SM-300 Scrolling Message Update R                        | ate      |                     | *                                             |
|             | 0 6 Lines                                                | 1        | 12 Lines            |                                               |
| 296         | Ingredient File-Size Expansion                           |          |                     | *                                             |
| 290         | 0 Maximum 99 records                                     | 1        | Maximum 255 records | For SF only.                                  |
|             | The same of the same                                     | •        |                     | , ,                                           |
| 297         | Print PLU Ingredient in Receipt                          |          |                     | ×                                             |
|             | 0 No                                                     | 1        | Yes                 |                                               |
| 298         | Traceability Update Function                             |          |                     |                                               |
| 230         | 0 No                                                     | 1        | Yes                 |                                               |
|             |                                                          |          |                     |                                               |
| 299         | Keyboard Selection                                       |          |                     | *                                             |
|             | 0 Normal Keyboard #                                      | 2        | 80 Preset Keys      | # 32/56 Preset Keys.<br>Identical to SPEC672. |
|             | 1 100 Preset Keys                                        |          |                     | racinital to 01 20072.                        |
| 300         | SM-500 Self-Service                                      |          |                     | je                                            |
|             | 0 No                                                     | 1        | Yes                 | 96 Preset Keyboard.                           |
|             |                                                          |          |                     | Identical to SPEC688.                         |
| 301         | Print Receipt after Accumulation                         |          |                     | ✓                                             |
|             | 0 Yes                                                    | 1        | No                  |                                               |
|             |                                                          |          |                     |                                               |
| 302         | Fixed Port Number for Ethernet Enter value from 1 to 254 |          |                     |                                               |
|             | Effet value from 1 to 254                                |          |                     |                                               |
| 303         | DHCP IP Address Lease Time                               |          |                     |                                               |
|             | 0 Disable                                                | 1        | Enable              |                                               |
| 304         | Server Port Number                                       |          |                     |                                               |
| JU4         | Enter value from 1 to 254                                |          |                     |                                               |
|             |                                                          |          |                     |                                               |
| 305         | Character Spreading Speed Up                             |          |                     | *                                             |
|             | 0 Disable                                                | 1        | Enable              | (S3, S4, M3 & M4)<br>For U1 only.             |
|             |                                                          |          |                     | i or or only.                                 |
| 306         | Unit Print on Receipt                                    |          |                     |                                               |
|             | 0 Pcs                                                    | 1        | Items               |                                               |
| 207         | Code Page                                                |          |                     | *                                             |
| 307         | Code Page 0 DOS                                          | 1        | ANSI                | For IR only.                                  |
|             |                                                          | <u> </u> | 7.1101              | . 5. II ( 5. II)                              |
| 308         | SM-500 2 <sup>nd</sup> Receipt Printer                   |          |                     | *                                             |
|             | 0 Disable                                                | 1        | Enable              |                                               |
| 200         | Praxis Function                                          |          |                     | ×                                             |
| 309         | 0 Disable                                                | 1        | Enable              | For DEC countries only.                       |
|             | บ มเจลมเซ                                                | ı        | LITANIC             | T of DEC countries only.                      |

| SPEC     | SPECIFICATION                             | DES | COUNTION              | SM-100          |
|----------|-------------------------------------------|-----|-----------------------|-----------------|
| NO.      | SPECIFICATION                             | DES | OCKIF HON             | 3IVI-100        |
| 310      | Multi Barcode Type                        |     |                       | ✓               |
|          | 0 EAN128                                  | 2   | CODE128               | For Al 01 only. |
|          | 1 RSS                                     |     |                       |                 |
| 311      | Operator Logging Function                 |     |                       |                 |
| <u> </u> | 0 Disable                                 | 1   | Enable                |                 |
| 312      | Price Change Password                     |     |                       | ✓               |
| 012      | 0 Disable                                 | 1   | Enable                | For CA only.    |
| 040      | Baile Ohaman Lam Eille                    |     |                       | ✓               |
| 313      | Price Change Log File  0 Disable          | 1   | Enable                | For CA only.    |
|          |                                           |     |                       | •               |
| 314      | Training Mode  0 Disable                  | 2   | Enable (Clark Depart) | For DEC only.   |
|          | 1 Enable                                  | 2   | Enable (Clerk Report) | FOI DEC OIIIY.  |
|          |                                           |     |                       |                 |
| 315      | Print PLU Traceability in Receipt  0 Yes  | 1   | No                    | *               |
|          | U 169                                     | 1   | INO                   | <u> </u>        |
| 316      | Include Prepack Total in Manual Total Rep |     |                       | ✓               |
|          | 0 Yes                                     | 1   | No                    |                 |
| 317      | Wireless Communication                    |     |                       | ✓               |
|          | 0 No                                      | 1   | Yes                   |                 |
| 318      | Wireless FTP Port Number                  |     |                       |                 |
| 310      | Enter value range from 1 to 9999          |     |                       | Not in used.    |
|          |                                           |     |                       |                 |
| 319      | Delete Traceability Record 0 Yes          | 1   | No                    | ✓               |
|          | U Tes                                     |     | NO                    |                 |
| 320      | PLU Link to Text Field                    |     |                       |                 |
|          | 0 Disable                                 | 1   | Enable                |                 |
| 321      | Julian Date for Packed and Sell Date      |     |                       | *               |
| <u> </u> | 0 No                                      | 1   | Yes                   | For U1 only.    |
| 322      | Price Printing Size (Large Font)          |     |                       |                 |
| JLL      | 0 No                                      | 1   | Yes                   |                 |
|          |                                           |     |                       |                 |
| 323      | Auto PLU Broadcasting  0 Disable          | 1   | Enable                |                 |
|          |                                           |     |                       |                 |
| 324      | Decimal Point For Unit Price And Total Pr |     | Enoble                | ×               |
|          | 0 Disable                                 | 1   | Enable                |                 |
| 325      | Peel Sensor Value                         |     |                       |                 |
|          | 0 Re-adjust                               | 1   | No Change             |                 |
| 326      | ON/Off Key                                |     |                       | *               |
|          | 0 Disable                                 | 1   | Enable                |                 |
| 227      | SM200 Brint Control                       |     |                       | *               |
| 327      | SM300 Print Control 0 Disable             | 1   | Enable                | •               |
|          |                                           |     |                       |                 |
| 328      | TU 9 Digit Total Price  0 Disable         | 1   | Enable                | For Tu only.    |
|          | 0 Disable                                 | 1   | Enable                | r or ru orlly.  |
| 329      | PLU Tare Call up                          |     |                       | ×               |
|          | 0 Allow                                   | 1   | Inhibit               |                 |
| 330      | Individual Scale Store Total Report       |     |                       | *               |
|          | 0 No                                      | 1   | Yes                   |                 |
|          |                                           |     |                       |                 |

|             | _                                              |          |                         |             |
|-------------|------------------------------------------------|----------|-------------------------|-------------|
| SPEC<br>NO. | SPECIFICATION                                  | DES      | SCRIPTION               | SM-100      |
| NO.         |                                                |          |                         |             |
| 331         | Default ITF for Barcode                        |          |                         | <b>√</b>    |
|             | 0 Disable                                      | 1        | Enable                  |             |
|             |                                                |          |                         |             |
| 332         | ITEM Text (5-16) Print on Total Label          |          |                         | ✓           |
|             | 0 Disable                                      | 1        | Enable                  |             |
|             | T                                              |          |                         |             |
| 333         | Image at Top Receipt                           |          |                         |             |
|             | Enter range from 0 to 99                       |          |                         |             |
| 334         | Image at Bottom Receipt                        |          |                         |             |
| 334         | Enter range from 0 to 99                       |          |                         |             |
|             | Enter range nom o to co                        |          |                         |             |
| 335         | Traceability Eat By Date                       |          |                         |             |
|             | 0 Disable                                      | 1        | Enable                  |             |
|             |                                                |          |                         |             |
| 336         | Traceability Max Weight                        |          | - II                    |             |
|             | 0 Disable                                      | 1        | Enable                  |             |
| 337         | Traceability Default Label Format              |          |                         |             |
| 331         | 0 Not Used                                     | 5        | F5                      |             |
|             | 1 F1                                           | 6        | F6                      |             |
|             | 2 F2                                           | 7        | F7                      |             |
|             | 3 F3                                           | 8        | F8                      |             |
|             | 4 F4                                           |          |                         |             |
| 220         | Transhility Parada                             |          |                         |             |
| 338         | Traceability Barcode 0 EAN13                   | 1        | EAN128                  |             |
|             | 0 LANIO                                        | <u>'</u> | LANIZO                  |             |
| 339         | Flag Data (EAN13)                              |          |                         |             |
|             | Enter range from 0 to 99                       |          |                         |             |
|             |                                                |          |                         |             |
| 340         | Enforce Scan                                   |          |                         |             |
|             | 0 No                                           | 1        | Yes                     |             |
| 341         | TVP2000 (SM300)                                |          |                         |             |
| 341         | 0 Not Send T10                                 | 1        | Send T10 Label Format   |             |
|             | o not condition                                | •        | Cond 1 to Educat of Mac |             |
| 342         | LCD 1 Line Scroll                              |          |                         |             |
|             | 0 Disable                                      | 1        | Enable                  |             |
|             |                                                |          |                         |             |
| 343         | Clear Key in Prepack  0 Enable                 | 1        | Disable                 |             |
|             | 0 Enable                                       | 1        | Disable                 |             |
| 344         | Print Pack Date                                |          |                         |             |
|             | 0 Yes                                          | 1        | No                      |             |
|             |                                                |          |                         |             |
| 345         | Update Spec For Server/Client System           |          |                         |             |
|             | 0 Enable                                       | 1        | Disable                 |             |
| 240         | Undete Label Turn coar la Desciat Duffer       |          |                         |             |
| 346         | Update Label Turn-over In Receipt Buffer  0 No | 2        | Only In Prepack Mode    |             |
|             | 1 Only In Registration Mode                    | 3        | Both                    |             |
|             | . Only in region and i mode                    |          |                         | 1           |
| 347         | Internet Broadcast                             |          |                         |             |
|             | 0 No                                           | 1        | Yes                     |             |
|             |                                                |          |                         |             |
| 348         | Taiwan POP Label                               |          |                         |             |
|             | 0 Disable                                      | 1        | Enable                  | For TW only |
| 349         | Direct Access To Clerk Mode                    |          |                         |             |
| 348         | 0 Disable                                      | 1        | Enable                  |             |
|             | U DISANIE                                      | <u> </u> | LIIUDIG                 |             |

| SPEC<br>NO. | SPE                          | SPECIFICATION DESCRIPTION |  |  |  |  |  |  |
|-------------|------------------------------|---------------------------|--|--|--|--|--|--|
| 350         | Additional Rounding In Recei | pt                        |  |  |  |  |  |  |
|             | 0 Print                      | 1 No Print                |  |  |  |  |  |  |
| 351         | Gratuitous ARP               |                           |  |  |  |  |  |  |
|             | 0 Disable                    | 1 Enable                  |  |  |  |  |  |  |

| SPEC<br>NO. | SPECIFICATION DESCRIPTION                                                        | SM-100                                                         |
|-------------|----------------------------------------------------------------------------------|----------------------------------------------------------------|
| NO.         |                                                                                  |                                                                |
| 400         | Auto Power-Off Function                                                          | ✓                                                              |
|             | 0 Inhibit 3 30 Minutes                                                           |                                                                |
|             | 1 3 Minutes 4 1 Hour                                                             |                                                                |
|             | 2 10 Minutes 5 3 Hours                                                           |                                                                |
| 101         | DT0/0T0 II II II (D0 0000                                                        |                                                                |
| 401         | RTS/CTS Handshaking of RS-232C                                                   | ✓                                                              |
|             | 0 On 1 Off                                                                       |                                                                |
| 402         | Reset Receipt consecutive Number after Reset Report                              | ✓                                                              |
| 702         | 0 No 1 Yes                                                                       |                                                                |
|             | 7 100                                                                            |                                                                |
| 403         | Vender Number Display in Registration Mode                                       | ✓                                                              |
|             | 0 Allow 1 Inhibit                                                                |                                                                |
|             |                                                                                  |                                                                |
| 404         | Number of Vender Keys                                                            | ✓                                                              |
|             | 0 4 Vender Keys 2 6 Vender Key                                                   |                                                                |
|             | 1 5 Vender Keys 3 7 Vender Key                                                   | /S                                                             |
| 405         | Priority of Shop Name and Special Message on Receipt                             | <b>√</b>                                                       |
| 700         | 0 Shop Name Priority 1 Special Mess                                              |                                                                |
|             | o one rame menty                                                                 | ago i nony                                                     |
| 406         | Centering of shop name on Receipt                                                | ✓                                                              |
|             | 0 Allow 1 Inhibit                                                                |                                                                |
|             |                                                                                  |                                                                |
| 407         | Centering of special Message on Receipt                                          | ✓                                                              |
|             | 0 Allow 1 Inhibit                                                                |                                                                |
| 400         | One or Two Touch for Descint Printing in AMT/TEND                                | <b>I</b> ✓                                                     |
| 408         | One or Two Touch for Receipt Printing in AMT/TEND  0 One Touch 1 Two Touch       | <b>Y</b>                                                       |
|             | 0 One rouch                                                                      | I                                                              |
| 409         | PLU Number Printing on Receipt                                                   | ✓                                                              |
| - 100       | 0 Inhibit 1 Allow                                                                |                                                                |
|             |                                                                                  | <u>'</u>                                                       |
| 410         | Sale Item Entry Method                                                           | ✓                                                              |
|             | 0 Total 1 Item                                                                   |                                                                |
| 444         | Default Van der Transportiere bei Brief Wass                                     |                                                                |
| 411         | Default Vender Transaction by Print Key   0 Allow 1 Inhibit                      | ✓                                                              |
|             | 0 Allow 1 Inhibit                                                                |                                                                |
| 412         | Print Checking Line                                                              | ✓                                                              |
|             | 0 Print 1 No Print                                                               |                                                                |
|             |                                                                                  | ·                                                              |
| 413         | Source of Used by Date                                                           | ✓                                                              |
|             | 0 Current Date 1 Packed Date                                                     |                                                                |
| 444         | In Others Bears de fee Bears de Company                                          |                                                                |
| 414         | In-Store Barcode for Barcode Scanner Enter   0 F1F2 CCCCC TTTT CD   5 F1F2 CCCCC | ✓<br>C XCD TTTT CD #1: F1F2 - 20~29                            |
|             |                                                                                  | XCD TTTTT CD #1. F1F2 - 20~29<br>XCD TTTTT CD #2: CC ~ CCCCC - |
|             |                                                                                  | PCD TTTT CD Item code.                                         |
|             | 3 F1F2 CCC TTTTTTT CD 8 F1F2 CCCCC                                               | \ \ \ \ \ \ \ \ \ \ \ \ \ \ \ \ \ \ \                          |
|             | 4 F1F2 CC TTTTTTT CD                                                             | Total Price                                                    |
|             |                                                                                  | <u>'</u>                                                       |
| 415         | Non-PLU Item Enter by Barcode Scanner                                            | ✓                                                              |
|             | 0 Allow 1 Inhibit                                                                |                                                                |
| 4.15        |                                                                                  |                                                                |
| 416         | Barcode Scanner                                                                  | ✓                                                              |
|             | 0 Allow 1 Inhibit                                                                |                                                                |
| 417         | Centering of Commodity Name on Label                                             |                                                                |
| 417         | 0 Allow 1 Inhibit                                                                | •                                                              |
|             | - I minut                                                                        | <u> </u>                                                       |

| SPEC<br>NO. | SPECIFICATION DESCRIPTION                                                  | SM-100                   |
|-------------|----------------------------------------------------------------------------|--------------------------|
| 140.        |                                                                            |                          |
| 418         | Weight Data Synchronization Function                                       | ✓                        |
|             | 0 Allow 1 Inhibit                                                          |                          |
| 419         | Open Cash Drawer when Issue Label                                          | ✓                        |
|             | 0 Allow 1 Inhibit                                                          |                          |
| 420         | Print Grand Total on Sales Report                                          | <b>✓</b>                 |
| 720         | 0 Allow 1 Inhibit                                                          |                          |
|             |                                                                            |                          |
| 421         | Constitution of Report  0 Receipt Data 2 Receipt Data & Label Data         | ✓                        |
|             | 1 Label Data                                                               |                          |
|             |                                                                            |                          |
| 422         | Currency Symbol for Total Amount on Receipt  0 No Print 2 Suffixation      | ✓                        |
|             | 1 Prefixion                                                                |                          |
|             |                                                                            |                          |
| 423         | Print Total Number of Pieces on Receipt  O Allow 1 Inhibit                 | ✓                        |
|             | O Allow I IIIIIIDIL                                                        |                          |
| 424         | Total Barcode on Receipt for Total Price in 2 <sup>nd</sup> Currency       | ✓                        |
|             | 0 Allow 1 Inhibit                                                          | For FR only.             |
| 425         | Second Currency as Reference Price                                         | ✓                        |
| 0           | 0 No 2 For Label                                                           |                          |
|             | 1 For Receipt 3 For Receipt and Label                                      |                          |
| 426         | Print Tare Weight when Unit Price is 0                                     | ✓                        |
| .20         | 0 Allow 1 Inhibit                                                          |                          |
| 40=         |                                                                            |                          |
| 427         | Eliminate Cash Line on Receipt when No change Operation  0 Allow 1 Inhibit | ✓                        |
|             |                                                                            |                          |
| 428         | PRINT Tax List on Receipt                                                  | ✓ Effective when SPEC603 |
|             | 0 Allow 1 Inhibit                                                          | = 1                      |
| 100         | IN W:   DIIII '(D: D: I                                                    |                          |
| 429         | Non-Weigh PLU Unit Price Display  0 Total Price Column 1 Unit Price Column | ✓                        |
|             | Total Fried Column                                                         |                          |
| 430         | Items on PLU / Main Group / Dept / Tax Report                              | ✓                        |
|             | 0 Registered Items 1 All Items                                             |                          |
| 431         | Eliminate Vender Data on Sales Report                                      | ✓                        |
| ·           | 0 Allow 1 Inhibit                                                          |                          |
| 432         | Font Size for Commodity Name on Receipt                                    | <b>√</b>                 |
| 402         | 0 Standard Font Size 2 Largest Font Size                                   |                          |
|             | 1 Larger Font Size                                                         |                          |
| 433         | Condition of Additional Price Rounding for Total Price                     | <b>√</b>                 |
| 733         | 0 Cash Payment Only 1 Always                                               |                          |
| 10.1        | ·                                                                          |                          |
| 434         | Item Barcode Type       0     EAN Type     2     User Programmable         | ✓                        |
|             | 1 ITF Type                                                                 |                          |
|             |                                                                            |                          |
| 435         | Total Barcode Type  0 EAN Type 1 ITF Type                                  | ✓                        |
|             | U Eniviye                                                                  |                          |
| 436         | In-Store Barcode Type for Barcode Scanner Enter                            | ✓                        |
|             | 0 EAN Type 1 ITF Type                                                      |                          |
| 437         | Print Rounding on Receipt                                                  | ✓                        |
| - 2 -       | 0 Allow 1 Inhibit                                                          |                          |
|             |                                                                            |                          |

| SPEC<br>NO. | SPECIFICATION D                                               | ESCRIPTION                | SM-100                  |
|-------------|---------------------------------------------------------------|---------------------------|-------------------------|
| NO.         |                                                               |                           |                         |
| 438         | Print Sub-Total on Receipt                                    |                           | ✓                       |
| '           | 0 Allow 1                                                     | Inhibit                   |                         |
| 100         |                                                               |                           |                         |
| 439         | Pulse width for Opening Cash Drawer  0 20ms (Default Value) 3 | 200ms                     | ✓                       |
|             | 1 50ms 4                                                      | 300ms                     |                         |
|             | 2 100ms 5                                                     | 400ms                     |                         |
|             |                                                               |                           |                         |
| 440         | R Mode Password Function                                      |                           | ✓                       |
|             | 0 Inhibit 2<br>1 Password R Kev                               | Power On & Password R Key |                         |
|             | 1 Password R Key                                              |                           |                         |
| 441         | Set / Reset Auto PLU Call Function Key Ena                    | ble                       | ✓                       |
|             | 0 Allow 1                                                     | Inhibit                   |                         |
|             |                                                               |                           |                         |
| 442         | Change Main Group Code for Auto Plu Call F                    |                           | ✓                       |
|             | 0 Allow 1                                                     | Inhibit                   |                         |
| 443         | Prefix Fixed Code to PLU Code for Auto PLU                    | J Calling                 | ✓                       |
| . 10        | 0 No 2                                                        |                           | Effective when Spec39 = |
|             | 1 1 Digit 3                                                   |                           | 1, Spec40 = 0           |
|             |                                                               |                           |                         |
| 444         | Decimal Point Position for Second Currency                    |                           | ✓                       |
|             | 0 None 2<br>1 0.0 3                                           | 0.00<br>0.000             |                         |
|             | 1 0.0 3                                                       | 0.000                     |                         |
| 445         | Unit Price Change for PLU after Label Printi                  | ng                        | ✓                       |
|             | 0 Inhibit 1                                                   | Allow                     |                         |
|             |                                                               |                           | <u> </u>                |
| 446         | Print Tare Weight on Receipt                                  | L. b. th. ta              |                         |
|             | 0 Allow 1                                                     | Inhibit                   |                         |
| 447         | Place Change for PLU after Label Printing                     |                           | ✓                       |
|             | 0 Inhibit 1                                                   | Allow                     | For KE only.            |
|             |                                                               |                           |                         |
| 448         | Sell Date Change for PLU after Label Printin                  |                           | √<br>For I/E only       |
|             | 0 Inhibit 1                                                   | Allow                     | For KE only.            |
| 449         | Trace Auto Clear                                              |                           |                         |
|             | 0 Inhibit 1                                                   | Allow                     | For KE only.            |
|             |                                                               |                           |                         |
| 450         | Trace per PLU                                                 | A II                      | Facility and            |
|             | 0 Inhibit 1                                                   | Allow                     | For KE only.            |
| 451         | Trace Auto Update                                             |                           |                         |
| 401         | 0 Inhibit 1                                                   | Allow                     | For KE only. Effective  |
|             |                                                               |                           | when Spec450 = 1.       |
| AFO         | Trace Confirm                                                 |                           |                         |
| 452         | Trace Confirm  0 Inhibit 1                                    | Allow                     | For KE only.            |
|             | O IIIIIDR I                                                   | , 1110 VV                 | 1 01 112 0111y.         |
| 453         | Trace C/D Check                                               |                           |                         |
|             | 0 Inhibit 1                                                   | Allow                     | For KE only.            |
| 15.         |                                                               |                           |                         |
| 454         | Forced Tare when Tare Value in PLU is 9999                    |                           | For CA only.            |
|             | 0 Inhibit 1                                                   | Allow                     | FOI CA OIIIY.           |
| 455         | Printing of Servings Fact                                     |                           | ✓                       |
|             | 0 SS Top & SC Bottom 2                                        | SS Print Only             | For CA only.            |
|             | 1 SS Bottom & SC Top 3                                        | •                         |                         |
|             |                                                               |                           |                         |

# **SM-110 Flexible Barcode Setting Guide**

| Omenation                |       |        | Display       | Damada    |                                                                                                    |
|--------------------------|-------|--------|---------------|-----------|----------------------------------------------------------------------------------------------------|
| Operation                | tare  | weight | Unit price/kg | price     | Remark                                                                                                    |
| Press [mode] third times | S1    | >      |               | PLU FILE  | Enter programmer.                                                                                                    |
| Press numeric 4 and 6    | S46   | >      | FLEXI BARCODE |           | Enter Flexible Barcode programme.                                                                                                    |
| Press [*]                | S46.0 | F BAR  | 0             | NO SET    | Program Flexible Barcode.                                                                                                    |
| Enter numeric 1          | S46.0 | F BAR  | 1             | NO SET    | Program Flexible Barcode 1.                                                                                                    |
| Press [*]                | S46.1 | F BAR  | 0             | FLAG      | Program Flag Code. ( 0 for F2 , 1 for F1F2 , 2 for non. )                                                                                                    |
| Press [*]                | S46.2 | F BAR  | 0             | ITEM CODE | Enter item code length.                                                                                                    |
| Press [*]                | S46.3 | F BAR  | 0             | DATA1     | Enter data format for DATA1.( 0 for weight,1 for quantity,2 for unit price.3 for weight/quantity,4 for total price,5 for original price,6 for user programmable.) |
| Press [*]                | S46.4 | F BAR  | 0             | DIGIT     | Enter DATA1 length.                                                                                                    |
| Press [*]                | S46.5 | F BAR  | 0             | SHIFT     | Shift for DATA1.( 0 for no right shift,1 for right shift, 2 for right shift x2, 3 for left shift, 4 for left shift x2, 5 for left shift x3.)                      |
| Press [*]                | S46.6 | F BAR  | 0             | DATA2     | Enter data format for DATA2.( 0 for weight,1 for quantity,2 for unit price.3 for weight/quantity,4 for total price,5 for original price,6 for user programmable.) |

| Operation |       |        | Display       | Remark |                                                                                                    |
|-----------|-------|--------|---------------|--------|----------------------------------------------------------------------------------------------------|
| Operation | tare  | weight | Unit price/kg | price  | Kemark                                                                                                    |
| Press [*] | S46.7 | F BAR  | 0             | DIGIT  | Enter DATA2 length.                                                                                                    |
| Press [*] | S46.8 | F BAR  | 0             | SHIFT  | Shift for DATA2.( 0 for no right shift,1 for right shift, 2 for right shift x2, 3 for left shift, 4 for left shift x2, 5 for left shift x3.) |
| Press [*] | S46.9 | F BAR  | NO MIDDLE CD  |        | Press [ ] to select the middle check digit.                                                                                                  |
| Press [*] | S46.1 | F BAR  | NO LAST CD    |        | Press [ ] to select the last check digit.                                                                                                    |
| Press [*] | S46.1 | F BAR  | ITF BARCODE   |        | Press [ ] to swith ITF and EAN barcode.                                                                                                    |
| Press [#] | S46   | >      | FLEXI BARCODE |        | Save the flexible barcode 1.                                                                                                    |

Note: See the Flexible Barcode Usage Note at 《3.6.1 PLU programming》 in SM-110 Operation manual.

# **SM-110 Traceability Setting Guide**

### Prepare

> Set SPEC258 to "1"

### Traceability Programming

| Onerstien            |        |              | Display                 | Domonik      |                                    |
|----------------------|--------|--------------|-------------------------|--------------|------------------------------------|
| Operation            | tare   | weight       | Unit price/kg           | price        | Remark                             |
| [Mode] [Mode] [Mode] | S1     | <b>→</b>     |                         | PLU FILE     | Enter S mode                       |
| [3] [4]              | S34    | <b>→</b>     |                         | COUNTRY FILE | Enter country file programming     |
| [*][1]               | S34.0  |              | 1                       | NO SET       | Program country No. 1              |
| [*][C][H][I][N][A]   | S34.1  | COUN         | CHINA                   | Name 5       | Program country name "CHINA"       |
| [#]                  | S34    | <b>→</b>     |                         | COUNTRY FILE | Save Country No. 1                 |
| [3] [5]              | S35    | <b>→</b>     |                         | CUTTING HALL | Enter cutting hall programming     |
| [*][1]               | \$35.0 | HALL         | 1                       | NO SET       | Program cutting hall No. 1         |
| [*][1]               | S35.1  | HALL         | 1                       | COUNTRY      | Program cutting hall country No. 1 |
| [*][C][U][T]         | S35.2  | HALL         | CUT                     | Name 3       | Program cutting hall name "CUT"    |
| [#] S35 →            |        | CUTTING HALL | Save cutting hall No. 1 |              |                                    |

| Operation          |       |          | Remark        |               |                                      |
|--------------------|-------|----------|---------------|---------------|--------------------------------------|
| Operation          | tare  | weight   | Unit price/kg | price         | Nemark                               |
| [3][6]             | S36   | <b>→</b> | SLAUGHTER     | HOUSE         | Enter slaughter house programming    |
| [*][1]             | S36.0 | HOUSE    | 1             | NO SET        | Program slaughter house No. 1        |
| [*][1]             | S36.1 | HOUSE    | 1             | COUNTRY       | Program slaughter house country No.1 |
| [*][S][L][A][U][G] | S36.2 | HOUSE    | SLAUG         | NAME 5        | Program slaughter house name "SLAUG" |
| [#]                | S36   | <b>→</b> | SLAUGHTER     | HOUSE         | Save slaughter house No. 1           |
| [4][7]             | S47   | <b>→</b> |               | KIND FLIE     | Enter kind file programming          |
| [*][1]             | S47.0 | KIND     | 1             | NO SET        | Program kind file No. 1              |
| [*][M][E][A][T]    | S47.1 | KIND     | MEAT          | NAME 4        | Program kind name "MEAT"             |
| [#]                | S47   | <b>→</b> |               | KIND FILE     | Save kind file No. 1                 |
| [4][8]             | S48   | <b>→</b> |               | CATEGORY FILE | Enter category file programming      |
| [*][1]             | S48.0 | CATEG    | 1             | NO SET        | Program category No. 1               |
| [*][B][E][E][F]    | S48.1 | CATEG    | BEEF          | NAME 4        | Program category name "BEEF"         |
| [#]                | S48   | <b>→</b> |               | CATEGORY FILE | Save category file No. 1             |

| Operation       |        |          | Remark        |              |                                               |
|-----------------|--------|----------|---------------|--------------|-----------------------------------------------|
| Operation       | tare   | weight   | Unit price/kg | price        | Nemark                                        |
| [4][9]          | S49    | <b>→</b> |               | BREED FILE   | Enter breed file programming                  |
| [*][1]          | S49.0  | BREED    | 1             | NO SET       | Program breed file No. 1                      |
| [*][B][U][L][L] | S49.1  | BREED    | BULL          | NAME 4       | Program breed name "BULL"                     |
| [#]             | S49    | <b>→</b> |               | BREED FILE   | Save breed file No. 1                         |
| [3][7]          | S37    | <b>→</b> |               | TRACEABILITY | Enter traceability programming                |
| [*][1]          | S37.0  | TRACE    | 1             | NO SET       | Program traceability No. 1                    |
| [*][1]          | S37.1  | TRACE    | 1             | BORN         | Choose born country No. 1                     |
| [*][1]          | S37.2  | TRACE    | 1             | FATTEN       | Choose fatten country No. 1                   |
| [*][1]          | S 37.3 | TRACE    | 1             | S HOUSE      | Choose slaughter house No. 1                  |
| [*][1]          | S37.4  | S CNT    | 1             | LNK 1        | Choose link country No. 1 for slaughter house |
| [*][1]          | S37.5  | TRACE    | 1             | C HALL       | Choose cutting house No. 1                    |
| [*][1]          | S37.6  | C CNT    | 1             | LNK 1        | Choose link country No. 1 for cutting hall    |
| [*][1]          | S37.7  | TRACE    | 1             | ORIGIN       | Choose original country No. 1                 |

| Operation             |         |               | Remark        |              |                                |
|-----------------------|---------|---------------|---------------|--------------|--------------------------------|
| Operation             | tare    | weight        | Unit price/kg | price        | Remark                         |
| [*][R][C][D]          | S37.8   | R-CD          | RCD           | NAME 3       | Program R-CD content "RCD"     |
| [*][G][T][I][N]       | S37.9   | 7.9 GTIN GTIN |               | NAME 4       | Program GTIN content "GTIN"    |
| [*][L][O][T]          | S37.10  | LOT           | LOT           | NAME 3       | Program LOT content "LOT"      |
| [*][1]                | S37.11  | TRACE         | 1             | KIND         | Choose kind No. 1              |
| [*][1]                | S37.12  | TRACE         | 1             | CATEG        | Choose category No. 1          |
| [*][1]                | S37.13  | TRACE         | 1             | BREED        | Choose breed No. 1             |
| [*][C][O][N][T]       | S37.14  | CONT          | CONT          | NAME 4       | Program cont content "CONT"    |
| [*][0][6][0][3][1][0] | S37.15  | TRACE         | 060310        | EAT D        | Program eat by date "06/03/10" |
| [*][5][0][0][0]       | S37.16  | TRACE         | 5.000         | WEGHT        | Program maximum weight "5kg"   |
| [*][S][C][D]          | S37.17  | S CD          | SCD           | NAME 3       | Program S CD content "SCD"     |
| [*][S][N][M]          | S37.18  | S NM          | SNM           | NAME 3       | Program S NM content "SNM"     |
| [*][S][A][D][1]       | \$37.19 | S AD1         | SAD1          | NAME 4       | Program S AD1 content "SAD1"   |
| [*][S][A][D][2]       | S37.20  | S AD2         | SAD2          | NAME 4       | Program S AD2 content "SAD2"   |
| [#]                   | S37     | <b>→</b>      |               | TRACEABILITY | Save traceability No. 1        |

#### Free Format Programming

- ➤ Enter "S12 → FREE FORMAT", press [\*]
- > Edit the correlative items for traceability in free format

#### **PLU ITEM Programming**

- ➤ Enter "S19 → PLU ITEM", press [\*]
- > Set "Item TRACE" to "PROGRAM" and press [#] to save

#### **PLU Programming**

- ➤ When you edit PLU, set "S1.64 PLU" to "TRACE ALLOW" and press [\*]
- ➤ Input traceability number and press [#] to save
- In the end, when you call the PLU and print label, you'll see the traceability information on the label

### **SM-110 Nutrition Fact Setting Guide**

#### Concept

Nutrition uses fix template to print. Totally It has 12 fix templates(No. 70 ~ No. 81).

#### **Setting Method**

- 1. Enter S mode
- 2. Enter "S19 --- PLU ITEM" and set "IMAGE" and "NUTRI" to "PROGRAM"
- 3. Enter "S12 --- FREE FORMAT"
- 4. Enter "S12.5 IMG 1 ← 47 F ITEM" to "S12.5 IMG 10 ← 56 F ITEM" to set the print area of Nutrition. (In each label format, totally you can print 10 images)
- 5. Enter "S1 --- PLU FILE" to create PLU.
- 6. Enter "S1.50 PLU 0 IMAGE 1" to choose the template number for IMAGE 1 (From No. 70~ No. 81).

. . .

- 7. Enter "S1.59 PLU 0 IMAGE 10" to choose the template number for IMAGE 10 (From No. 70~ NO. 81).
- 8. Set "S1.81 PLU PRINT NUTRI" to set nutrition print status to "Print".
- 9. Enter from S1.82 to S1.10 to input nutrition contents.
- 10. For extra details on the Nutrition Fact, Enter S11: TXT form to edit by hands.
- 11. Enter "S12 --- FREE FORMAT" to set up the TXT position.
- 12. Press [PLU] key to save.

#### **Operational Menu Tree**

Registration Mode (R Mode) — X1.1 Read Main Group Daily ♦ Report Print Mode ( X Mode ) -- X2.1 Read PLU Daily - X3.1 Read Department Daily X4.1 Read Sales Daily - X5.1 Read 24 Hour Daily X6.1 Read ABC Daily X7.1 Read Clark Daily X8.1 Read Pre-pack Department Daily X3.2 Read Department Monthly X4.2 Read Sales Monthly - X5.2 Read 24 Hour Monthly X8.2 Read Pre-pack Main Group Daily - X1.4 Read Main Group Term X2.4 Read PLU Term - X3.4 Read Department Term X4.4 Read Sales Term - X5.4 Read 24 Hour Term - X6.4 Read ABC Term - X9.4 Read Tax — X4.3 Read Store Summary S1 PLU File..... Programming Mode (S Mode) **S2** Department File **S3** Main Group File S4 Key Assignment **S5** Shop Name File **S6** Advertisement Message **S7** Vender File **S8** Date and Time **S9** Special Message **S10** Ingredient File S11 Text File S12 Free Format..... **S13 Scroll Message S14 Scroll Sequence** S15 Place File **S16** Machine Setting S17 Logo File S18 Tax File **S19 PLU Item..... S20** Memory Status S21 I/F Test S22 File Load

| _ | 04        | DI II IVI |             | 01.0         | T . DITIN                                              |
|---|-----------|-----------|-------------|--------------|--------------------------------------------------------|
|   | <b>S1</b> | PLU File  |             |              | Enter PLU No.                                          |
|   |           |           |             |              | Unit Price (PR-KG or PR-PCS)                           |
|   |           |           |             |              | Label Format 1 (Default, T1-T12, S, A-C, F1-F99)       |
|   |           |           |             |              | Label Format 2 (No, F1-F99)                            |
|   |           |           |             |              | Commodity Name and its Font Size                       |
|   |           |           |             |              | EAN Barcode or ITF Barcode                             |
|   |           |           |             |              | Barcode Type                                           |
|   |           |           |             |              | Flag Code                                              |
|   |           |           |             |              | Item Code                                              |
|   |           |           |             |              | Item Code (Lower 4 Digits)                             |
|   |           |           |             |              | Right Side Data of Item Barcode                        |
|   |           |           |             |              | Selection of EAN Add-on                                |
|   |           |           |             |              | Main Group Number                                      |
|   |           |           |             |              | Print Sell by Date or Not                              |
|   |           |           | <u> </u>    |              | Sell by Date [Enabled when S1.13 is set to print]      |
|   |           |           |             |              | Print Sell by Time or Not                              |
|   |           |           |             |              | Present or Key-in [Enabled when S1.15 is set to print] |
|   |           |           | <del></del> |              | Sell by Time [Enabled when S1.16 is set to Key-in]     |
|   |           |           | <del></del> |              | Print Used by Date or Not                              |
|   |           |           | <u> </u>    | <b>S1.19</b> | Used by Date [Enabled when S1.18 is set to print]      |
|   |           |           | <u> </u>    | <b>S1.20</b> | Print Packed Date or Not                               |
|   |           |           | <u> </u>    | <b>S1.21</b> | Packed Date [Enabled when S1.20 is set to print]       |
|   |           |           | <u> </u>    | S1.22        | Print Packed Time or Not                               |
|   |           |           | <u> </u>    | <b>S1.23</b> | Present or Key-in [Enabled when S1.22 is set to print] |
|   |           |           | <u> </u>    | <b>S1.24</b> | Packed Time [Enabled when S1.23 is set to Key-in]      |
|   |           |           | <u> </u>    | <b>S1.25</b> | Cost Price                                             |
|   |           |           | <u> </u>    | S1.26        | PLU Tare                                               |
|   |           |           | <u> </u>    | S1.27        | Unit Symbol                                            |
|   |           |           | <u> </u>    |              | Quantity                                               |
|   |           |           | <u> </u>    |              | Type of Volume Discount                                |
|   |           |           | <u> </u>    |              | The 1st Target of Volume Discount                      |
|   |           |           |             |              | The Discount Value for the 1st Target                  |
|   |           |           |             |              | The 2nd Target of Volume Discount                      |
|   |           |           |             |              | The Discount Value for the 2nd Target                  |
|   |           |           | <u> </u>    |              | Print Type of Discount Price (Mark Down)               |
|   |           |           | <u> </u>    |              | Schedule of Volume Discount (The Start Date)           |
|   |           |           | <u> </u>    |              | Schedule of Volume Discount (The Start Time)           |
|   |           |           | <u> </u>    |              | Schedule of Volume Discount (The End Date)             |
|   |           |           | <u> </u>    |              | Schedule of Volume Discount (The End Time)             |
|   |           |           | <u> </u>    |              | Selection of Discount Day of the Week                  |
|   |           |           | <u> </u>    |              | Special Message Number                                 |
|   |           |           | <u> </u>    |              | Ingredient Number                                      |
|   |           |           |             |              | Special Message (Program Original Special Message)     |
|   |           |           | <u> </u>    |              | Ingredient (Program Original Ingredient)               |
|   |           |           |             |              | Place of Production                                    |
|   |           |           | <u> </u>    |              | Coupled PLU Number                                     |
|   |           |           |             |              | Tax Number                                             |
|   |           |           |             |              | Reference PLU Number                                   |
|   |           |           |             |              | Proportional Tare                                      |
|   |           |           |             | 51.40        | Troportional Laic                                      |

| > S12 Fr   | ee Format——   | - <b>S12</b>  | .0          | Free Format Number                            |
|------------|---------------|---------------|-------------|-----------------------------------------------|
|            |               |               |             | Label Width                                   |
|            |               | - S12         | .2          | Label Height                                  |
|            |               | - <b>S12</b>  | 2.3         | Label Angle                                   |
|            |               |               |             | <b>Label Type (Item Label or Total Label)</b> |
|            |               | - S12         | 2.5         | Free Format Item                              |
|            |               |               |             |                                               |
| S12.5 Free | Format Item — | 1             | 1.          | PLU Number                                    |
| 2120       | _             |               | 2           | Price                                         |
|            |               |               | 3           | Unit Price Weight Quantity Packed Date        |
|            |               |               | 0.<br>1     | Waight                                        |
|            |               |               | -1.<br>-5   | Ouantity                                      |
|            |               |               | յ.<br>Ը     | Packed Date                                   |
|            |               |               | U.<br>7     | Packed Time                                   |
|            |               |               | /.<br>O     | Commodity                                     |
|            |               |               | ð.<br>0     | Packed Time<br>Commodity<br>Quantity Unit     |
|            |               |               | y.          | Quantity Unit                                 |
|            |               |               | 10.         | Sell by Date                                  |
|            | F             |               | II.         | Sell by Time                                  |
|            | -             |               |             | Barcode                                       |
|            | -             |               |             | Shop Name                                     |
|            | -             |               |             | Discount                                      |
|            |               | <del></del> : | 15.         | <b>Used by Date</b>                           |
|            | -             | <del></del> : | 16.         | Logo                                          |
|            | -             | ;             | 17.         | Logo Main Group Code                          |
|            |               | <del></del> : | 18.         | Department                                    |
|            | _             |               | 19.         | Scale Number                                  |
|            | -             |               | 20.         | Ingredient                                    |
|            | _             |               |             | Special Message                               |
|            | L             |               |             | Frame 1                                       |
|            | _             |               |             | Frame 2                                       |
|            |               |               |             | Tare                                          |
|            |               |               |             | Clerk                                         |
|            |               |               |             | Text 1                                        |
|            |               |               | 27.         |                                               |
|            |               |               |             |                                               |
|            |               |               |             | Text 3                                        |
|            | Γ             |               |             | Text 4                                        |
|            |               |               |             | Text 5                                        |
|            |               |               | 31.         |                                               |
|            |               |               |             | Text 7                                        |
|            |               |               |             | Text 8                                        |
|            | -             |               | <b>34</b> . | Text 9                                        |
|            | -             |               | <b>35.</b>  |                                               |
|            | -             |               | <b>36</b> . | Text 11                                       |
|            | -             |               | <b>37.</b>  | Text 12                                       |
|            | -             |               | <b>38</b> . | Text 13                                       |
|            | <u> </u>      |               | <b>39</b> . | Text 14                                       |
|            | -             |               |             | Text 15                                       |
|            |               |               |             | Text 16                                       |
|            |               |               |             |                                               |

| C10 | DI II IA |             | Label Farmet 1 [LADED1]            |
|-----|----------|-------------|------------------------------------|
| 219 | PLU Item |             | Label Format 1 [LABFR1]            |
|     |          |             | Label Format 2 [LABFR2]            |
|     |          |             | Barcode Selection [BACODE]         |
|     |          |             | Barcode Flag Data [FLAG]           |
|     |          |             | Barcode Item Code [ITCODE]         |
|     |          |             | Main Group Code [MGCODE]           |
|     |          |             | Sell by Date [SELLDT]              |
|     |          |             | Sell by Time [SELLTM]              |
|     |          |             | Used by Date [USEDDT]              |
|     |          | <del></del> | Packed Date [PACKDT]               |
|     |          | _           | Packed Time [PACKTM]               |
|     |          | <u> </u>    | Cost [COST]                        |
|     |          | _           | Tare [TARE]                        |
|     |          |             | Quantity [QTY]                     |
|     |          | _           | Quantity Unit [Q .UNIT]            |
|     |          | _           | Discount Status [DISCNT]           |
|     |          |             | Discount Schedule Date [SCH DT]    |
|     |          |             | Discount Schedule Time [SCH TM]    |
|     |          |             | Mark Down Status [MARKDN]          |
|     |          |             | 1st Target for Discount 1 [1STLMT] |
|     |          |             | 2nd Target for Discount 2 [2NDLMT] |
|     |          |             | Special Message Number [SMGNUM]    |
|     |          |             | Ingredient Number [INGNUM]         |
|     |          |             | Commodity Name [COMNAM]            |
|     |          |             | Special Message [SP MG]            |
|     |          |             | Ingredient [INGR]                  |
|     |          |             | Place of Production [PLCNUM]       |
|     |          |             | Image [IMAGE]                      |
|     |          |             | Bonus [BONUS]                      |
|     |          |             | Nutrition [NUTRI]                  |
|     |          |             | ITF Selection [ITFSEL]             |
|     |          |             | Reference PLU [REFPLU]             |
|     |          |             | Security PLU [SECPLU]              |
|     |          | <u> </u>    | Coupled PLU [COUPLU]               |
|     |          |             | Discount Day of the Week [DAY WK]  |
|     |          |             | EAN 5 Digit Add-on [ADD-ON]        |
|     |          |             | Tax Number [TAX]                   |
|     |          |             | 2nd Price [PRICE2]                 |
|     |          |             | Proportional Tare [% TARE]         |
|     |          |             | Customer Discount [CUSDIS]         |
|     |          |             | Restaurant Discount [RESDIS]       |
|     |          |             | Staff Discount [STADIS]            |
|     |          |             | Traceability Discount [TRACE]      |
|     |          |             | Storage Temperature [TEMP]         |
|     |          |             | Pack. Indicator [PACK.I]           |
|     |          |             | Multi Barcode 1 [M1BARC]           |
|     |          |             | Multi Barcode 2 [M2BARC]           |
|     |          |             | Total Multi Barcode 1 [TM1BAR]     |
|     |          |             | Total Multi Barcode 2 [TM2BAR]     |
|     |          |             | Unit Price Selection [U.PRIC]      |
|     |          |             | PLU Scroll (U1 only) [PLUSCR]      |
|     |          |             | PLU Linked Text Field [PLUTEX]     |
|     |          |             |                                    |

Reset Report Mode ( Z Mode )
 Z1.0 Reset Sales Daily
 Z2.0 Reset Sales Monthly
 Z3.0 Reset Sales Term